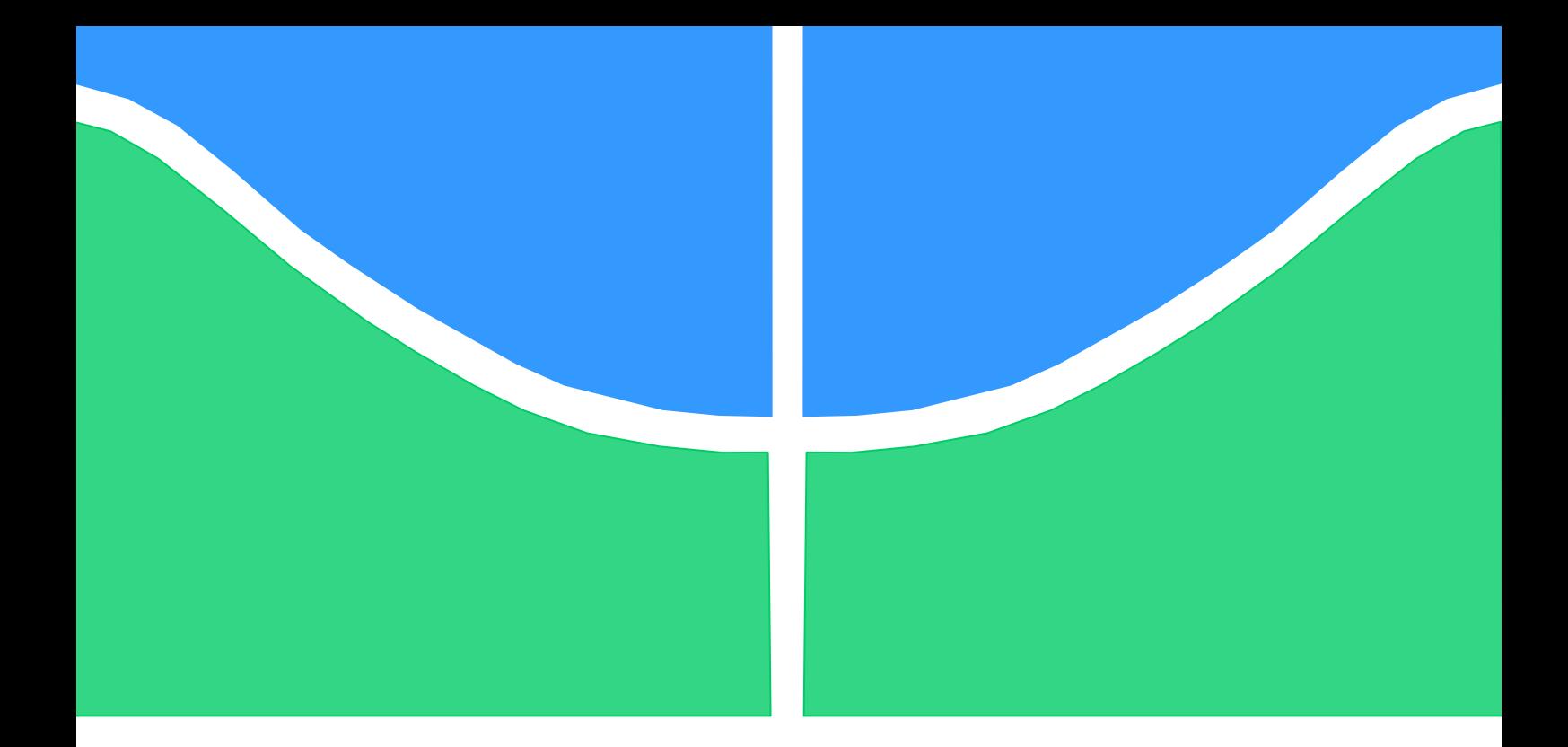

# TRABALHO DE CONCLUSÃO DE CURSO

## **ANÁLISE DE FLUXO DE CARGA: TÉCNICA DE ABORDAGEM POR REPRESENTAÇÃO POLAR, RETANGULAR E POR INJEÇÃO DE CORRENTE**

MARCELO NUNES SALGADO

Brasília,Dezembro de 2013

UNIVERSIDADE DE BRASÍLIA

FACULDADE DE TECNOLOGIA

DEPARTAMENTO DE ENGENHARIA ELÉTRICA

## **UNIVERSIDADE DE BRASÍLIA**

### **FACULDADE DE TECNOLOGIA**

## **DEPARTAMENTO DE ENGENHARIA ELÉTRICA**

## **TRABALHO DE CONCLUSÃO DE CURSO**

## **ANÁLISE DE FLUXO DE CARGA: TÉCNICA DE ABORDAGEM POR REPRESENTAÇÃO POLAR, RETANGULAR E POR INJEÇÃO DE CORRENTE**

Marcelo Nunes Salgado

**Brasília-DF**

**2013**

### **UNIVERSIDADE DE BRASÍLIA**

### **FACULDADE DE TECNOLOGIA**

### **DEPARTAMENTO DE ENGENHARIA ELÉTRICA**

### **ANÁLISE DE FLUXO DE CARGA: TÉCNICA DE ABORDAGEM POR REPRESENTAÇÃO**

### **POLAR, RETANGULAR E POR INJEÇÃO DE CORRENTES**

MARCELO NUNES SALGADO

### **MONOGRAFIA SUBMETIDA AO DEPARTAMENTO DE ENGENHARIA ELÉTRICA DA FACULDADE DE TECNOLOGIA DA UNIVERSIDADE DE BRASÍLIA COMO PARTE DOS REQUISITOS NECESSÁRIOS PARA A OBTENÇÃO DO GRAU DE ENGENHEIRO ELETRICISTA.**

APROVADA POR:

Prof. Francisco Damasceno Freitas, Dr. (ENE-UnB)

\_\_\_\_\_\_\_\_\_\_\_\_\_\_\_\_\_\_\_\_\_\_\_\_\_\_\_\_\_\_\_\_\_\_\_\_\_\_\_\_\_\_\_\_\_\_\_\_\_

\_\_\_\_\_\_\_\_\_\_\_\_\_\_\_\_\_\_\_\_\_\_\_\_\_\_\_\_\_\_\_\_\_\_\_\_\_\_\_\_\_\_\_\_\_\_\_\_\_\_

\_\_\_\_\_\_\_\_\_\_\_\_\_\_\_\_\_\_\_\_\_\_\_\_\_\_\_\_\_\_\_\_\_\_\_\_\_\_\_\_\_\_\_\_\_\_\_\_\_

(Orientador)

Prof. Luís Filomeno de Jesus Fernandes, Dr. (FGA-UnB)

(Examinador Interno)

Eng.ª Carla Mori (ONS)

(Examinadora Externa)

BRASÍLIA DEZEMBRO DE 20013

### **FICHA CATALOGRÁFICA**

MARCELO NUNES SALGADO

Análise de Fluxo de Carga: Técnica de Abordagem por Representação Polar, Retangular e por Injeção de Corrente [Distrito Federal] 2013.

xvi, 84p., 297 mm (FT/UnB, Departamento de Engenharia Elétrica, 2013). Trabalho de Graduação – Universidade de Brasília.Faculdade de Tecnologia.

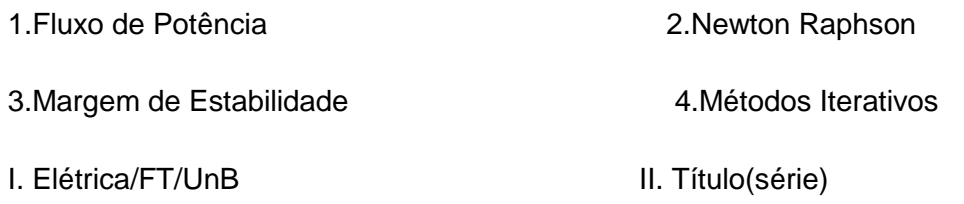

### **REFERÊNCIA BIBLIOGRÁFICA**

SALGADO, M.N. (2013). Análise de Fluxo de Carga: Técnica de Abordagem por Representação Polar, Retangular e por Injeção de Corrente. Trabalho de Graduação em Engenharia Elétrica, Publicação FT.TCCº , Faculdade de Tecnologia, Universidade de Brasília, Brasília, DF, 102p.

### **CESSÃO DE DIREITOS**

AUTOR: Marcelo Nunes Salgado.

TÍTULO DO TRABALHO DE GRADUAÇÃO: Análise de Fluxo de Carga: Técnica de Abordagem por Representação Polar, Retangular e por Injeção de Corrente

GRAU: Engenheiro ANO: 2013

É concedida à Universidade de Brasília permissão para reproduzir cópias deste Trabalho de Graduação e para emprestar ou vender tais cópias somente para propósitos acadêmicos e científicos. O autor reserva outros direitos de publicação e nenhuma parte desse Trabalho de Graduação pode ser reproduzida sem autorização por escrito do autor.

Marcelo Nunes Salgado

\_\_\_\_\_\_\_\_\_\_\_\_\_\_\_\_\_\_\_\_\_\_\_\_\_\_\_\_

Quadra 4 Conjunto E Casa 59 Vila Buritis – SRL/ 73360-405 Planaltina – DF – Brasil.

## **DEDICATÓRIA**

Dedico este trabalho em especial a toda minha família, em especial ao meu pai Antônio Teles Salgado (*in memorian*), à minha mãe Marlene Ferreira Nunes (*in memorian*) , às minhas irmãs Conceição Kátia Nunes Salgado , Rita de Cássia Nunes Salgado e aos meus sobrinhos que amo muito.

Marcelo Nunes Salgado

### **AGRADECIMENTOS**

Primeiramente agradeço a Deus por ter me dado forças para continuar minha jornada, ao meu pai Antônio Teles Salgado (*in memorian*), à minha mãe Marlene Ferreira Nunes (*in memorian*) , às minhas irmãs que sempre me ajudaram e aos meus sobrinhos pelas horas de divertimento. Agradeço aos professores que já tive, e que muito me ensinaram, aos meus amigos do curso, principalmente aos do meu semestre : Danielli de Mendonça, Luís Felipe, Gustavo Barreto, Vesna Barros, Natália Aquino e Rafael Zymler, que me ajudaram muito nas últimas semanas, e um especial abraço aos demais. Um agradecimento com grande carinho aos meus amigos do ensino médio, principalmente a Marilia Cordeiro, Ana Luísa, Amanda Soares e André Ferraz que sempre me apoiaram e acreditaram em mim. Mais um grande abraço aos meus amigos do inglês que sempre acreditaram em mim e me ajudaram sempre que precisei, abraço especial ao Ricardo Viana, Marcos Vasconcelos, Marcelo Machado e aos gêmeos Leandro e Leonardo pelos conselhos durante esses anos. Também um grande agradecimento ao meu orientador: o professor Francisco Damasceno Freitas por ter me orientado e ajudado nesta reta final.

Marcelo Nunes Salgado

## **EPÍGRAFE**

"Deixe o futuro dizer a verdade e avaliar cada um de acordo com seus trabalhos e conquistas."

Nikola Tesla

#### **RESUMO**

A crescente demanda de energia elétrica influencia no modo como o sistema elétrico de potência (SEP) é aprimorado frequentemente. O estudo do fluxo de carga é de vital importância para a análise de todo o sistema. Manter este fluxo adequado evita perturbações nas redes e podem causar transtornos maiores. Quanto mais conectado o sistema, maior a chance de um problema considerado isolado causar transtornos em outras regiões. No presente trabalho, primeiro é apresentado uma descrição teórica dos conceitos estudados e analisados com intuito de mostrar um esclarecimento sobre os temas propostos. Em seguida, foram feitas diversas análises e simulações em 3 sistemas com o intuito de analisar as consequências que a alteração de um parâmetro pode causar em um SEP. No decorrer do projeto, foram feitos 2 códigos computacionais utilizando o Método de Newton-Raphson (NR) e a ferramenta computacional Matlab® 2012 para que simulações de Margem de Estabilidade pudessem ser analisadas por uma forma diferente do Método Convencional de *NR.*

**Palavras-chaves**: Sistema Elétrico de Potência. Fluxo de Carga. Método de Newton-Raphson. Máximo **Carregamento** 

# SUMÁRIO

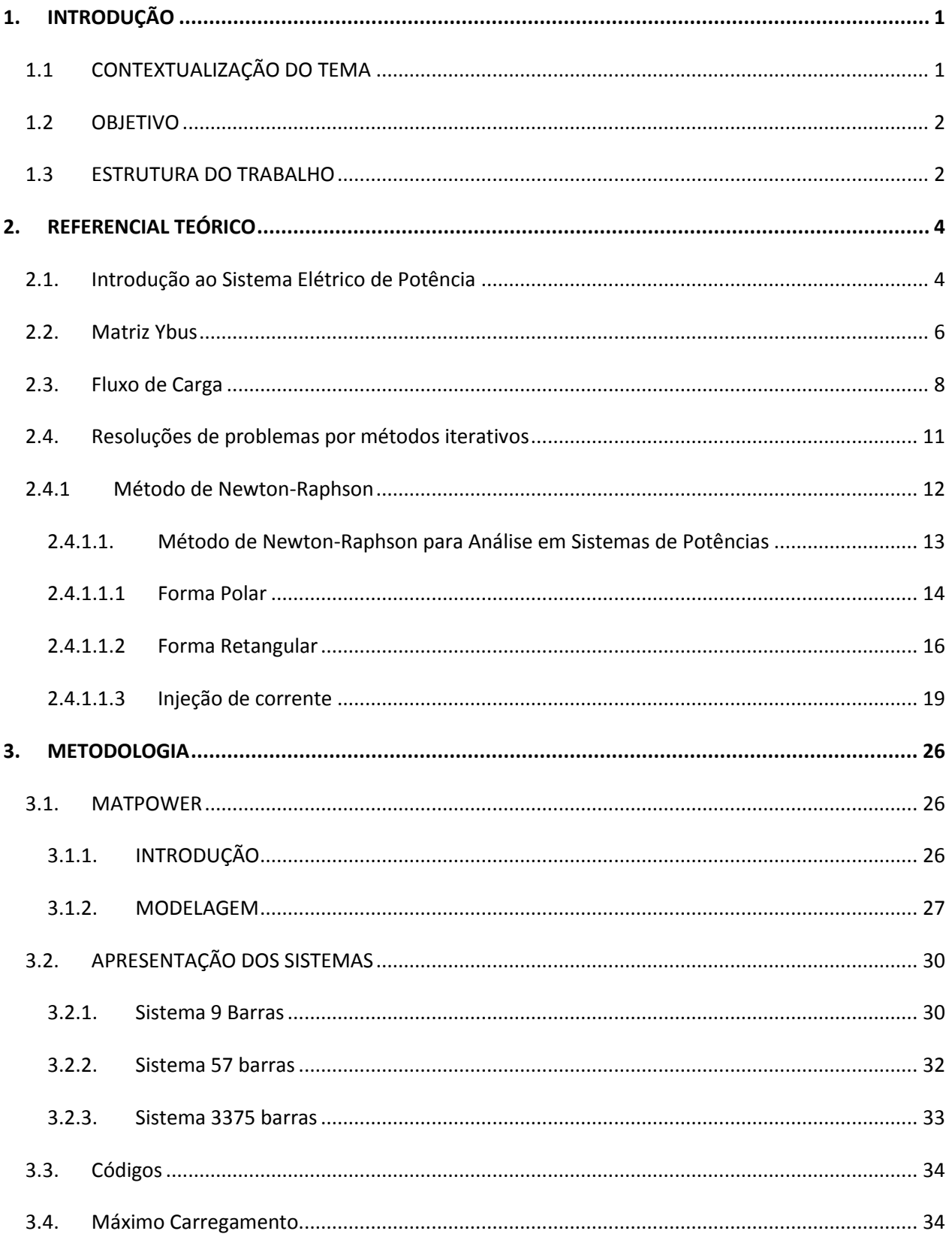

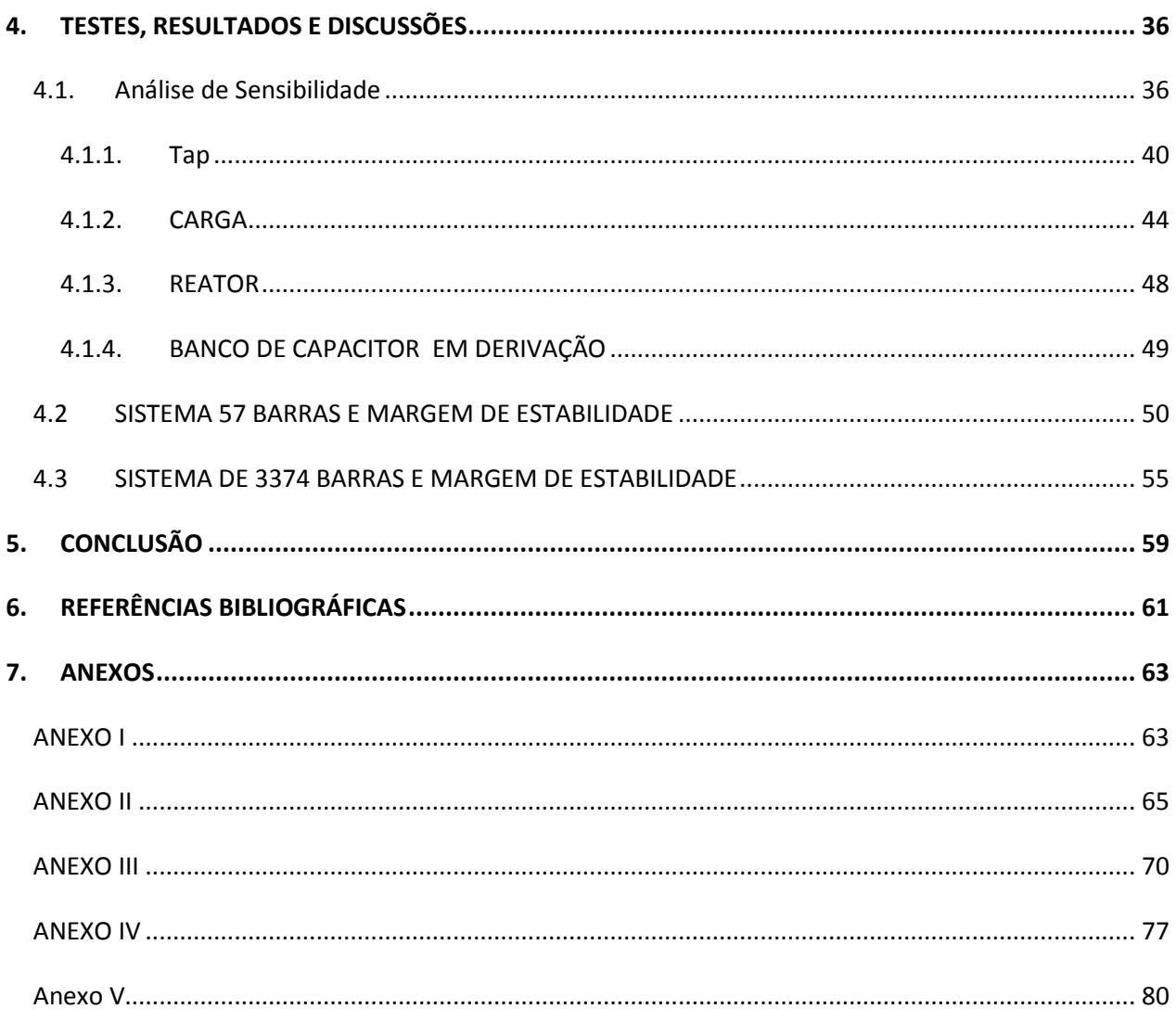

# LISTA DE FIGURAS

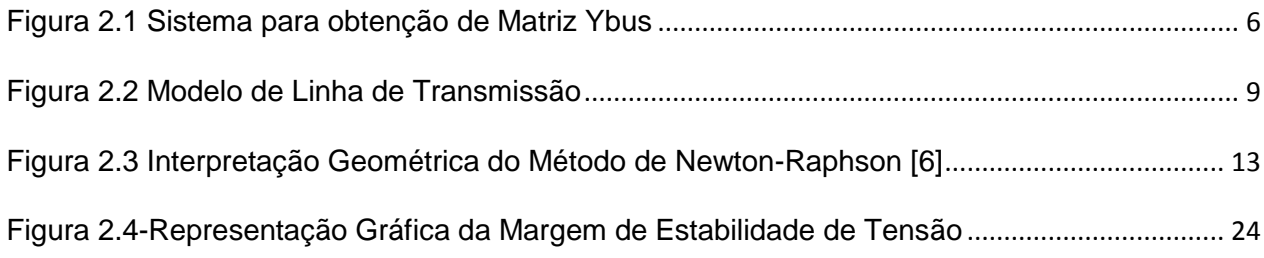

[Figura 3.1 Sistema Elétrico de Potência de 9 Barras](#page-46-0) ......................................................................... 31

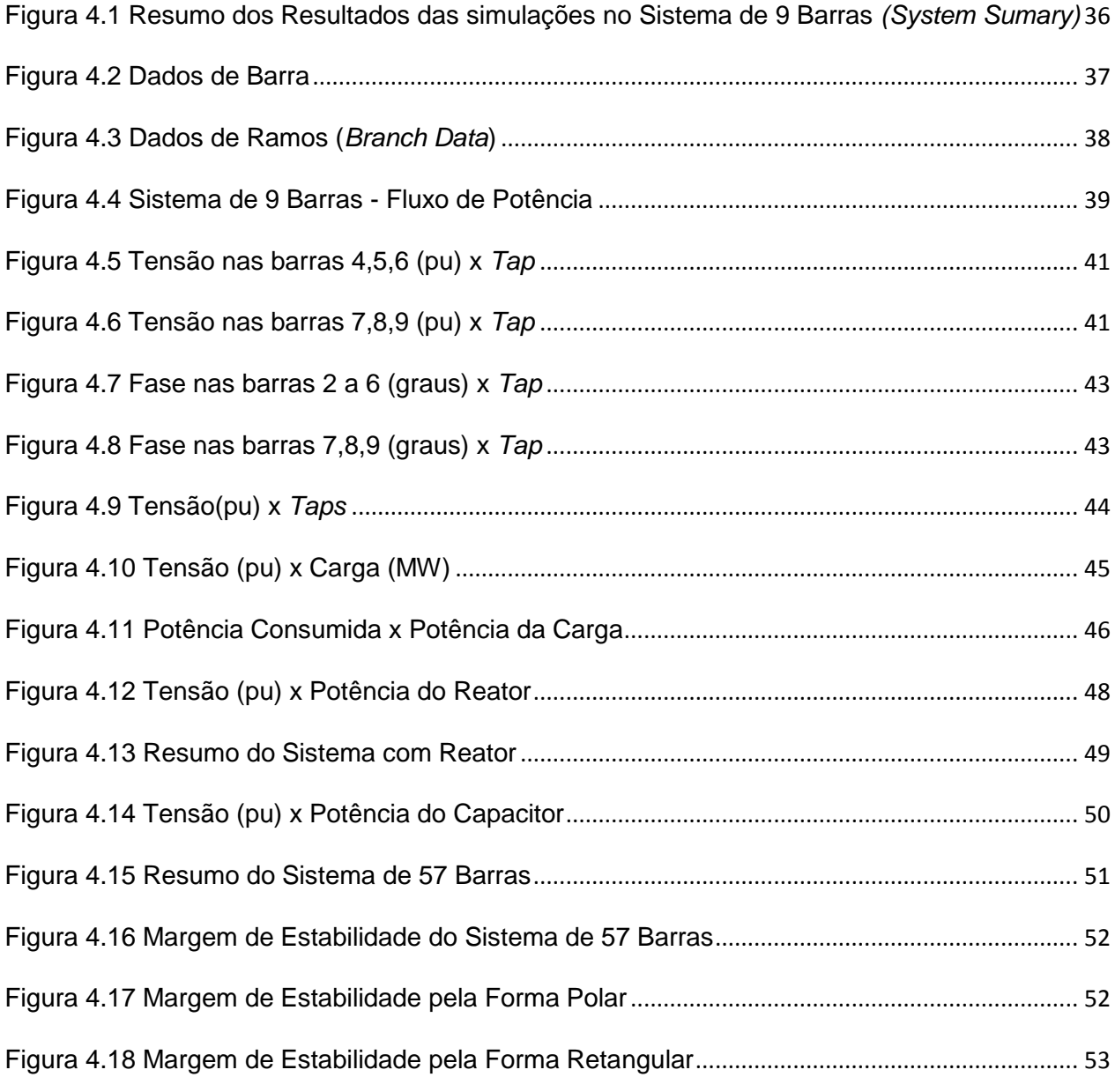

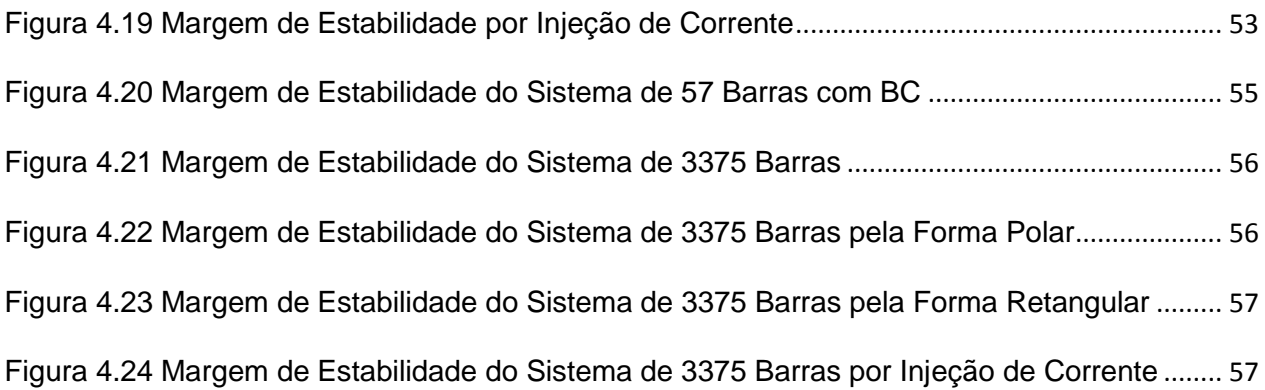

# LISTA DE TABELAS

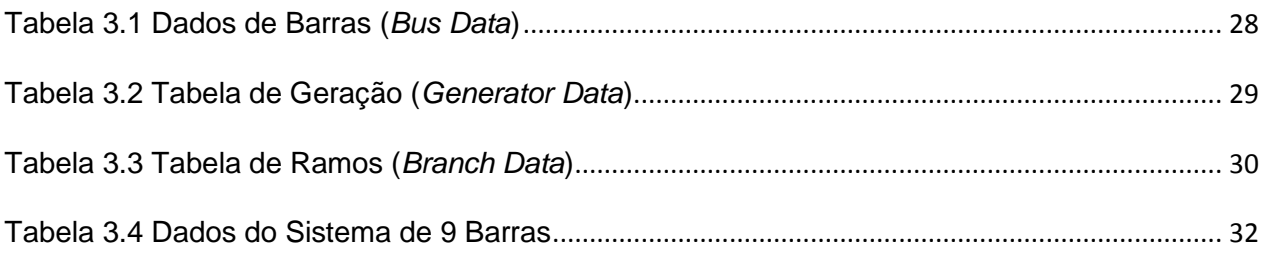

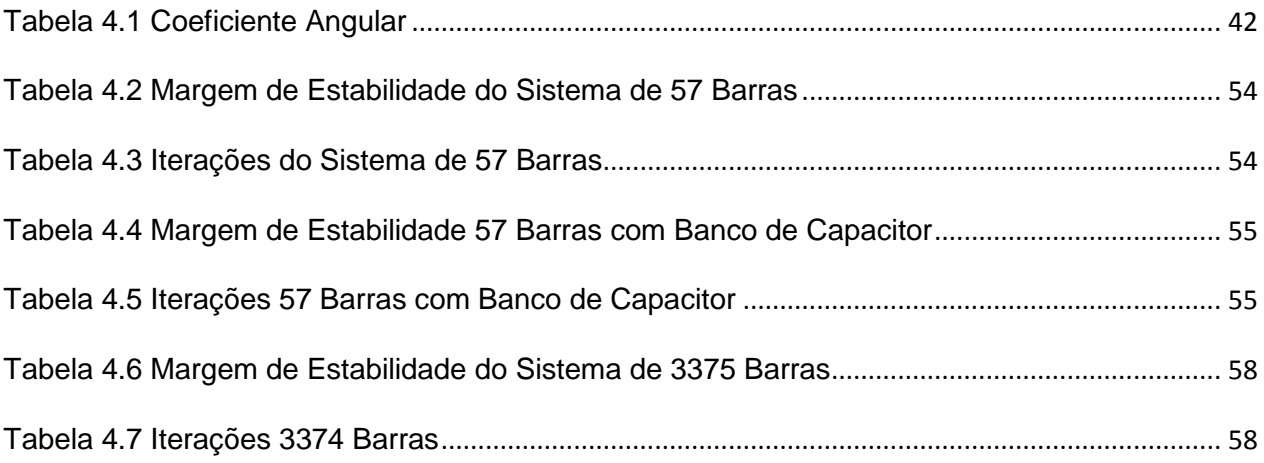

# LISTA DE ABREVIATURAS E SIGLAS

- BC Banco de Capacitor
- CA Corrente Alternada
- CC Corrente Contínua
- Nb Número de barras do sistema
- ONS Operador Nacional do Sistema
- SE Subestação
- SEP Sistema Elétrico de Potência
- SIN Sistema Interligado Nacional
- Trafo Transformador de Potência
- Ybus Matriz de admitância nodal

# LISTA DE SÍMBOLOS

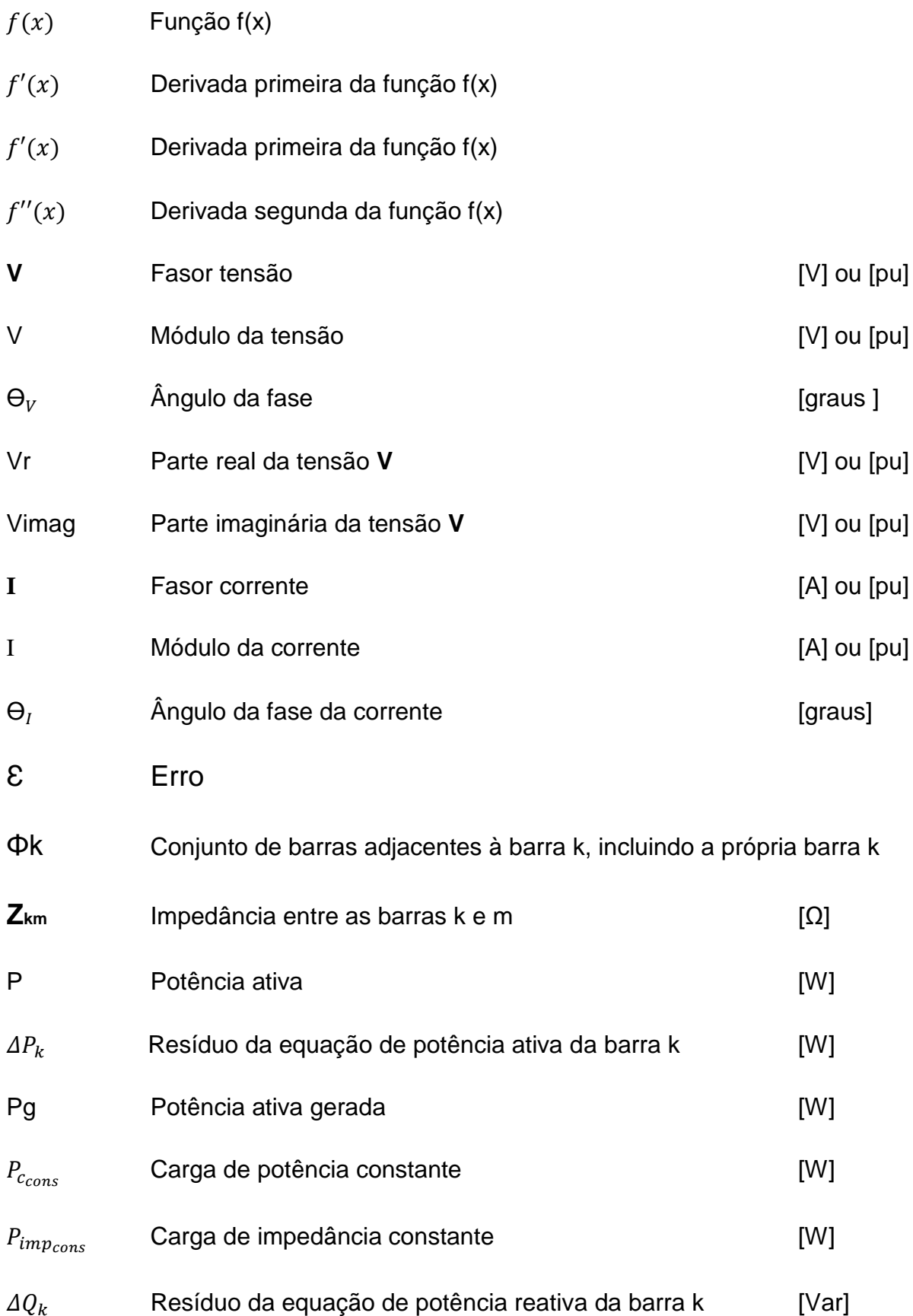

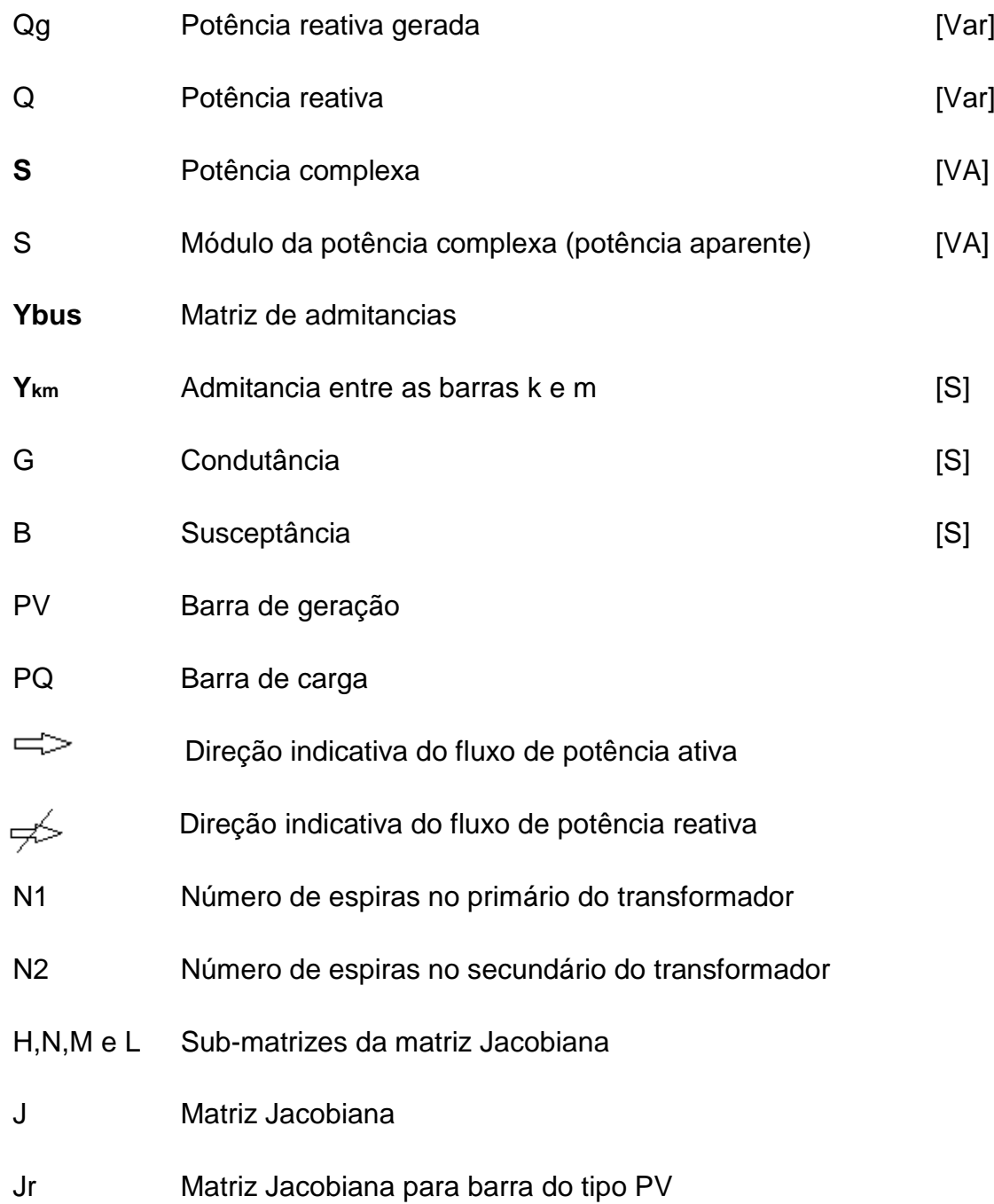

## **1. INTRODUÇÃO**

### <span id="page-16-1"></span><span id="page-16-0"></span>**1.1 CONTEXTUALIZAÇÃO DO TEMA**

A produção econômica de energia elétrica contribui para o crescimento de um país , a eletricidade trás bem estar às pessoas no mundo atual. Para ter noção do quanto um país está crescendo, pode-se observar o quanto de energia está sendo demandado. Isto ocorre porque as indústrias correspondem a uma grande parcela da demanda da energia produzida. Desta maneira, os índices obtidos por empresas, órgãos e concessionárias que fazem parte do setor elétrico acabam se tornando índices indicativos do crescimento do país.

Atualmente, a geração de energia elétrica pode ser obtida por meio de termoelétricas, geração eólica, geração solar e geração hidráulica. Dependendo das condições climáticas, estruturais, financeiras e até mesmo políticas, um país acaba adotando uma forma de geração em detrimento da outra. O que tem sido feito muito nos últimos anos é se adotar uma forma principal de geração de EE e outras complementares.

Cada tipo de geração tem sua peculiaridade, vantagens e desvantagens, cabendo um estudo profundo das condições citadas acima para que se possa escolher qual é a mais vantajosa para cada caso.

Em um país de dimensão continental como o Brasil, em que, atualmente, cerca 90% da produção de energia vem das usinas hidrelétricas (fonte limpa, renovável e econômica), necessita-se utilizar um meio para a transmissão de energia, pois nem todo o país tem a capacidade de gerar a energia em quantidade suficiente por restrições naturais. Em consequência das razões apresentadas, há um grande fluxo de energia de uma determinada área do país interligando outra com o intuito de que todas as cargas sejam alimentadas.

No Brasil, o sistema de transporte e distribuição de energia elétrica tem múltiplos proprietários, presente nos dias de hoje em quase todos os estados do país, exceto em Roraima. Essa grande rede de energia é chamada de Sistema Interligado Nacional (SIN). Para operar um sistema tão complexo, em 1998 foi criado o Operador Nacional do Sistema Elétrico (ONS)

O fluxo de potência entre uma determinada área e outra ocorre por meio de linhas de transmissão, linhas que chegam a dezenas e centenas de quilômetros de extensão. Estas linhas operam em uma tensão nominal de 500, 345, 230 e 138 kV . Para as ramificações e transformações de tensão há diversas subestações de energia espalhadas pelo território nacional.

As distâncias entre as gerações e as cargas acarretam perda de energia e queda de tensão, necessitando de instalações de equipamentos capazes de controlar a tensão e a frequência de operação.

O ONS trabalha observando o fluxo de potência e as conduções de estabilidade no SEP. A análise de informações como fluxo de potência e o controle de tensão é o tema do presente trabalho. A potência gerada deve ser capaz de atender a todas as cargas e assim contribuir para evitar possível colapso no SEP. Análises e simulações foram feitas com o intuito de se fazer um estudo a respeito da sensibilidade de determinados sistemas pré-configurados.

#### <span id="page-17-0"></span>**1.2 OBJETIVO**

No presente trabalho, o principal objetivo é o estudo do fluxo de carga utilizando a solução do problema pelo Método de Newton-Raphson. Além disso, simulações envolvendo o pacote de códigos do Matpower são desenvolvidas com dois intuitos: estudar a sensibilidade do sistema perante a mudança na configuração de um equipamento instalado na barra e obter o ponto de máximo carregamento com o acréscimo de demanda.

### <span id="page-17-1"></span>**1.3 ESTRUTURA DO TRABALHO**

O trabalho está dividido em mais 4 capítulos: no capítulo 2 faz-se o Referencial Teórico. A Metodologia é apresentado no capítulo 3, no capítulo 4 :"Testes Resu tados e Discussões" apresenta-se as simulações realizadas. E finalmente no capítulo 5 é feita a conclusão. Cada capítulo teve subdivisões com o objetivo de melhorar a compreensão do trabalho como um todo.

O capítulo 2: Referencial Teórico, inicialmente mostra uma ideia do que é um sistema elétrico de potência, o crescimento do sistema CA no setor, quais equipamentos são utilizados e quais são suas importâncias. Em seguida, no referente as equações de fluxo de carga, revisa-se o procedimento para a obtenção da matriz de admitância (matriz *Ybus*) de uma rede.

O capítulo 3, Metodologia, explica o programa computacional utilizado, escrito no *software* Matlab®2012. O programa utiliza matrizes para resolução de equações, implementações de códigos e montagens de gráficos. Em conjunto com o *software* Matlab, foi utilizado o pacote Matpower 4.1, que são programas para a resolução de problemas de fluxo de potência. Ainda nesse capítulo será explicada a modelagem que pode ser feita no Matpower para que as simulações possam ser feitas. As simulações foram realizadas com base em 3 sistemas elétricos de potência: sistema com 9, 57 e 3374 barras. Para tais simulações outros 2 códigos também foram implementados para testar a eficiência das resoluções de fluxo de carga utilizando o método Newton-Raphson para a forma polar, retangular e por injeção de corrente. A última seção da Metodologia inclui uma breve explicação a respeito de estabilidade, margem de carregamento e como foi o procedimento para a obtenção dos resultados do capítulo 4.

Os testes, resultados e discussões apresentam-se no capítulo 4. Nesse capítulo mostram-se as simulações feitas para esse trabalho. Para os sistemas descrito no capítulo anterior far-se-á a análise de sensibilidade e Margem de Carregamento, respectivamente .Nestas simulações são mostrados os resultados obtidos utilizando o código do Matpower e os códigos implementados.

No capítulo 5 são apresentadas as conclusões sobre o estudo de fluxo de potência sugere-se trabalhos futuros.

## **2. REFERENCIAL TEÓRICO**

<span id="page-19-0"></span>*Tomando como base a matriz de admitância, são apresentadas as equações do fluxo de potência ativa e reativa. A solução do problema de fluxo de carga é apresentada em uma seção contendo a explicação do Método de Newton-Raphson, que por sua vez foi dividida em 3 subseções contemplando a forma polar, retangular e o método por injeção de corrente*.

### <span id="page-19-1"></span>**2.1. Introdução ao Sistema Elétrico de Potência**

O sistema elétrico de potência é particularmente vantajoso quando a fonte primária de energia é a hidráulica. Nela a energia armazenada nas quedas d'água é transformada em elétrica e em seguida transportada pelas linhas de transmissão até o seu destino.

A maior utilização de corrente alternada em detrimento da corrente contínua deve-se ao fato da primeira ser mais econômica por evitar uso de retificadores e inversores, oferecer maior flexibilidade para ramificação e utilizar transformadores, cujo princípio de funcionamento deve-se ao uso de corrente alternada. Porém, é importante ressaltar que o uso de elos de corrente contínua (elos CC) ainda é usado para distâncias mais longas por apresentar vantagens de não possuir perdas na transmissão por reativo.

O primeiro passo para o desenvolvimento de um sistema de potência ocorreu em 1885 nos Estados Unidos da América com George Westinghouse comprando as patentes referentes ao sistema de transmissão em corrente alternada (CA). [1] A primeira linha de transmissão em CA foi posta em funcionamento em 1890, percorrendo uma distância de apenas vinte quilômetros. Inicialmente, as linhas eram monofásicas e a carga era basicamente constituída de iluminação.

Em 1888, Nikola Tesla apresentou trabalhos descrevendo motores de indução e motores síncronos com alimentação difásica. Desde então, as vantagens de motores polifásicos ficaram evidentes. Deste modo, gradualmente, a transmissão CC ainda existente foi sendo substituída. [1]

Este período conturbado na escolha de que tipo de sistema utilizar ficou conhecido como Guerra das Correntes. De um lado, Thomas Edison e a General Electric impulsionando o transporte e os sistemas de distribuição de energia baseados em tecnologia CC; do outro, Nikola Tesla e a Westinghouse, esforçando-se por promover a tecnologia CA. Com a eletricidade dando seus primeiros passos, muito dependia da escolha da tecnologia mais conveniente para levar energia elétrica a lares e empresas [2].

Um dos motivos do sistema CA prevalecer foi o transformador. Com ele é possível aumentar a tensão e consequentemente diminuir a corrente do sistema ,de forma que as perdas nas linhas de transmissão diminuam.

Com o aumento dos do sistemas de CA em todo o mundo, os estudos do fluxo de potência torna-se imprescindíveis. Os sistemas consistem em equipamentos capazes de gerar, transmitir e distribuir a potência demandada pelos centros consumidores.

Para a transmissão de energia elétrica é necessária a elevação da tensão para que a corrente diminua proporcionalmente, desta maneira mantendo a potência constante, e isso faz-se com o uso de transformadores de potência (trafos). Os transformadores de potência são instalados em subestações de energia (SE) elétrica onde ocorre o aumento ou abaixamento das tensões. Nas SEs também ocorrem medições de corrente e de tensão necessárias para os sistemas de controle e proteção. Há também equipamentos como disjuntores, chaves secionadoras, para raios entre outros.

Os sistemas elétricos inicialmente funcionavam de formas separadas, isto é, eram sistemas isolados, porém, com a necessidade do transporte de grandes blocos de energia e de aumentar a confiabilidade, deu-se a origem as interconexões.

As interconexões são vantajosas por poderem permitir um grande fluxo de potência das unidades geradoras até as unidades consumidoras. Porém também há desvantagens, como o aumento da corrente de curto circuito [1], a ocorrência de perturbações nos sistemas interconectados e a necessidade de uma operação de sincronismo entre os sistemas conectados para operarem na mesma frequência.

O estudo do fluxo de potência requer conhecimentos básicos como potência ativa, potência reativa, potência aparente, impedância, admitância e conhecimento de circuitos elétricos. As potências ativas e reativas podem ser determinadas a partir do conhecimento das tensões das barras e das admitâncias das interconexões. Desta forma,será apresentado os conceitos e a forma de obtenção da matriz de admitância a partir de um modelo simplificado.

### <span id="page-21-0"></span>**2.2. Matriz Ybus**

A matriz admitância de barra (Ybus) mostra como as barras estão interconectadas através de suas admitâncias, mediante relações que envolvem tensões e correntes.

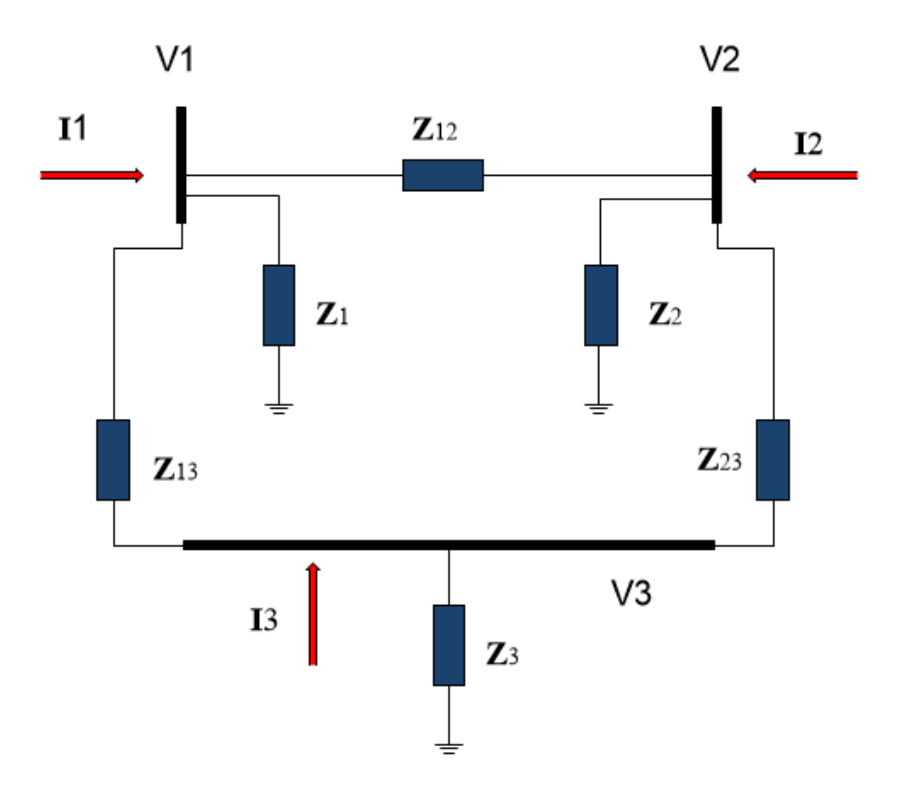

Figura 2.1 Sistema para obtenção de Matriz Ybus

<span id="page-21-1"></span>Considera-se o circuito mostrado na Figura 2.1 utilizando a Lei de Kirchoff para as correntes, obtêm-se as equações abaixo. [3]

$$
I_1 = \frac{V_1 - V_2}{Z_{12}} + \frac{V_1}{Z_1} + \frac{V_1 - V_3}{Z_{13}}
$$
 (2.1)

$$
I_2 = \frac{V_2 - V_1}{Z_{12}} + \frac{V_2}{Z_2} + \frac{V_2 - V_3}{Z_{23}}
$$
 (2.2)

$$
I_3 = \frac{V_3 - V_1}{Z_{31}} + \frac{V_3}{Z_3} + \frac{V_3 - V_2}{Z_{23}}
$$
 (2.3)

Fazendo **Y**=1/**Z** e rearranjando as equações acima teremos:

$$
I_1 = Y_{11}V_1 + Y_{12}V_2 + Y_{13}V_3 \tag{2.4}
$$

6

$$
I_2 = Y_{21}V_1 + Y_{22}V_2 + Y_{23}V_3 \tag{2.5}
$$

$$
I_3 = Y_{31}V_1 + Y_{32}V_2 + Y_{33}V_3 \tag{2.6}
$$

De tal forma que

$$
Y_{11} = \frac{1}{Z_{12}} + \frac{1}{Z_1} + \frac{1}{Z_{13}} = y_{12+}y_{1+}y_{13}
$$
 (2.7)

$$
Y_{22} = \frac{1}{Z_{21}} + \frac{1}{Z_2} + \frac{1}{Z_{23}} = y_{21} + y_{2} + y_{23}
$$
 (2.8)

$$
Y_{33} = \frac{1}{Z_{31}} + \frac{1}{Z_3} + \frac{1}{Z_{23}} = y_{31} + y_{3} + y_{32}
$$
 (2.9)

$$
\mathbf{Y}_{12} = -\frac{1}{\mathbf{Z}_{12}} = -y_{12}, \mathbf{Y}_{13} = -\frac{1}{\mathbf{Z}_{13}} = -y_{13}, \mathbf{Y}_{23} = -\frac{1}{\mathbf{Z}_{23}} = -y_{23}
$$
(2.10)

Assim, de modo resumido, escreve-se a matriz de admitância nodal Ybus como sendo:

$$
Ybus = \begin{bmatrix} Y_{11} & Y_{12} & Y_{13} \\ Y_{21} & Y_{22} & Y_{23} \\ Y_{31} & Y_{32} & Y_{33} \end{bmatrix}
$$
 (2.11)

$$
Y_{ij} = \begin{cases} \sum_{k=1}^{L} y_{ik} + \sum_{k=1}^{Nb} y_k, se \ i = j \\ -y_{ij}, se \ i \neq j \end{cases}
$$
 (2.12)

Onde *L* é o número de ligações da rede, Nb é o número de barras, i e k são barras do sistema. Neste caso*, Nb*=3 , a matriz Ybus pode ser determinada da mesma forma para qualquer quantidade de barras.

Com a obtenção da matriz Ybus, a relação entre a tensão **V** e a corrente **I** é da forma:

$$
\mathbf{V} = Ybus^{-1}\mathbf{I} \tag{2.13}
$$

Onde Ybus<sup> $-1$ </sup> é a matriz inversa de Ybus.

### <span id="page-23-0"></span>**2.3. Fluxo de Carga**

O estudo do fluxo de carga é o estudo do sistema elétrico de potência em regime permanente. A partir dele, é possível determinar as potências que entram e saem em todas as barras, além de calcular as magnitudes e as fases das tensões.

Com os resultados do estudo do fluxo de carga, é possível saber em quais barras deve-se elevar ou diminuir as tensões para equilibrar o sistema. O estudo também fornece subsídios para que sejam instalados equipamentos ou para que haja alteração nos *taps* dos transformadores.

Como foi dito, o sistema é composto por unidades geradoras de energia elétrica. A potência gerada deve ser capaz de abastecer as cargas descontadas as perdas que ocorre na transmissão. Tais perdas causam queda de tensão, porém, as tensões devem ser mantidas as mais próximas das tensões nominais possíveis para que os equipamentos não tenham mau funcionamento.

Desta maneira, as magnitudes e as fases das tensões devem ser ajustados para que as cargas recebam as suas respectivas tensões de funcionamento. Para o estudo do sistema é necessário saber os tipos de barra existem: barra de carga, barra de geração, barra *swing*.

- Barra de Carga ( Barra PQ) :são barras em que as potências ativa e reativa são fixas. Neste tipo de barra o que deve ser calculado é o módulo e a fase da tensão.
- Barra de Geração (PV): os parâmetros fixos são o módulo da tensão e o valor da potência ativa. O valor do ângulo da tensão é a incógnita do sistema.
- Barra *swing* ou Barra de referência: adota-se uma única barra *swing* e nela são fixados o módulo e a fase da tensão. A partir da tensão desta barra, as tensões nas demais barras serão calculadas. No cálculo do fluxo de carga, a barra *swing* é a responsável por absorver os desvios de potência necessários para atender a rede [3] . No sistema elétrico a barra

*swing* é escolhida de modo que haja uma usina próxima com elevada disponibilidade de potencia.

Para o equacionamento do fluxo de carga, considere um sistema de duas barras *k* e *m*, onde *Vk* e *Vm* representam as tensões das barras *k* e *m*, respectivamente. *Ikm* é a corrente que segue da barra *k* para a barra *m*, *Imk* é a corrente da barra *m* para a barra *k*.

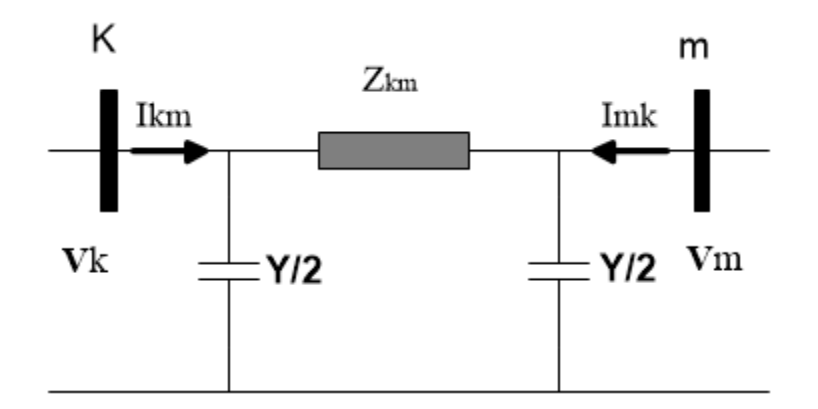

Figura 2.2 Modelo de Linha de Transmissão

<span id="page-24-0"></span>A potência complexa **S** que sai da barra k, **S**k, é dada pela Eq. 2.14 (4):

$$
S_{k} = V_{k}I^{*}_{km}
$$
 (2.14)

Onde  $I^*_{\text{km}}$  é o conjugado da corrente  $I_{\text{km}}$ .

$$
S_k = P_k + jQ_k \tag{2.15}
$$

Obtendo a corrente:

$$
\mathbf{I}^*_{\mathbf{k}} = \sum_{m=1}^n \mathbf{Y}^*_{\mathbf{k}m} \mathbf{V}^*_{\mathbf{m}}.
$$
\n(2.16)

\nn é o número de barras

$$
S_{k} = P_{k} + jQ_{k} = V_{k} \left( \sum_{m=1}^{n} Y^{*}_{km} V^{*}_{m} \right), k = 1, 2, ... n
$$
 (2.17)

Se decompormos a potência complexa aparente nas suas componentes real e imaginária, pode-se escrever:

$$
\mathbf{P}_{\mathbf{k}} = Re\left(\mathbf{V}_{\mathbf{k}}\left(\sum_{m=1}^{n} \mathbf{Y}^{*}_{\mathbf{k}m} \mathbf{V}^{*}_{m}\right)\right)
$$
(2.18)  

$$
\mathbf{Q}_{\mathbf{k}} = \mathbf{Im}\left(\mathbf{V}_{\mathbf{k}}\left(\sum_{m=1}^{n} \mathbf{Y}^{*}_{\mathbf{k}m} \mathbf{V}^{*}_{m}\right)\right)
$$
(2.19)

Sabendo que  $V_k = V_k \angle \Theta_k$ ,  $Y^*_{km} = G_{km} - jB_{km}$ ,  $V_m = V_m \angle \Theta_m$  e substituindo as relações anteriores nas equações (2.18) e (2.19) obtem-se:

$$
\mathbf{P}_{\mathbf{k}} = Re \left( V_{\mathbf{k}} \angle \Theta_{\mathbf{k}} \left( \sum_{m=1}^{n} (G_{\mathbf{k}m} - jB_{\mathbf{k}m}) V_{\mathbf{m}} \angle - \Theta_{\mathbf{m}} \right) \right)
$$
(2.20)  

$$
\mathbf{Q}_{\mathbf{k}} = Im \left( V_{\mathbf{k}} \angle \Theta_{\mathbf{k}} \left( \sum_{m=1}^{n} (G_{\mathbf{k}m} - jB_{\mathbf{k}m}) V_{\mathbf{m}} \angle - \Theta_{\mathbf{m}} \right) \right)
$$
(2.21)

Nas equações (2.20) e (2.21) fazendo  $\Theta_{km} = (\Theta_k - \Theta_m)$ , e usando as identidades trigonométricas  $cos(\alpha - 90) = sen(\alpha) e sen(\alpha - 90) = -cos(\alpha)$ , chega-se as seguintes equações:

$$
P_{k} = V_{k} \left[ \sum_{m=1}^{n} V_{m} \{ G_{km} \cos(\theta_{km}) + B_{km} \sin(\theta_{km}) \} \right]
$$
(2.22)  

$$
Q_{k} = V_{k} \left[ \sum_{m=1}^{n} V_{m} \{ G_{km} \sin(\theta_{km}) - B_{km} \cos(\theta_{km}) \} \right]
$$
(2.23)

10

Com as equações (2.22) e (2.23), é possível, por método iterativo, o cálculo do fluxo de potência de um sistema elétrico. Para tal deve-se conhecer os tipos de barras e as cargas do sistema. Na próxima seção será mostrada como se resolve.

### <span id="page-26-0"></span>**2.4. Resoluções de problemas por métodos iterativos**

Dada uma função *f(x)* real considerada em um intervalo fechado I, os zeros da função são soluções para a equação:

$$
f(x) = 0 \tag{2.24}
$$

Ou seja, x<sub>s</sub> são os zeros nos quais a função intercepta o eixo x caso se plote a função  $f(x)$  por *X* em um plano cartesiano. A Eq. (2.24) pode ser resolvida por métodos iterativos que consistem em atingir o valor mais próximo possível de x que satisfaça a equação (2.24). Tais métodos permitem em obter um valor de  $x_i$  usando valores anteriores.

Dado um  $x_0$  como solução inicial para a Eq.(2.24) e observando que  $x_0$  não é a solução, o próximo passo é obter uma solução  $x_1$  a partir do resultado anterior para conseguir uma nova aproximação para a solução da Eq.(2.24). Ou seja, por um processo iterativo entende-se um processo que calcula uma sequência de aproximações  $x_1, x_2, x_3$ da solução desejada, calculando a nova aproximação a partir de aproximações anteriores. O resultado desejado é encontrar  $x^*$  (solução da Eq. (2.24)), porém, como  $x^*$ não é conhecido a priori, deve-se determinar  $x_i$  que mais se aproxime de  $x^*$  com o menor erro " $\mathcal{E}$ " possível, onde x=|x<sub>i</sub>-(x<sub>i</sub>-1)|, em que |x<sub>i</sub>-(x<sub>i</sub>-1)|< " $\mathcal{E}$ ".

O valor  $x_0$  deve estar o mais próximo possível da solução, logo, é necessário escolher um valor inicial para a iteração dentro de um intervalo que se acredite que esteja a solução da Eq. (2.24).

Existem várias maneiras de se "utilizar" os valores das iterações anteriores para a obtenção dos próximos " $x_i$ s". O que diferencia um método iterativo do outro é a forma como estas iterações são calculadas. Na literatura há vários métodos iterativos para determinação dos mais variados tipos de soluções que podem existir dependendo do problema [5].

Os métodos iterativos também podem ser usados para resolver problemas com mais de uma variável, usando recursos como matrizes para tornar o problema mais fácil computacionalmente.

### <span id="page-27-0"></span>**2.4.1 Método de Newton-Raphson**

O método de Newton-Raphson (MNR), ou método das tangentes como também é conhecido, é o método mais utilizado para se encontrar soluções de problema de fluxo de carga.

Seja  $f(x)$  uma função contínua em um intervalo determinado [a, b] e x<sup>\*</sup> uma raiz pertencente ao intervalo, as derivadas  $f'(x)$ ,  $f''(x)$ ,  $f'(x) \neq 0$  e  $f''(x)$  também devem ser contínuas para ser usados o método (5). O método consiste em uma expansão em série de Taylor para  $f(x) = 0$ .

Dada as funções:

$$
f(x) = f(x_n) + f'(x_n)(x - x_n)
$$
 (2.25)

$$
f(x_{n+1}) = f(x_n) + f'(x_n)(x_{n+1} - x_n) = 0
$$
 (2.26)

O próximo candidato à raiz da função é dado por:

$$
x_{n+1} = x_n - \frac{f(x_n)}{f'(x_n)}
$$
 (2.27)

$$
\Delta x_n = -\frac{f(x_n)}{f'(x_n)}\tag{2.28}
$$

$$
x_{n+1} = x_n + \Delta x_n \tag{2.29}
$$

$$
n = 0, 1, 2, ...
$$

Onde  $x_{n+1}$  é uma aproximação de x<sup>\*</sup>.

Geometricamente, o método equivale a substituir um arco da curva da função por sua tangente em um determinado ponto da curva. Desta forma, a reta tangente intercepta o eixo "x" [5]. Depois de um número de interações o ponto de cruzamento da reta tangente com o eixo "x" se aproxima do ponto em que a curva da função intercepta o eixo "x", ou seja, o zero da função.

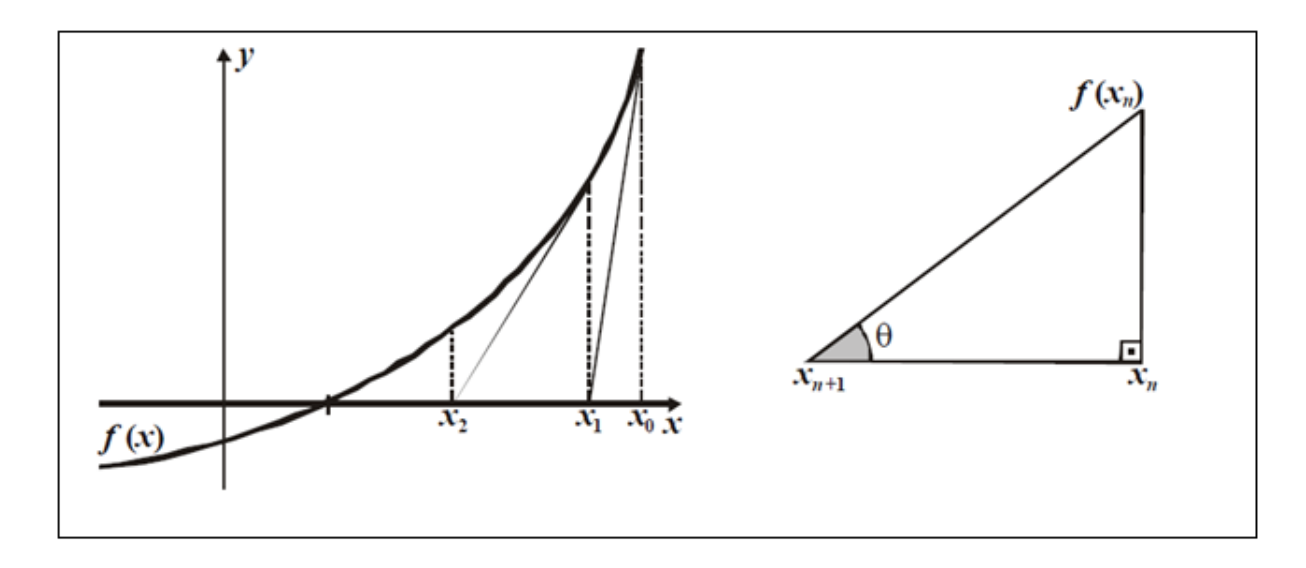

<span id="page-28-1"></span>Figura 2.3 Interpretação Geométrica do Método de Newton-Raphson [6]

$$
\tan \theta = \frac{f'(x_n)}{x_n - x_{n+1}}
$$
 (2.30)

$$
x_{n+1} = x_n - \frac{f(x_n)}{f'(x_n)}
$$
 (2.31)

Deve-se ter cuidado na escolha do ponto  $x_0$ , pois ele deve estar dentro do intervalo que contenha um zero da função, para isto, caso o intervalo seja [a, b] deve-se:

$$
f(a)f(b) < 0 \tag{2.32}
$$

$$
f'(x) \neq 0, \text{ para todo x no intervalo} \tag{2.33}
$$

$$
f''(x)
$$
 não troca de sinal no intervalo (2.34)

## <span id="page-28-0"></span>**2.4.1.1. Método de Newton-Raphson para Análise em Sistemas de Potências**

Atualmente, o método de Newton é o mais usado para a solução de fluxo de carga.É um método robusto e converge quase sempre com poucas iterações (4). O estudo do sistema elétrico de potência é feito a partir de análises de matrizes que configuram o sistema, tal método é utilizado para facilitar os cálculos e é a maneira mais fácil de escrever um programa computacional.

As análises no presente trabalho foram feitas considerando o sistema em regime permanente senoidal. Existe uma proporcionalidade entre a dimensão do sistema elétrico e as matrizes que o representa. Uma matriz importante para as análises do fluxo de carga é a matriz Jacobiana. Ela é montada a partir da matriz admitância.

Em comparação ao algoritmo do Método de Newton-Raphson para a resolução dos sistemas, o inverso da matriz Jacobiana funciona como o termo  $[f'(x)]^{-1}$  da resolução pelo Método de Newton.

Com o método iterativo de Newton Raphson, há a possibilidade da resolução do problema usando a forma polar ou a forma retangular das equações. Com a forma retangular também é possível a resolução pelo método de injeção de correntes.

#### <span id="page-29-0"></span>**2.4.1.1.1 Forma Polar**

Um dos métodos para resolver a Eqs. (2.22) e (2.23) é utilizando o método de Newton Raphson. O objetivo é encontrar o módulo e a fase das tensões nas barras do sistema elétrico. Desta forma, assume-se que:

$$
\Delta P_k = -P_{esp} + P_k \tag{2.35}
$$

$$
\Delta Q_k = -Q_{esp} + Q_k \tag{2.36}
$$

Os termos  $\Delta P_k$  e  $\Delta Q_k$  são chamados resíduos da equação, ou *mismatches*, *Pesp* e *Qesp* são dados especificados inicialmente no problema de fluxo de carga. Eles são encontrados pelas Eqs. (2.37) e (2.38):

$$
P_{exp} = P_g - P_c \tag{2.37}
$$

$$
Q_{esp} = Q_g - Q_c \tag{2.38}
$$

Os valores de  $P_k$  e  $Q_k$  são os valores determinados pelas Eqs. (2.22) e (2.23). Como o método é iterativo, espera-se encontrar valores de V e  $\Theta$  que façam com que  $\Delta P_k$  e  $\Delta Q_k$  sejam os menores possíveis, ou seja, sejam menores que um erro  $\epsilon$  prédeterminado. Percebe-se que os desvios só serão zeros se os valores exatos dos módulos e das fases forem encontrados.

Pelas equações de potência ativa e potência reativa, Eqs. (2.22) e (2.23), nota-se que se trata de um sistema com duas variáveis. Desta forma, a matriz Jacobiana é composta pelas derivadas das equações em relação a cada uma das duas variáveis V e

 $\Theta$ . O objetivo então é encontrar os incrementos ΔV e ΔΘ para que o módulo e a fase da tensão sejam atualizados respectivamente.

De maneira geral tem-se que [3]:

$$
\Delta P_k = \sum_{m=1, m \neq swing}^{Nb} \frac{dP_k}{d\Theta_m} \Delta \Theta_m + \sum_{j=1, j \neq swing, j \neq PV}^{Nb} \frac{dP_k}{dV_j} \Delta V_j
$$
(2.39)  

$$
\Delta Q_k = \sum_{m=1, m \neq swing}^{Nb} \frac{dQ_k}{d\Theta_m} \Delta \Theta_m + \sum_{j=1, j \neq swing, j \neq PV}^{Nb} \frac{dQ_k}{dV_j} \Delta V_j
$$
(2.40)

A matriz Jacobiana costuma ser escrita como sendo composta por 4 submatrizes: *H, N, M* e *L*, estas matrizes são determinadas pelas derivadas apresentadas na Eq. (2.39) e Eq.(2.40).

A resolução do sistema consiste em resolver as equações matriciais abaixo (7):

$$
\begin{bmatrix}\n\Delta\Theta_{1} \\
\Delta\Theta_{2} \\
\vdots \\
\Delta\Theta_{n} \\
\vdots \\
\Delta V_{1} \\
\Delta V_{2} \\
\vdots \\
\Delta V_{n}\n\end{bmatrix} = - \begin{bmatrix}\n\begin{bmatrix}\nH_{11} & \cdots & H_{1n} \\
\vdots & \ddots & \vdots \\
H_{n1} & \cdots & H_{nn}\n\end{bmatrix} & \begin{bmatrix}\nN_{11} & \cdots & N_{1n} \\
\vdots & \ddots & \vdots \\
N_{n1} & \cdots & N_{nn}\n\end{bmatrix} \\
\begin{bmatrix}\nM_{11} & \cdots & M_{1n} \\
\vdots & \ddots & \vdots \\
M_{n1} & \cdots & M_{nn}\n\end{bmatrix} & \begin{bmatrix}\nL_{11} & \cdots & L_{1n} \\
\vdots & \ddots & \vdots \\
L_{n1} & \cdots & L_{nn}\n\end{bmatrix}\n\end{bmatrix} \begin{bmatrix}\n\Delta P_{1} \\
\Delta P_{2} \\
\vdots \\
\Delta Q_{1} \\
\Delta Q_{2} \\
\vdots \\
\Delta Q_{n}\n\end{bmatrix}
$$
\n(2.41)

$$
H_{km} = \frac{dP_k}{d\Theta_m} \tag{2.42}
$$

$$
N_{km} = \frac{dP_k}{dV_m} \tag{2.43}
$$

$$
M_{km} = \frac{dQ_k}{d\Theta_m} \tag{2.44}
$$

$$
L_{km} = \frac{dQ_k}{dV_m} \tag{2.45}
$$

$$
J = \begin{bmatrix} H & N \\ M & L \end{bmatrix} \tag{2.46}
$$

A partir da resolução da matriz da Eq.(2.41), encontram-se os desvios de módulo de tensão e de fase, assim, seus valores podem ser atualizados.

$$
V^{i+1} = V + \Delta V \tag{2.47}
$$

$$
\theta^{i+1} = \theta + \Delta\theta \tag{2.48}
$$

Após ter os novos valores de tensão e fase, recalculam-se os novos valores de P e Q a partir das Eqs. (2.22) e (2.23). Com a obtenção dos novos valores de P e Q, recalculam-se os novos desvios de potência pelas Eqs. (2.35) e (2.36), caso os desvios sejam maior que um erro pré-determinado, volta-se a calcular a nova matriz Jacobiana e assim sucessivamente até os desvios de potência serem menor que o erro  $\epsilon$ . Ao encontrar os desvios de tensão e fase para os quais os desvios de potência são menores que  $\epsilon$ , o processo iterativo se encerra com os valores de V e  $\Theta$  encontrados na última iteração.

É importante ressaltar que as linhas e colunas das matrizes *H,N,M,L* da barra *swing* não devem ser incluídas no Jacobiano. A seguir serão mostradas outras formas alternativas usadas para a resolução do fluxo de carga também utilizando o método de Newton Raphson.

#### **2.4.1.1.2 Forma Retangular**

<span id="page-31-0"></span>Para resolver as equações de fluxo de potência utilizando a forma retangular, as Eqs (2.22) e (2.23) devem se escritas na forma retangular.

As equações de potência ativa e reativa em uma barra genérica *k* seguem abaixo [7]:

$$
P_{k} = \sum_{m=1}^{n} [V_{r_{k}}(G_{km}V_{r_{m}} - B_{km}V_{imag_{m}}) + V_{m_{k}}(G_{km}V_{imag_{m}} + B_{km}V_{r_{m}})]
$$
(2.49)  

$$
Q_{k} = \sum_{m=1}^{n} [V_{imag_{k}}(G_{km}V_{r_{m}} - B_{km}V_{imag_{m}}) - V_{r_{k}}(G_{km}V_{imag_{m}} + B_{km}V_{r_{m}})]
$$
(2.50)

De uma forma geral, para resolver o problema pela forma retangular, os incrementos da parte real e da parte imaginária das tensões devem ser encontrados.

$$
\Delta P_k = \sum_{m=1,m\neq \text{ swing}}^{Nb} \frac{dP_k}{dV_{rm}} \Delta V_r + \sum_{\text{j=1},\text{j=swing}}^{Nb} \frac{dP_k}{dV_m} \Delta V_{imag}
$$
(2.51)

$$
\Delta Q_k = \sum_{m=1,m\neq swing}^{Nb} \frac{dP_k}{dV_{rm}} \Delta V_r + \sum_{j=1,j\neq swing}^{Nb} \frac{dQ_k}{dV_{imag_m}} \Delta V_{imag}
$$
(2.52)

Para as barras tipo PQ a matriz a seguir determina os desvios a serem encontrados [7].

$$
\begin{bmatrix}\n\Delta V_{r_1} \\
\Delta V_{r_2} \\
\vdots \\
\Delta V_{r_n} \\
\vdots \\
\Delta V_{\text{imag}_1} \\
\vdots \\
\Delta V_{\text{imag}_2}\n\end{bmatrix} = - \begin{bmatrix}\nH_{11} & \cdots & H_{1n} \\
\vdots & \ddots & \vdots \\
H_{n1} & \cdots & H_{nn}\n\end{bmatrix}\n\begin{bmatrix}\nN_{11} & \cdots & N_{1n} \\
\vdots & \ddots & \vdots \\
N_{n1} & \cdots & N_{nn}\n\end{bmatrix}\n\begin{bmatrix}\nN_{11} & \cdots & N_{1n} \\
\vdots & \ddots & \vdots \\
N_{n1} & \cdots & N_{nn}\n\end{bmatrix}\n\begin{bmatrix}\nL_{11} & \cdots & N_{1n} \\
\vdots & \ddots & \vdots \\
L_{n1} & \cdots & L_{1n}\n\end{bmatrix}\n\begin{bmatrix}\nL_{11} & \cdots & L_{1n} \\
\Delta Q_1 \\
\Delta Q_2 \\
\vdots \\
\Delta Q_n\n\end{bmatrix}
$$
\n(2.53)

$$
H_{km} = V_{r_k} G_{km} + V_{imag_k} B_{km}
$$
\n(2.54)

$$
H_{kk} = V_{r_k} G_{kk} + V_{imag_k} B_{km} + I_{r_k}
$$
 (2.55)

$$
N_{km} = -V_{r_k} B_{km} + V_{imag_k} G_{km}
$$
\n
$$
(2.56)
$$

$$
N_{kk} = -V_{r_k} B_{kk} + V_{imag_k} G_{kk} + I_{imag_k}
$$
\n
$$
(2.57)
$$

$$
M_{km} = -V_{r_k} B_{km} + V_{imag_k} G_{km}
$$
\n
$$
(2.58)
$$

$$
M_{kk} = -V_{r_k} B_{kk} + V_{imag_k} G_{kk} - I_{imag_k}
$$
\n
$$
(2.59)
$$

$$
L_{km} = -V_{r_k} G_{km} - V_{imag_k} B_{km}
$$
\n
$$
(2.60)
$$

$$
L_{kk} = -V_{r_k} G_{kk} - V_{imag_k} B_{kk} + I_{r_k}
$$
 (2.61)

As componentes de correntes são encontradas pela Eq.(2.62):

$$
\mathbf{I} = \mathbf{Y}\mathbf{V} = I_r + jI_{\text{imag}} \tag{2.62}
$$

Para as barras tipo PV, já é conhecido o módulo da tensão V, desta forma, substitui a equação do desvio de potência reativa pela restrição de tensão:

$$
V_k^2 = V_r^2 + V_{imag}^2 \tag{2.63}
$$

$$
\Delta V_k^2 = 2V_{r_k} \Delta V_{r_k} + 2V_{imag_k} \Delta V_{imag_k}
$$
 (2.64)

17

$$
\Delta V_k^2 = (V_k^{esp})^2 + (V_k^{calc})^2
$$
 (2.65)

Por consequência, a equação matricial (2.53) sofre uma alteração para a inserção das equações das barras tipo PV.

$$
\begin{bmatrix}\n\Delta V_{r_1} \\
\Delta V_{r_2} \\
\vdots \\
\Delta V_{r_n} \\
\vdots \\
\Delta V_{\text{imag}_1} \\
\Delta V_{\text{imag}_2} \\
\vdots \\
\Delta V_{\text{imag}_k} \\
\vdots \\
\Delta V_{\text{imag}_k} \\
\vdots \\
\Delta V_{\text{imag}_k}\n\end{bmatrix} = - \begin{bmatrix}\nH_{11} & \cdots & H_{1n} \\
\vdots & \ddots & \vdots \\
H_{n1} & \cdots & H_{nn}\n\end{bmatrix}\n\begin{bmatrix}\nN_{11} & \cdots & N_{1n} \\
\vdots & \ddots & \vdots \\
N_{n1} & \cdots & N_{nn}\n\end{bmatrix}\n\begin{bmatrix}\nN_{11} & \cdots & N_{1n} \\
\vdots & \ddots & \vdots \\
N_{n1} & \cdots & N_{nn}\n\end{bmatrix}\n\begin{bmatrix}\nL_{11} & \cdots & L_{1n} \\
\vdots & \ddots & \vdots \\
L_{n1} & \cdots & L_{nn}\n\end{bmatrix}\n\begin{bmatrix}\nL_{11} & \cdots & L_{1n} \\
\vdots & \ddots & \vdots \\
L_{n1} & \cdots & L_{nn}\n\end{bmatrix}\n\begin{bmatrix}\nL_{21} & \cdots & L_{22} \\
\vdots & \ddots & \vdots \\
\Delta V_{22} & \Delta V_{21} \\
\vdots & \ddots & \vdots \\
\Delta V_{2n} & \Delta V_{2n}\n\end{bmatrix}
$$
\n(2.66)

A matriz da equação matricial (2.66) com os termos *H,N,M,L* é a matriz Jacobiana  $J_R$ . Após terem sido encontrados os desvios da parte real da tensão e da parte imaginária da tensão deve-se fazer o incremento das respectivas partes.

$$
V_r^{i+1} = V_r + \Delta V_r \tag{2.67}
$$

$$
V_{imag}^{i+1} = V_{imag} + \Delta V_{imag} \tag{2.68}
$$

Em posse dos novos valores de tensões, recalculam-se os novos valores de P e Q a partir da Eq. (2.49) e da Eq. (2.50), tendo os novos valores de P e Q recalculam-se os novos desvios de potência pelas Eqs.(2.35) e (2.36), caso os desvios sejam maior que um erro pré-determinado, volta-se a calcular a nova matriz Jacobiana para o método retangular e assim sucessivamente até que os desvios de potência sejam menores que o erro  $\epsilon$ . Ao encontrar os desvios de  $V_r$  e  $V_{\text{imag}}$  para os quais os desvios de potência sejam menores que  $\mathcal{E}$ , o processo iterativo se encerra com os valores de V<sub>r</sub> e V<sub>imag</sub> encontrados na última iteração.

É importante ressaltar que as linhas e colunas das matrizes *H,N,M,L* da barra *swing* não devem ser incluídas no Jacobiano. A seguir será mostrada outra forma alternativa usada para a resolução do fluxo de carga também utilizando o método de Newton Raphson.

### **2.4.1.1.3 Injeção de corrente**

<span id="page-34-0"></span>Em [7] foi apresentada uma fórmula para a resolução do problema de fluxo de carga a partir de equações de injeção de corrente na barra utilizando também a fórmula retangular das equações de potencia ativa e reativa, Eq. (2.49) e Eq.(2.50).

As Equações (2.69) e (2.70) são as equações de correntes na forma retangular:

$$
I_{r_k} = \sum_{i = \Phi_k} [(G_{ki}V_{ri} - B_{ki}V_{imagi}) - \frac{(V_{r_k}P_k + V_{imag_k}Q_k)}{(V_{r_k}^2 + V_{imag_k}^2)}]
$$
(2.69)

$$
I_{imag_k} = \sum_{i=\Phi_k} [(G_{ki}V_{imagi} + B_{ki}V_{ri}) - \frac{(V_{imag_k}P_k - V_{r_k}Q_k)}{(V_{r_k}^2 + V_{imag_k}^2)}]
$$
(2.70)

$$
\Delta I_{imag_k} = \frac{V_{imag_k} \Delta P_k - V_{r_k} \Delta Q_k}{(V_{r_k}^2 + V_{imag_k}^2)}
$$
(2.71)

$$
\Delta I_{r_k} = \frac{V_{r_k} \Delta P_k + V_{imag_k} \Delta Q_k}{(V_{r_k}^2 + V_{imag_k}^2)}
$$
(2.72)

Escrevendo as equações na forma matricial e isolando os desvios da parte real e da parte imaginária da tensão, obtém-se a equação matricial abaixo já corrigida para a inserção da barra PV:

$$
\begin{bmatrix}\n\Delta V_{r1} \\
\Delta V_{r1} \\
\Delta V_{r2} \\
\vdots \\
\Delta V_{rmag}\n\end{bmatrix} = - \begin{bmatrix}\nB_{\text{prim}} & G_{\text{prim}} & V_{\text{ry}} \\
G_{\text{avg}} & 0\n\end{bmatrix}^{-1} \begin{bmatrix}\n\frac{V_{imag_1}}{V_1^2} \Delta P_1 - \frac{V_{r_1}}{V_1^2} \Delta Q_1 \\
\frac{V_{imag_2}}{V_2^2} \Delta P_2 - \frac{V_{r_2}}{V_2^2} \Delta Q_2 \\
\vdots \\
\frac{V_{imag_k}}{V_k^2} \Delta P_k\n\end{bmatrix} \\
\Delta V_{imag_1} = - \begin{bmatrix}\nB_{\text{prim}} & G_{\text{prim}} & V_{\text{ry}} \\
G_{\text{sec}} & B_{\text{sec}} & V_{\text{imagy}} \\
V_{\text{r}} & V_{\text{imagy}} & 0\n\end{bmatrix}^{-1} \begin{bmatrix}\n\frac{V_{imag_1}}{V_1^2} \Delta P_1 - \frac{V_{r_1}}{V_1^2} \Delta Q_1 \\
\vdots \\
\frac{V_{r_1}}{V_1^2} \Delta P_1 + \frac{V_{imag_1}}{V_1^2} \Delta Q_1 \\
\vdots \\
\frac{V_{r_2}}{V_2^2} \Delta P_2 + \frac{V_{imag_2}}{V_2^2} \Delta Q_2 \\
\vdots \\
\frac{V_{r_k}}{V_k^2} \Delta P_k\n\end{bmatrix} \\
\Delta V_{imag_n} = \begin{bmatrix}\n\frac{V_{r_k}}{V_k} \Delta P_k \\
\frac{V_{r_k}}{V_k^2} \Delta P_k \\
\vdots \\
\frac{V_{r_k}}{V_k^2} \Delta P_n + \frac{V_{imag_n}}{V_k^2} \Delta Q_n \\
\vdots \\
\frac{V_{r_k}}{V_k^2} \Delta P_n + \frac{V_{imag_n}}{V_k^2} \Delta Q_n\n\end{bmatrix}
$$

A matriz Jacobiana depois da igualdade é composta pelas submatrizes  $B_{\text{prim}}$ ,  $G_{\text{prim}}$ ,  $V_{\text{rv}}$ ,  $G_{\text{sec}}$ ,  $B_{\text{sec}}$ ,  $V_{\text{imag}}$ ,  $V_{\text{rx}}$ ,  $V_{\text{imag}}$ ,  $e$  0 e é chama-se matriz Jacobiana do método por injeção de corrente.

$$
B_{prim} = \begin{bmatrix} B'_{11} & \cdots & B_{1n} \\ \vdots & B'_{kk} & \vdots \\ B_{n1} & \cdots & B'_{nn} \end{bmatrix}
$$
 (2.74)

$$
B_{sec} = \begin{bmatrix} B''_{11} & \cdots & -B_{1n} \\ \vdots & B'_{kk} & \vdots \\ -B_{n1} & \cdots & B''_{nn} \end{bmatrix}
$$
 (2.75)

$$
G_{prim} = \begin{bmatrix} G'_{11} & \cdots & G_{1n} \\ \vdots & G'_{kk} & \vdots \\ G_{n1} & \cdots & G'_{nn} \end{bmatrix}
$$
 (2.76)

$$
G_{sec} = \begin{bmatrix} G'_{11} & \cdots & G'_{1n} \\ \vdots & G'_{kk} & \vdots \\ G''_{n1} & \cdots & G''_{nn} \end{bmatrix}
$$
 (2.77)
$$
V_{ry} = \begin{bmatrix} 0 \\ 0 \\ \vdots \\ V_{r_k} \\ \hline V_{k}^2 \\ \vdots \\ V_{imagy} \end{bmatrix}
$$
(2.78)  

$$
V_{imagy} = \begin{bmatrix} 0 \\ 0 \\ \vdots \\ 0 \\ \hline V_{k}^2 \\ \vdots \\ 0 \end{bmatrix}
$$
(2.79)  

$$
V_{rx} = \begin{bmatrix} 0 & 0 & \cdots & \frac{Vr_k}{V_k} \cdots 0 \end{bmatrix}
$$
(2.80)

$$
V_{imagx} = \begin{bmatrix} 0 & 0 & \cdots & \frac{V_{\text{imag}_k}}{V_k} & \cdots & 0 \end{bmatrix}
$$
 (2.81)

As submatrizes  $V_{rx}$  e  $V_{imagx}$  têm a quantidade de linhas iguais a quantidade de barras PV que houver no sistema, em contrapartida, as submatrizes  $V_{\rm{imagx}}$  e  $V_{\rm{ry}}$  têm a quantidade de colunas iguais a quantidade de barras PV no sistema, ou seja, uma submatriz linha ou coluna para cada barra PV.

A submatriz ΔVk mostrado na equação matricial (2.73) é obtida pela equação abaixo:

$$
\Delta V = -V_{esp} + V_{calc} \tag{2.82}
$$

Para a determinação das submatrizes que compõem a matriz Jacobiana é necessário o calculo dos elementos da diagonal principal [7].

$$
B'_{kk} = B_{kk} - a_k \tag{2.83}
$$

$$
B_{kk}'' = -B_{kk} - d_k \tag{2.84}
$$

$$
G'_{kk} = G_{kk} - b_k \tag{2.85}
$$

$$
G_{kk}^{\prime\prime} = G_{kk} - c_k \tag{2.86}
$$

$$
a_k = d_k = \frac{Q_k (V_{r_k}^2 - V_{imag_k}^2) - 2V_{r_k} V_{imag_k} P_k}{V_k^4}
$$
(2.87)

$$
b_k = -c_k = \frac{P_k (V_{r_k}^2 - V_{imag_k}^2) + 2V_{r_k} V_{imag_k} Q_k}{V_k^4}
$$
(2.88)

Após encontrar os desvios das partes real e imaginárias da tensão, incrementase as respectivas tensões por meio das Eqs.(2.67) e Eq.(2.68).

Com os novos valores de tensões, recalculam-se os novos valores de P e Q a partir das Eqs. (2.49) e (2.50). Com os novos valores de P e Q recalculam-se os novos desvios de potência pelas Eqs. (2.35) e (2.36). Caso os desvios sejam maiores que um erro pré-determinado, volta-se a calcular a Eq. (2.73) e assim sucessivamente até que os desvios de potência sejam menores que o erro  $\mathcal E$ . Ao encontrar os desvios de  $V_r$  e  $V_{imag}$ para os quais os desvios de potência são menores que  $\mathcal{E}$ , o processo iterativo se encerra com os valores de  $V_r$  e  $V_{imag}$  encontrados na última iteração.

É importante ressaltar que as linhas e colunas da barra *swing* não devem ser incluídas no Jacobiano.

#### **Estabilidade e Máximo Carregamento**

Com o aumento cada vez maior de demanda por energia elétrica, os sistemas elétricos ficam maiores. A conclusão vem do fato de que há uma geração maior de energia e com isto é necessário haver aumento de conexões de barramentos no sistema elétricos.

Quanto maior a energia que flui no sistema, maiores deverão ser as precauções para manter a estabilidade deste. Atualmente, os sistemas elétricos estão interligados a fim de diminuir a dependência de algumas unidades geradoras.

Assim, a análise de sensibilidade é necessária para saber o que ocorre em uma determinada barra do sistema quando há a alteração em uma barra conectada ou não conectada à barra de estudo.

Atualmente, utiliza-se alteração no *tap* dos transformadores de potência e máquinas sincronas a fim de obter a tensão desejada nos barramentos. Com a mudança na tensão, outros fatores alterados, tal como o próprio fluxo de potência ativa e reativa no sistema elétrico é altearado.

Em algumas subestações existem equipamentos instalados como reatores *shunt* e banco de capacitores. Estes, quando em operação,modificam a tensão e alteram o fluxo de potencia no sistema. O banco de capacitor, muito útil para correção de fator de potência quando conectado em shunt, também pode ser usado em série na linha para diminuir a impedância na transmissão, desta forma, diminuindo a perda do sistema.

O estudo da estabilidade de tensão é necessário para conhecer a capacidade do sistema elétrico. Quando ocorrem distúrbios de tensão, pode ocorrer um afundamento de tensão que cause desligamentos em cascatas na rede. [8].

Caracteriza-se como sistema estável aquele capaz de manter as características (que o sistema havia antes do distúrbio), imediatamente após o distúrbio, quando volta a operar normalmente. Existe a possibilidade de o sistema encontrar outro ponto de equilíbrio.

Um estado de instabilidade de tensão é caracterizado quando ocorre alguma perturbação, um aumento na demanda ou uma mudança nas condições do mesmo que provoque um declínio ou aumento progressivo e descontrolado de tensão em algumas barras [9].

O colapso de tensão é causado por uma sequência de eventos associados com a instabilidade do sistema elétrico, tal sequência de eventos conduz a um apagão ou às tensões mais baixas que as normais em um ponto significante para o sistema. A instabilidade pode resultar em perda de carga em uma determinada área ou a saída de geradores da rede.

A instabilidade pode ser alcançada caso ocorra um aumento de carga em determinada barra. Com o aumento de demanda, o sistema não consegue mais suportar e manter a tensão necessária nas barras para que se tenha um bom funcionamento. Em um estudo de fluxo de potência, a barra *swing* é a responsável por suprir a energia que as cargas do tipo PV não conseguem. Por este motivo, em um sistema, a barra *swing* deve ser considerada aquela com uma usina próxima com elevada disponibilidade de potência [3].

Como foi mencionado, quando ocorre um aumento de demanda, pode haver a instabilidade, ou seja, o sistema não tem condições de manter as tensões em níveis normais. Em relação à resolução de um sistema pelo método de Newton-Raphson, o colapso ocorre quando a matriz Jacobiana torna-se singular, ou seja, não possui a matriz inversa.

23

Conceitualmente, a margem de estabilidade de tensão é a distancia entre o ponto de operação normal (tensão e potência em condições normais) e o ponto de colapso (ponto onde o carregamento é máximo).[8]

Usualmente, obtém-se o ponto de máximo carregamento através de gráficos de tensão em função do carregamento. O ponto de colapso é o ponto correspondente ao máximo carregamento que não faça a Jacobiana do sistema ser singular.

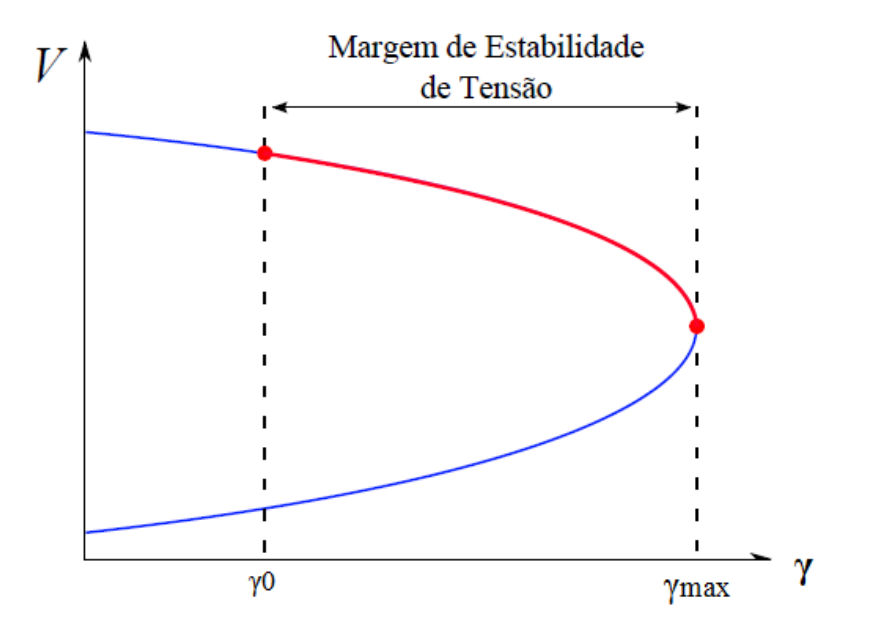

Figura 2.4-Representação Gráfica da Margem de Estabilidade de Tensão

Pela Figura 2.4 é possível observar que a margem de estabilidade é a distância entre o ponto *γ0* e ponto *γmax*. Para carregamentos maiores que o correspondente a este ponto, as equações do fluxo de potência não possuem solução, ou seja, a geração e a rede não são fisicamente capazes de suprir a carga especificada. Portanto, as equações do fluxo de potência são essenciais para a análise estática da estabilidade de tensão, uma vez que representam o limite para a região de operação estável.

Há duas formas básicas de estudar a estabilidade de um sistema, a análise dinâmica e a análise estática. Na análise dinâmica ocorre o estudo envolvendo equações não lineares no domínio do tempo, este estudo requer um grande esforço computacional. Na análise estática da estabilidade, o estudo é através das curvas PV (VxP), onde se encontra o ponto de máximo carregamento, ponto para o qual um máximo P gera uma tensão. [8]

Nesse trabalho desenvolveu-se um programa não para estimar o ponto de máximo carregamento, mas para efetuar um estudo qualitativo em torno desse ponto. Na elaboração dos programas, utilizaram-se os *software Matlab* e *Matpower* e as metodologia da forma retangular e por injeção de corrente para resolver os problemas de fluxo.

# **3. METODOLOGIA**

*O estudo de fluxo de carga envolve muitos cálculos por envolver um processo iterativo, tais cálculos, caso fossem feitos manualmente seria um trabalho árduo e levaria muito tempo, porém, com o avanço da tecnologia em diversas áreas da ciência é possível com computador hoje em dia fazer cálculos que alguns anos atrás não eram possíveis.*

Este trabalho utilizou para suas simulações o *software* Matlab R2012b, programa cujo elemento básico de informação é a matriz. O Matlab permite a resolução de muitos problemas em uma fração de tempo menor do que se gastaria para escrever um programa em uma linguagem semelhante. [10]

O *software* MATLAB tem sido aprimorado a cada versão lançada, estando atualmente na versão R2013b, vários pacotes e extensões são usados junto com o programa. Pode-se usar MATLAB em diversas aplicações, incluindo processamento de sinais de comunicação, processamento de imagens e de vídeos, sistemas de controle, testes e medidas, finanças e biologia etc. Mais de um milhão de engenheiros e cientistas da indústria e do meio acadêmico usam MATLAB. [10]

Juntamente com a versão R2012b do Matlab foi utilizado no presente trabalho o pacote Matpower 4.1, pacote de códigos para Matlab utilizado para simulações de fluxo de potência. A seguir, será apresentado o *software* Matpower, e as alterações em seus códigos para que se tornassem possíveis as realizações das análises.

#### **3.1. MATPOWER**

## **3.1.1. INTRODUÇÃO**

O Matpower é um pacote do Matlab® M-files para resolução de problemas de fluxo de potência e problemas de otimização. O programa tem o intuito de ser uma ferramenta de simulação para pesquisadores e educadores pela sua fácil maneira de ser utilizada. Foi concebido para ter o melhor desempenho possível mantendo o código simples de se entender e modificar. [11]

O Matpower foi inicialmente desenvolvido por Ray D. Zimmerman, Calos E. Murillo Sánchez e Deqian Gan of PSerc na Cornell University sob a direção de Robert J.Thomas. A necessidade inicial por um código baseado no Matlab para fluxo de potência e otimização do fluxo nasceu fora dos requisitos computacionais do projeto PowerWeb. Muitos outros têm contribuído para o MATPOWER ao longo dos anos, ele continua a ser desenvolvido e mantido sob a direção de D. Zimmerman. Atualmente o pacote se encontra na versão 4.1. [11]

#### **3.1.2. MODELAGEM**

Para a resolução de problemas de fluxo de potência, o MATPOWER pode ser configurado em diversos níveis, ele emprega todos os modelos de estado estacionário padrões usados normalmente para análise do fluxo de potência.

Em sua configuração, os valores dos módulos da tensão são usados em *pu* e a fase usada em radianos, porém, dados de entrada e saída tem a fase fornecida em graus. Internamente todos os ramos e geradores não conectados são removidos antes de se formular o problema de fluxo de potência. Todas as barras são numeradas sequencialmente e os geradores são reordenados de acordo com o número da barra.

O Matpower possui alguns algoritmos de fluxo de potência, entre eles estão: Método de Newton Raphson, Método Gauss-Seidel e Método DC. Como o método de Newton Raphson é o mais consagrado na literatura[5] e o mais utilizado, decidiu-se utilizá-lo nas simulações.

Para o cálculo do fluxo, os dados da rede do sistema elétrico de potência são necessários, a partir dos dados de entrada o programa monta as matrizes necessárias para o Método de Newton-Raphson, desta forma, é possível se obter a matriz de admitância (2.11) e formar a matriz Jacobiana (2.46) necessária para se prosseguir com o método iterativo. O método que o Matpower utiliza é o método convencional da forma polar.

Para ter acesso ao programa, deve-se rodar o documento runpf('loadcase'), onde no lugar de loadcase é necessário colocar o nome do arquivo com os dados de entrada. Diversos arquivos encontram-se no pacote, como case9Q (sistema com nove barras), case30(sistema com 30 barras), case30ieee(sistema do IEEE largamente utilizado em simulações) entre outros. Cada sistema tem sua peculiaridade, e é possível mudar a quantidade de barras e os valores dos parâmetros. A seguir será mostrado como é o modo de entrada de dados.

27

## *3.1.2.1. DADOS DE BARRA (BUS DATA)*

Para a caracterização das barras, há o preenchimento da tabela *Bus Data*, onde são colocadas informações de cada barra do sistema, tais como: s tipo de barra, cargas a elas conectadas, estimativas iniciais dos valores de módulos de tensão e fases, etc. Segue o resumo da tabela.

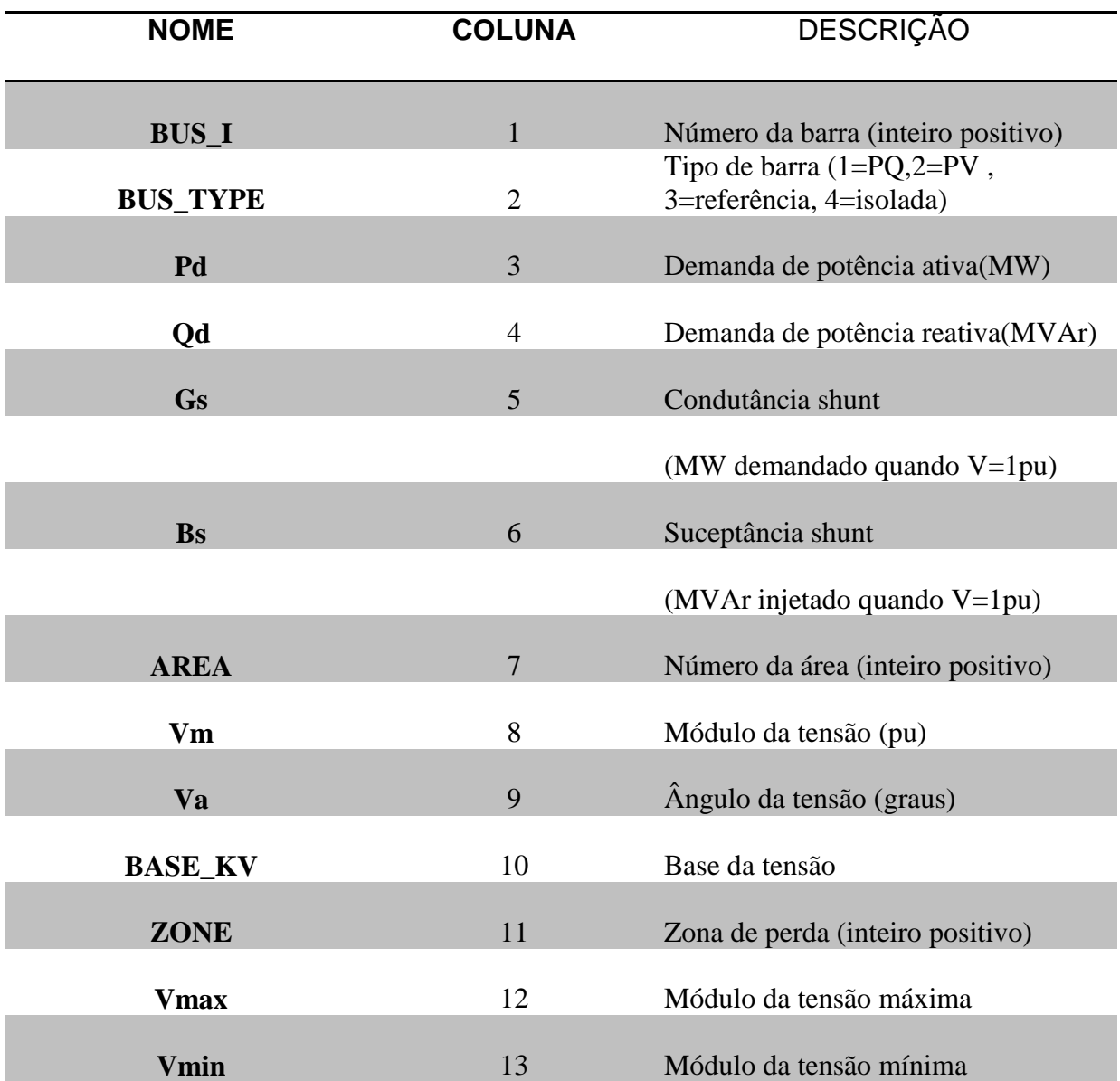

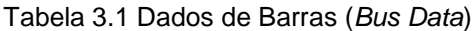

Alguns dados da Tabela 3.1 são mais comumente modificados que os outros, são eles: *Bus Type*, Pd, Qd, Gs, Bs. Lembrando que na coluna *Bus Type*, há de se indicar qual tipo da barra a ser utilizada, tipo 1 (PQ, barra de carga) , tipo 2 (PV, barra de geração), tipo 3 (ref, barra *swing*). As colunas Pd e Qd devem ser preenchidas com valores de potência ativa e potência reativa demandadas na barra respectivamente, ou seja, uma potência consumida por alguma carga instalada na barra. As colunas Gs e Bs representam a condutância e a susceptância, respectivamente. Gs > 0 representa uma potência demandada da barra ( ou seja, consumida por uma carga para uma tensão de 1*pu*), Bs >0 representa uma potência injetada na barra para uma tensão de 1*pu*.

# *3.1.2.2. DADOS DE GERAÇÃO (GENERATOR DATA)*

Para a completa caracterização das barras é necessários fornecer os dados de geração, são eles: o n° de barras, potências ativa e reativa geradas (quando necessárias de acordo com a barra) e módulos de tensões. Abaixo segue o resumo da tabela de geração.

| <b>NOME</b>    | <b>COLUNA</b>               | <b>DESCRIÇÃO</b>           |
|----------------|-----------------------------|----------------------------|
|                |                             | Número da barra (inteiro   |
| <b>GEN_BUS</b> |                             | positivo)                  |
|                |                             | Potência ativa de saída    |
| Pg             | $\mathcal{D}_{\mathcal{A}}$ | (potência gerada)          |
|                |                             | Potência reativa de saída  |
| Qg             | 3                           | (potência gerada)          |
|                |                             | Máxima potência reativa da |
| <b>Qmax</b>    | 4                           | saída                      |
|                |                             | Mínima potência reativa de |
| <b>Omin</b>    | 5                           | saída                      |
|                |                             | Módulo da tensão em barra  |
| Vg             |                             | de geração                 |

Tabela 3.2 Tabela de Geração (*Generator Data*)

Dependendo da versão do Matpower utilizada, nem todos os parâmetros são encontrados e necessários.

## *3.1.2.3. DADOS DE RAMO (BRANCH DATA)*

Para se montar a matriz de admitância, é necessário ter os dados das impedâncias das linhas e de suas admitâncias *shunt*. Abaixo segue a tabela resumida.

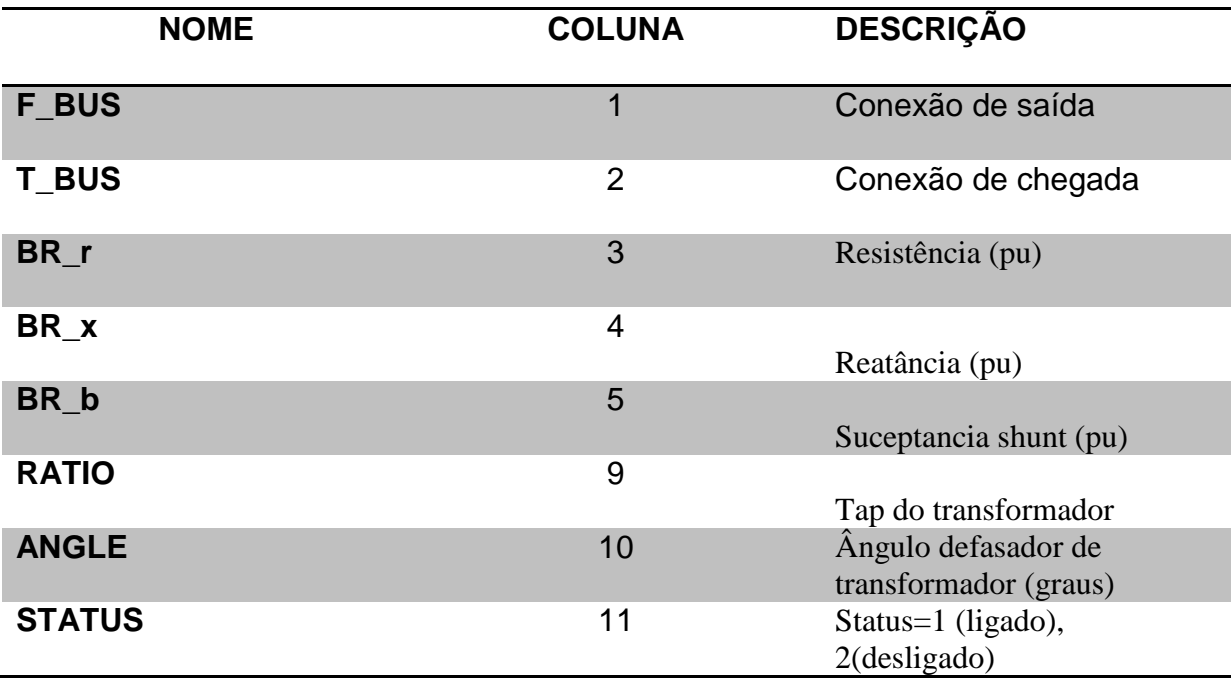

Alguns parâmetros são mais comumente mudados na barra, deve-se preencher entre duas barras as impedâncias existente na linha .Os termos "r" e "x" são as resistências e as indutâncias dos ramos, enquanto que o parâmetro "b" é a admitância shunt. O *ratio* é o *tap* do transformador, este deve ser conectado entre as 2 barras.

## **3.2. APRESENTAÇÃO DOS SISTEMAS**

Nas próximas subseções serão mostrados os 3 sistemas utilizados para as simulações, são eles: sistema de 9 barras, sistema de 57 barras e um sistema de 3375 barras.

#### **3.2.1. Sistema 9 Barras**

Com a interconexão do sistema elétrico de potência, é notório que um acontecimento ocorrido em umas das barras do sistema pode afetar as barras vizinhas.

Ajustes nos barramentos são necessários para que os sistemas mantenham uma tensão mínima em cada barra e assim atender as cargas demandadas. Nas subestações de energia elétrica , há a possibilidade de uma mudança no tap do transformador elevando ou diminuindo assim a tensão. Em outras situações com a instalação de um banco de capacitor na linha é possível diminuir as perdas na transmissão de energia elétrica.

O uso de banco de capacitores em shunt faz com que tenha uma elevação de tensão na barra, o inverso pode ser observado na instalação de um reator, onde, o mesmo diminui a tensão do barramento.

Com o intuito de fazer diversas análises foi escolhido um sistema pequeno de 9 barras para que fosse possível ter um controle do sistema com a mudança de alguns parâmetros. As análises foram feitas considerando a carga do tipo potência constante e do tipo impedância constante.

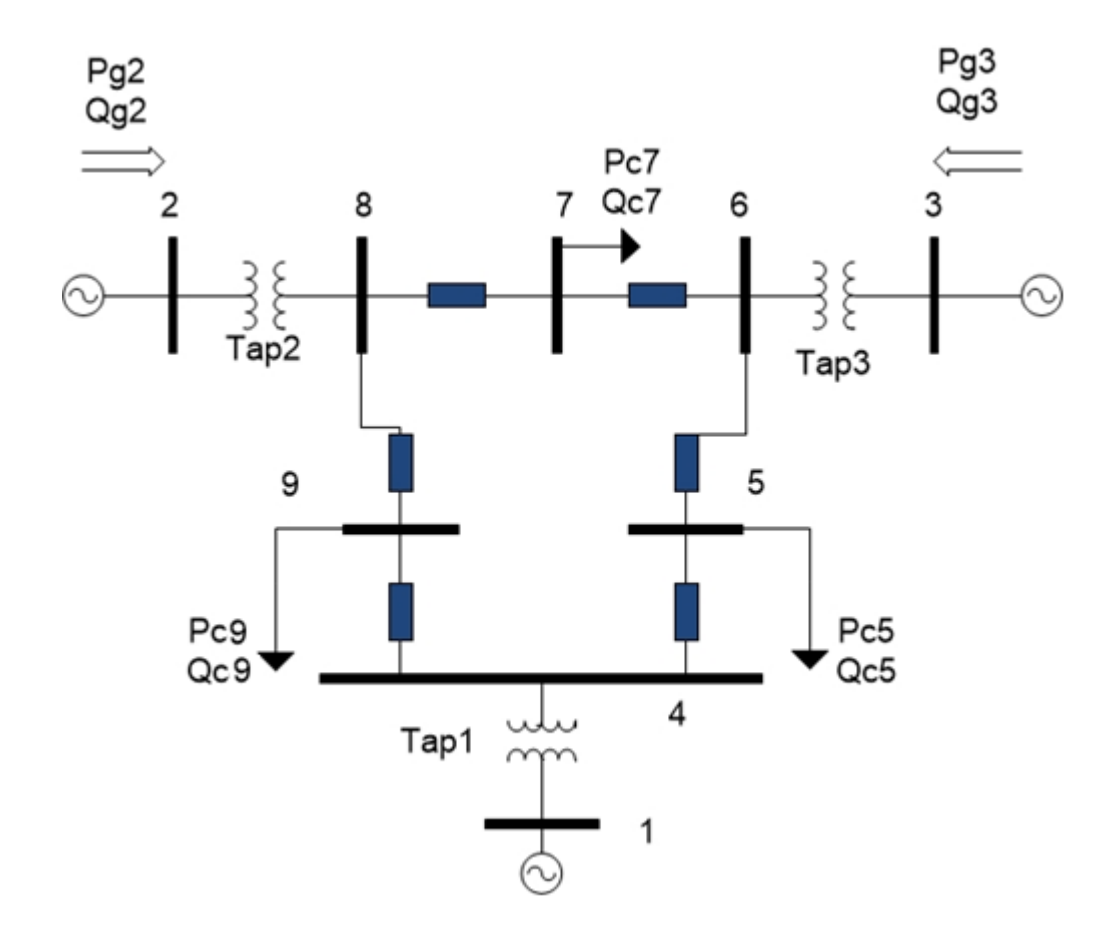

A figura 3.1 representa o sistema de 9 barras escolhido:

Figura 3.1 Sistema Elétrico de Potência de 9 Barras

Pela figura 3.1, observa-se um sistema de 9 barras, tal sistema contém como referência a barra 1 considerada como *swing*, as barras 2 e 3 do tipo PV e as demais barras, ou seja, as barras 4 a 9 são do tipo PQ.

Abaixo segue os valores pré-determinado dos parâmetros:

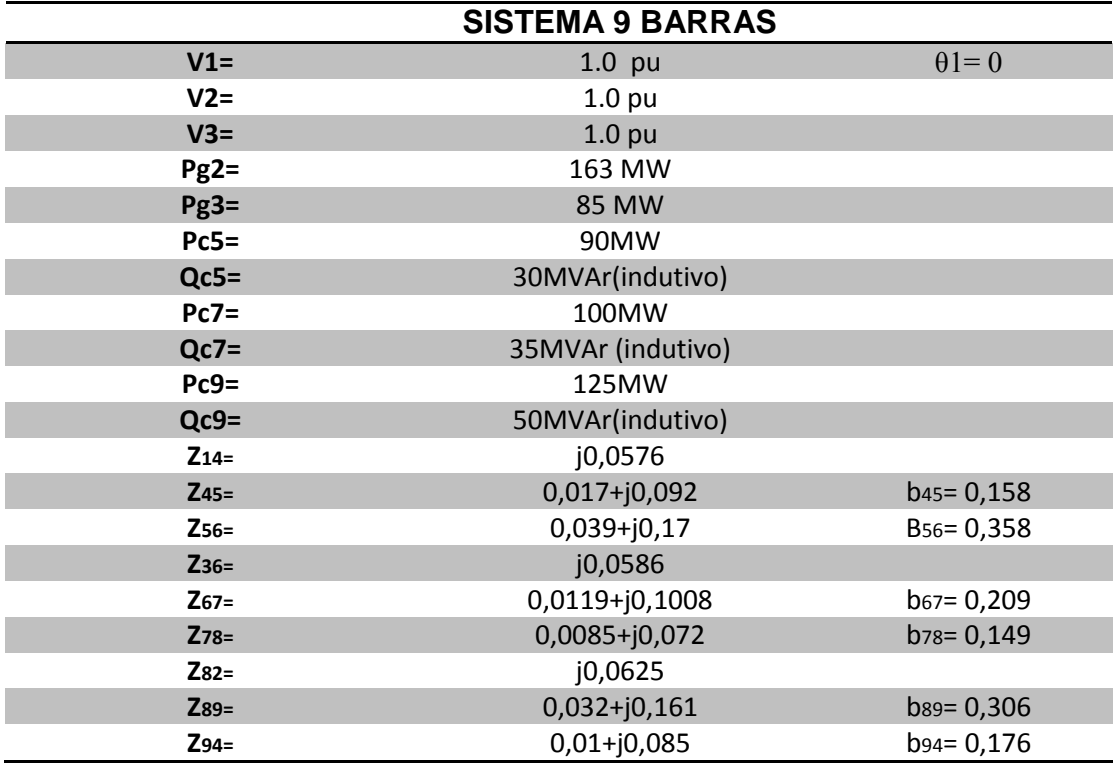

Tabela 3.4 Dados do Sistema de 9 Barras

Os dados da tabela acima serviram como dados de entrada do sistema elétrico simulado, as impedâncias Zkm simbolizam as impedâncias entre as barras *k* e *m*. O termo *b* simboliza a admitância shunt da linha, cujo modelo utilizado foi o modelo π mostrado na Fig. 2.2. Os termos Pg e Qg presentes na tabela e na figura do sistema simulado referem-se às potências ativas e reativas geradas na barra, e o termos Pc e Qc referem-se às cargas ativas e reativas conectadas as barras.

Para o processo iterativo foi colocado como estimativa inicial que as demais barras tivessem 1*pu* de módulo de tensão e fase zero graus.

## **3.2.2. Sistema 57 barras**

Para as simulações no sistema elétrico de 57 barras, foi utilizado o arquivo "case57" fornecido no pacote Matpower 4.1 . O sistema contém:

Barra swing: barra 1

Quantidade

Barras PV: 6 barras; barras 2,3,6,9,12.

Barras PQ: 50 barras

Carga total

Pc: 1250,8MW

Qc: 336,4MVAr

O arquivo case57 foi convertido do arquivo do IEEE (ieee57cdf.txt) em 20 de setembro de 2004, ele representa uma parte do Sistema Elétrico de Potência Americano (American Electric Power System) em Midwestern na década de 60. Os dados foram fornecidos por Iraj Dabbagchi e introduzidos ao IEEE por Rich Christie na University of Washigton em agosto de 1993.

#### **3.2.3. Sistema 3375 barras**

Para as simulações no sistema elétrico de potência contendo 3375 barras, foi utilizado o arquivo "case3375wp" fornecido no pacote Matpower 4.1 como base.O sistema contém:

Barra swing: barra 37

Quantidade: Barras PV: 391 barras Barras PQ: 2982 barras

Carga total: Pc: 48363,00 MW Qc: 19527,40 MVAr

O arquivo case3375wp contém dados do sistema da Polônia do inverno de 2007- 2008 em uma noite. A rede contém tensões de 400,220 e 110kV e o arquivo também inclui alguns sistemas equivalentes do sistema alemão, tcheco e eslovaco. Embora o case3375wp contenha 3375 barras, a numeração das barras não é sequencial e a barra de número 10287 não está conectada.

#### **3.3. Códigos**

Com os vários modos de cálculo de fluxo de potência, a implementação de dois outros métodos foi realizada de modo que se tenha uma comparação com o método já utilizado.

Um código de resolução de fluxo de potência foi implementado utilizando o método retangular das equações de potência, ou seja, o algoritmo descrito na seção 2.4.1.1.2 (Forma Retangular) serviu como base para que fosse possível a realização do código.

O modo como foi descrito o método na seção citada acima facilita a sua montagem utilizando matrizes, tal método pode ser usado para um sistema de qualquer quantidade de barras, no capítulo seguinte será mostrado como os resultados foram satisfatórios para o sistema testado de até 3374 barras.

Outro código com o intuito de resolver o problema de fluxo de carga foi escrito utilizando como base o método de injeção de corrente descrito na seção 2.4.1.1.3. Na implementação dos códigos certa liberdade foi tomada em relação aos métodos descritos nas seções 2.4.1.1.2 e 2.4.1.1.3 .

#### **3.4. Máximo Carregamento**

Na seção 2.5 foi explicado a importância do estudo do ponto de máximo carregamento, utilizando os 3 códigos (forma polar, forma retangular, método por injeção de corrente) obteve-se as curvas PV da barra 15 dos sistemas de 57 e 3374 barras. A obtenção do ponto de colapso foi obtida com o incremento do carregamento até o ponto em que o sistema entre em colapso, ou seja, a resolução do sistema diverge.

Para a obtenção dos gráficos PV foi realizado uma alteração nos códigos case57 e case3357wp, um parâmetro "p" foi inserido no código de modo que ele seja responsável pelo aumento do carregamento. O parâmetro "p" modifica a carga de potência ativa, de potência reativa, a potência ativa gerada e os limites computacionais de potências ativas e reativas máximas e mínimas.

O aumento da carga ativa deve-se para a obtenção da margem de estabilidade, a potência reativa foi alterada em conjunto para que o fator de potência da carga não sofra alteração. A potência gerada é aumentada para que o sistema não fique pré-fixado, ou seja, tenha liberdade de aumento, a margem de estabilidade será encontrada no ponto de máximo carregamento, quando o sistema não conseguir manter a estabilidade. É importante ressaltar que deste modo a barra swing é muito exigida pelo fato de que ser ela a fornecer a potência necessária para atender a rede.

# **4. TESTES, RESULTADOS E DISCUSSÕES**

*As simulações feitas foram com o intuito de estudar a sensibilidade de um sistema perante a mudança de alguns parâmetros e o estudo qualitativo do ponto de máximo carregamento utilizando os 3 sistemas mostrados na metologia.*

#### **4.1. Análise de Sensibilidade**

O sistema de 9 barras mostrado na seção 3.2.1 foi utilizado para as análises de sensibilidade. Para a obtenção dos gráficos, usou-se a formulação polar da resolução pelo Método de Newton.

Com os valores iniciais mostrados na tabela 3.4 da seção 3.2.1 o programa Matpower forneceu o seguinte conjunto de respostas:

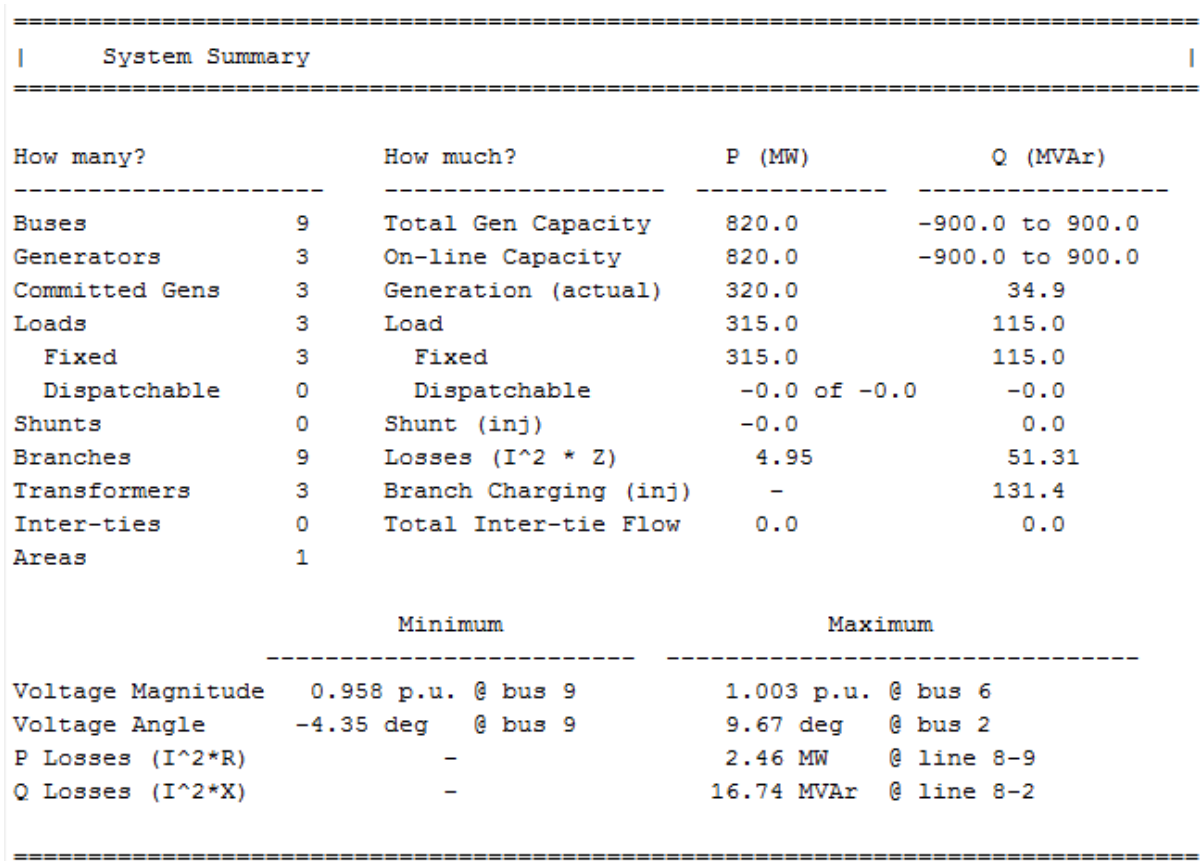

Figura 4.1 Resumo dos Resultados das simulações no Sistema de 9 Barras *(System Sumary)*

A figura 4.1 mostra informações básicas como número de barras (9), barras de geração incluindo a swing (3), quantidade de transformadores, tensões mínimas, tensões máximas, perdas de potências ativas e reativas.

A potência injetada na linha fornecida no campo *branch charging* de 131,4 MVAr pode se obtido por:

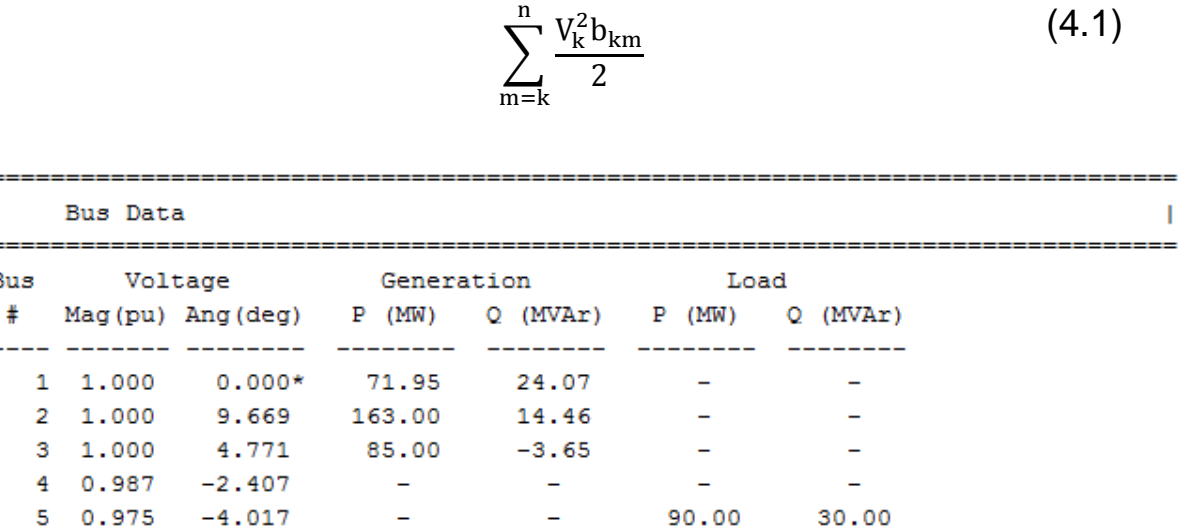

100.00

 $\sim$ 

125.00

35.00

 $\sim$   $-$ 

50.00

115.00

Bus

 $6, 1,003$ 

7 0.986

8 0.996

 $90.958 - 4.350$ 

1,926

 $0.622$ 

3.799

 $\sim 1000$ 10 L

 $\sim 10^{-1}$ 

Total: 319.95 34.88 315.00

. . . . . . . .

Bus

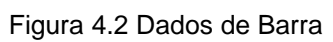

**Contract** 

 $\sim 10^{-10}$ 

 $\sim$   $-$ 

A figura 4.2 mostra as tensões encontradas nas barras do sistema, observa-se que as barras 1,2 e 3 mantém a mesma tensão colocada como entrada de dados, fato ocorrido por ser tratar de barra swing (barra 1) e barras de geração (barras 2, 3 do tipo PV). Com as devidas tensões das barras encontradas, a obtenção das potências ativas e reativas se resume a utilização das equações (2.22) e (2.23).

As potências geradas nas barras do tipo PV ( barras 2 e 3) são mantidas constantes, e os valores encontrados são as potências reativas das respectivas barras.

Nota-se que as potências ativas servem para suprir as demandas de potência ativa das cargas, porém a potência reativa gerada não necessariamente tem o mesmo valor das cargas de potência reativa. Acontece que as indutâncias nas linhas absorvem potência reativa enquanto as capacitâncias *shunt* nas linhas injetam reativos no sistema o mesmo que um banco de capacitor *shunt* .[16]

(4.1)

|       | Branch Data |     |           |                                     |          |          |                      |          |
|-------|-------------|-----|-----------|-------------------------------------|----------|----------|----------------------|----------|
|       |             |     |           |                                     |          |          |                      |          |
| Brnch | From        | Τo  |           | From Bus Injection To Bus Injection |          |          | Loss $(I^2 \star Z)$ |          |
| ŧ     | Bus         | Bus | P (MW)    | Q (MVAr)                            | $P$ (MW) | Q (MVAr) | P(W)                 | Q (MVAr) |
|       |             |     |           |                                     |          |          |                      |          |
| 1     | 4           | 1   | $-71.95$  | $-20.75$                            | 71.95    | 24.07    | 0.000                | 3.32     |
| 2     | 4           | 5   | 30.73     | $-0.59$                             | $-30.55$ | $-13.69$ | 0.174                | 0.94     |
| 3     | 5           | 6   | $-59.45$  | $-16.31$                            | 60.89    | $-12.43$ | 1,449                | 6.31     |
| 4     | 6           | з   | $-85.00$  | 7.89                                | 85.00    | $-3.65$  | 0.000                | 4.24     |
| 5     | 6           | 7   | 24.11     | 4.54                                | $-24.01$ | $-24.40$ | 0.095                | 0.81     |
| 6     | 7           | 8   | $-75.99$  | $-10.60$                            | 76.50    | 0.26     | 0.506                | 4.29     |
| 7     | 8           | 2   | $-163.00$ | 2.28                                | 163.00   | 14.46    | 0.000                | 16.74    |
| 8     | 8           | 9   | 86.50     | $-2.53$                             | $-84.04$ | $-14.28$ | 2.465                | 12.40    |
| 9     | 9           | 4   | $-40.96$  | $-35.72$                            | 41.23    | 21.34    | 0.266                | 2.26     |
|       |             |     |           |                                     |          |          |                      |          |
|       |             |     |           |                                     |          | Total:   | 4.955                | 51.31    |

Figura 4.3 Dados de Ramos (*Branch Data*)

A figura 4.3 mostra o fluxo de potência que sai das barras, estes fluxos são obtidos pelas equações (2.22) e (2.23). Algumas observações são importantes na leitura da tabela.

A primeira linha informa que da barra 4 há fluxo de potência ativa de -71,95 MW saindo em direção a barra 1 (informado pelas colunas 2 e 3), significa que está havendo um fluxo entrando na barra 4 pela ligação 4-1, também é informado na sexta coluna que há um fluxo de 71,95 MW saindo da barra 1 em direção a barra 4, ou seja, não há perda de energia no caminho, conforme pode ser visto na coluna 8 de perdas ativas.

O mesmo não ocorre em relação ao fluxo de potência reativa. Na barra 4 há um fluxo entrando no valor de 20,75 MVAr correspondente à ligação 4-1, porém , da barra 1 há uma saída de fluxo no valor de 24,07 MVAr, ou seja, houve uma perda no caminho de 3,32MVAr (indicado na primeira linha e nona coluna).

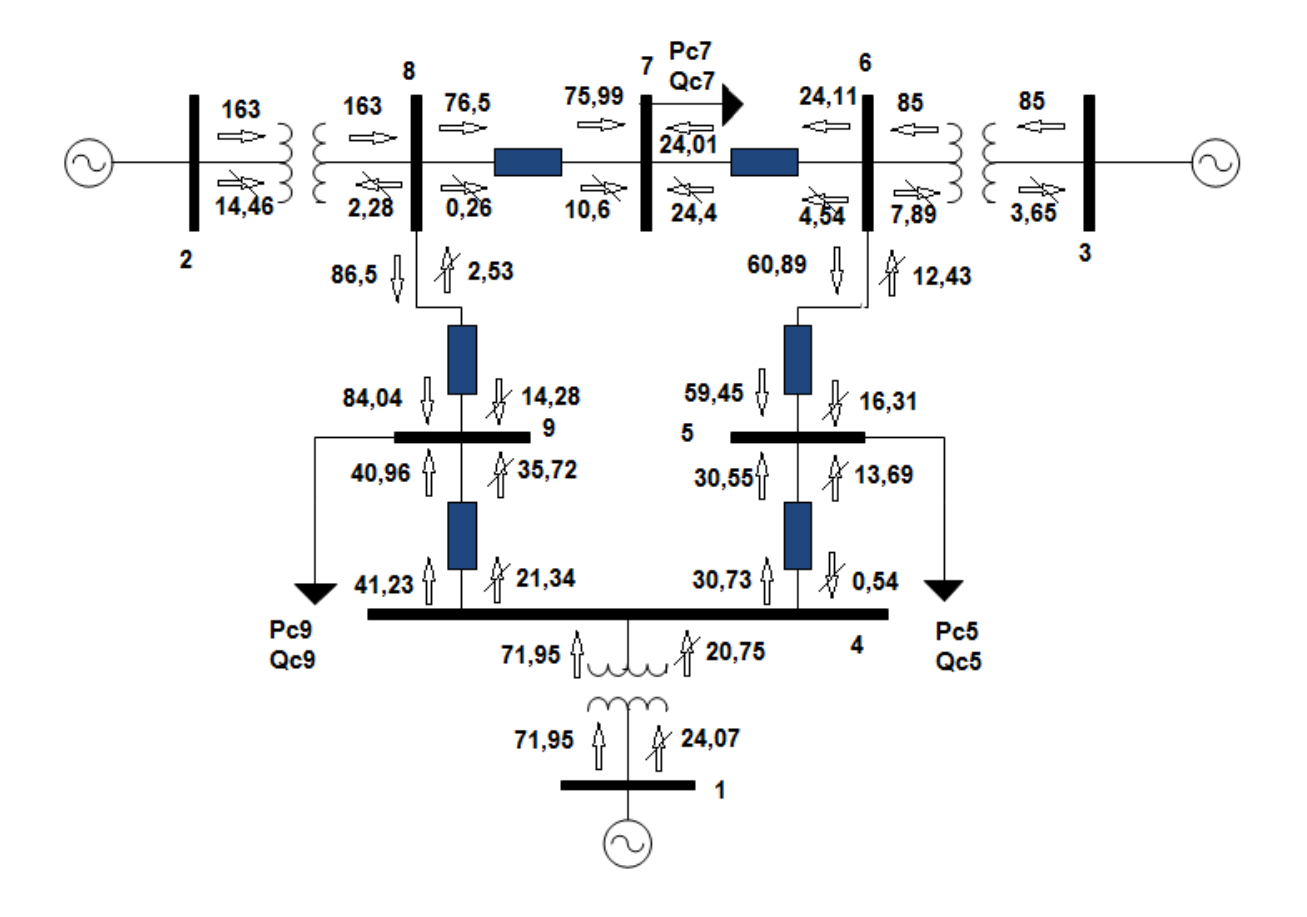

Figura 4.4 Sistema de 9 Barras - Fluxo de Potência

Todas essas informações podem ser melhor visualizadas na figura 4.4, o símbolo de seta simboliza o fluxo de potência ativa (valores em MW) e o símbolo da seta cortada, o fluxo de potência reativa (valores em MVAr).

Nem sempre fica claro ao se observar o fluxo de potência direto entre duas barras os fluxos de potência reativa injetados pela capacitância da linha, o cálculo da potência reativa é dado pela Eq.4.1. Pela figura 4.4 nota-se, por exemplo, que da barra 6 sai um fluxo reativo em direção à barra 7 no valor de 4,54 MVAr, porém, na barra 7 chega um fluxo de 24,4 MVAr, vindo da conexão entre as duas barras, ou seja, houve uma injeção de potência reativa da linha que une as barras 6 e 7.

Da tabela 3.4 temos:

b67= 0,209

Da figura 4.2:

V6=1,003 e V7=0,986

Utilizando a Eq.4.1:

$$
Qinj = 1,003^{2} \frac{0,209}{2} + 0,986^{2} \frac{0,209}{2} = 0,2067 pu
$$
\n(4.2)\n
$$
Qinj = 0,2067 * 100MVAr = 20,67 MVAr
$$
\n(4.3)

Subtraindo as perdas informadas na figura 4.3, quinta linha e nona coluna:

$$
20,67MVar - 0,81MVar = 19,86\,MVar \tag{4.4}
$$

Somando ao fluxo que sai da barra 6 de 4,54 MVAr , tem-se um fluxo de 24,4 MVAr chegando na barra 7 como pode ser visto na figura 4.4.

A soma das potências chegando à barra 7 corresponde ao valor de sua carga (100 MW e 35 MVAr indutivo).

#### **4.1.1. Tap**

A grande vantagem da corrente alternada em relação à corrente contínua devese ao transformador que possibilita a obtenção de certos níveis de tensão desejados quase sem perdas. Um transformador é um dispositivo destinado a transmitir energia elétrica de um circuito a outro, transformando tensões e correntes em um circuito de corrente alternada. [12].

Em um trafo ideal, a relação de transformação obedece à razão de espiras nos enrolamentos primário e secundário:

$$
\frac{V1}{N1} = \frac{V2}{N2}
$$
 (4.5)

Os *taps* em um enrolamento permitem o ajuste na relação de espiras e consequentemente na relação de tensão e corrente. Os taps podem ser localizados em qualquer um dos dois enrolamentos do transformador ou em ambos.

É importante notar que:

$$
V2 = \frac{N2 V1}{N1} \tag{4.6}
$$

Caso o *tap* esteja localizado no secundário e se queira aumentar a tensão no secundário, é necessário aumentar o *tap*. Caso o *tap* esteja no primário, deve-se diminuir o *tap*, pois este modificará a quantidade de espiras em seu lado.

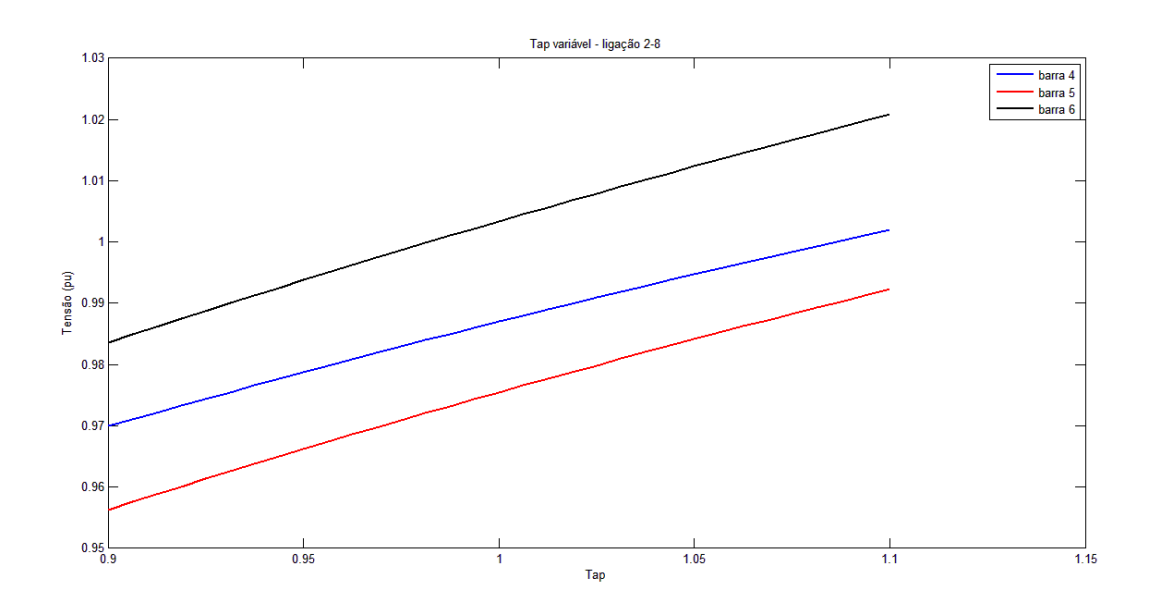

Figura 4.5 Tensão nas barras 4,5,6 (pu) x *Tap*

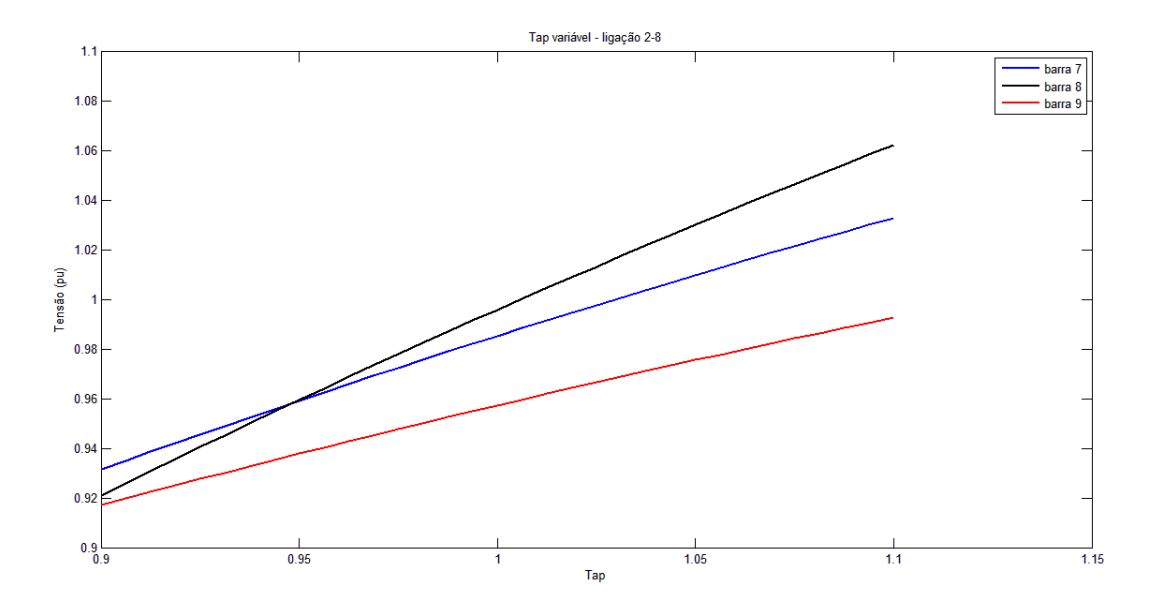

Figura 4.6 Tensão nas barras 7,8,9 (pu) x *Tap*

| <b>Barra</b> | Coeficiente |  |  |
|--------------|-------------|--|--|
|              | 0,0000      |  |  |
| 2            | 0,0000      |  |  |
| 3            | 0,0000      |  |  |
| 4            | 0,1603      |  |  |
| 5            | 0,1797      |  |  |
| 6            | 0,1861      |  |  |
| 7            | 0,5060      |  |  |
| 8            | 0,7061      |  |  |
| 9            | 0,3776      |  |  |

Tabela 4.1 Coeficiente Angular

As figuras 4.5 e 4.6 mostram o que acontece nas barras do tipo PQ do sistema da figura 3.1 , sistema elétrico de 9 barras. Para esta análise o *tap* do transformador 2 foi variado.

A simulação foi feita de modo que o *tap* estivesse no secundário do transformador, seu valor foi alterado de 0,9 a 1,1 do *tap* nominal em 32 passos de 0,00624. A escolha da quantidade de passos deve-se ao fato do comutador ser dividido em 16 posições acima da nominal e 16 abaixo, fazendo uma variação de 10% para cima ou abaixo da tensão nominal.

A tabela 4.1 mostra a inclinação média das curvas mostrada nas figuras 4.5 e 4.6, é possível notar que a tensão da barra 8 tem a maior sensibilidade em relação ao *tap* 2, isto ocorre porque a barra 8 que está ligada ao secundário do transformador. Logo depois tem a barra 7 seguida da barra 9, a barra PQ de menor sensibilidade é a barra 4, logo, pode-se perceber que o fato de uma barra ter mais ligações com a barra com o *tap* variável influencia sua sensibilidade. As barras do tipo PV obtiveram a inclinação média zero da curva pelo fato delas terem o módulo da tensão constante.

Análises como esta possibilitam o estudo de qual *tap* deve ser modificado para que se possa controlar uma tensão em determinada barra, essas simulações são muito úteis para conhecer a sensibilidade de um sistema de muitas barras.

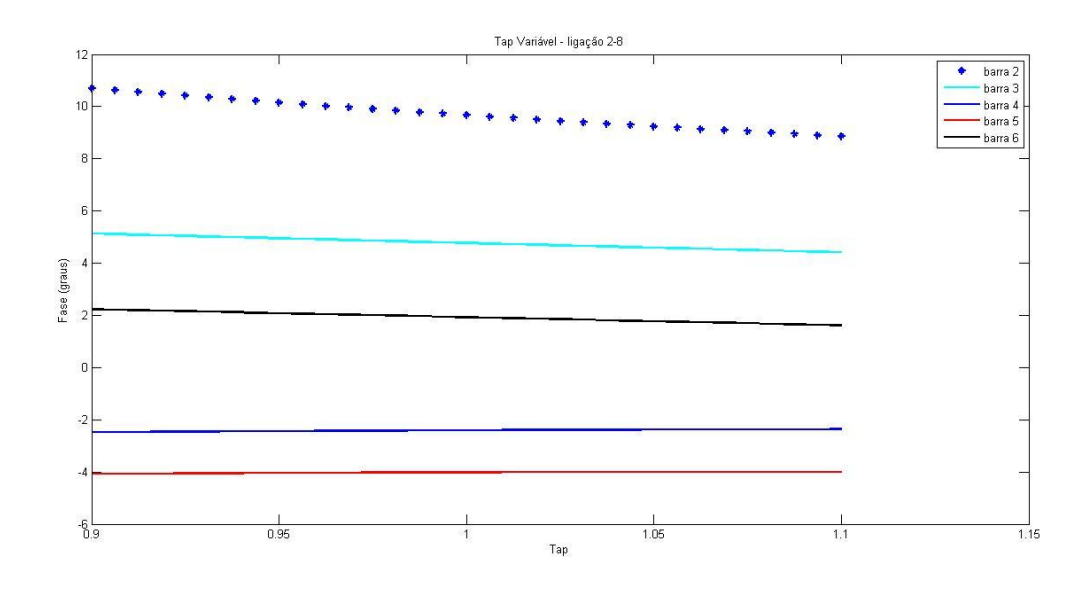

Figura 4.7 Fase nas barras 2 a 6 (graus) x *Tap*

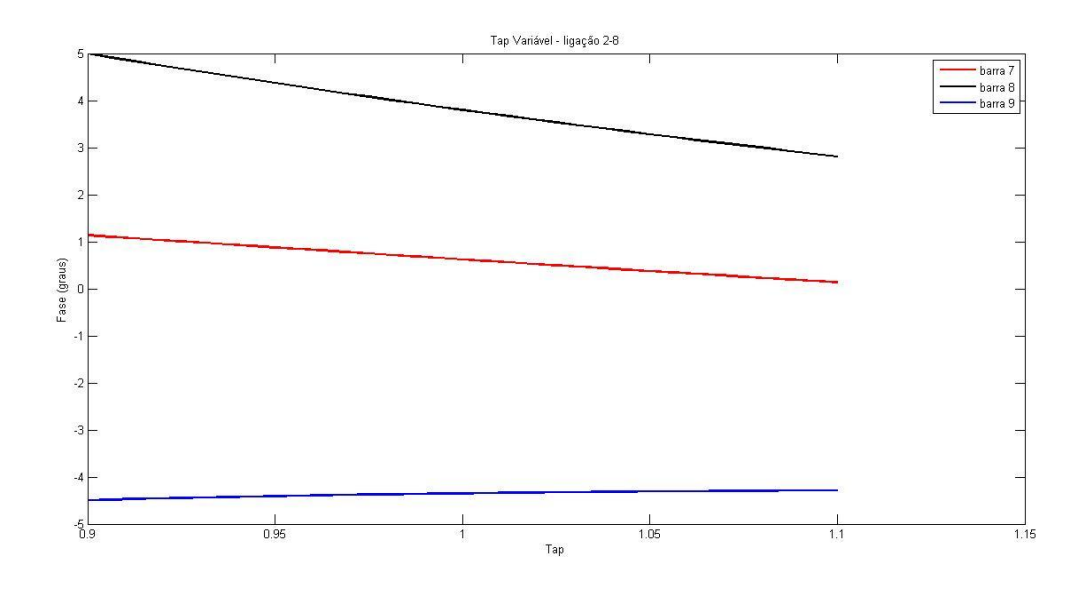

Figura 4.8 Fase nas barras 7,8,9 (graus) x *Tap*

As figuras 4.7 e 4.8 mostram a sensibilidade nas fases das tensões das barras em relação ao aumento do *tap* 2 do sistema de 9 barras. Novamente é possível perceber que a barra 8 é a barra de maior sensibilidade por estar conectada ao lado secundário do transformador.

O estudo da defasagem angular entre as barras é interessante, pois a alteração do ângulo causa uma alteração maior no fluxo de potência ativa. [12]

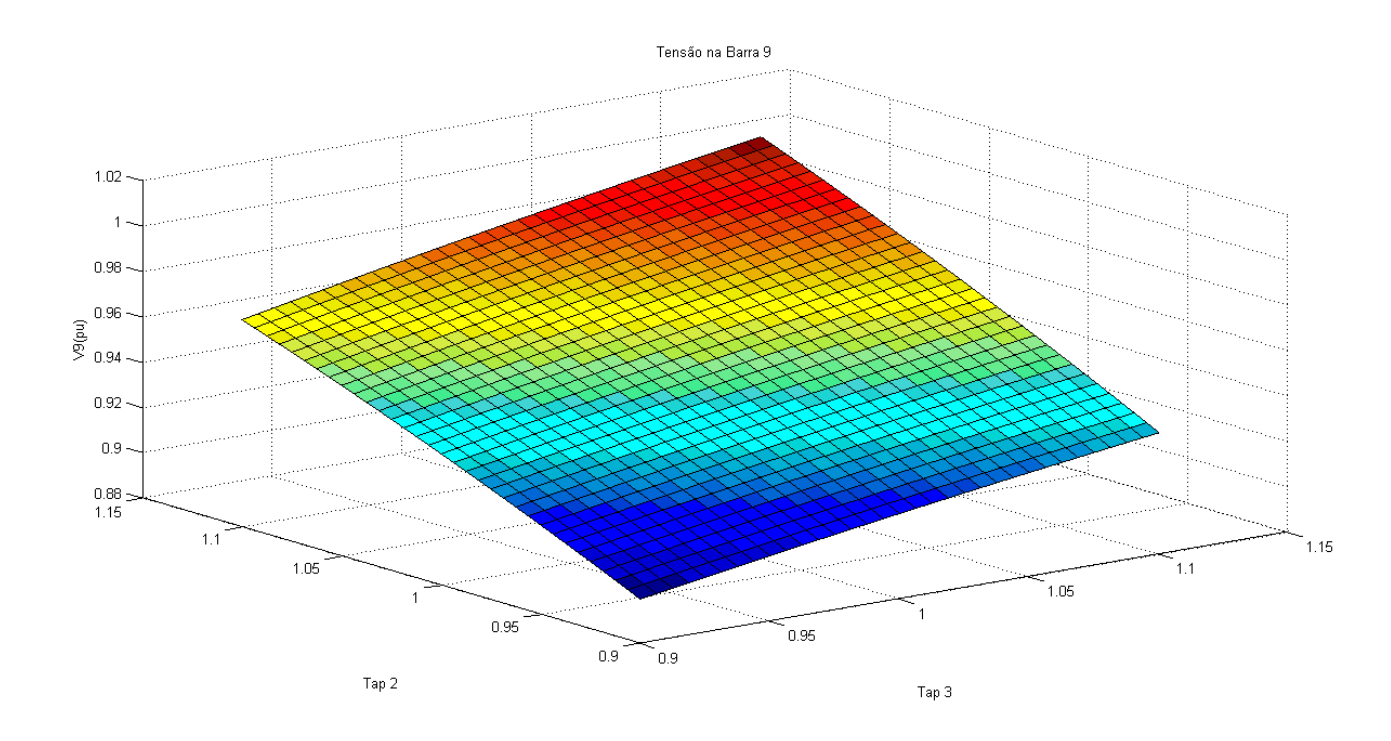

Figura 4.9 Tensão(pu) x *Taps*

A figura 4.9 é um gráfico tridimensional que mostra o efeito da mudança dos *taps* 2 e 3 na tensão da barra 9. É possível observar que a barra 9 é mais sensível à mudança do *tap* 2 que à mudança do *tap* 3. Isto acontece devido ao fato de se ter uma conexão direta da barra 9 com a 8 , que por sua vez está conectada ao secundário do transformador.

Análises tridimensionais são úteis porque é possível saber qual *tap* pode ser alterado para um maior aumento na tensão da barra, ou saber a tensão que uma barra chega com o aumento de mais de um *tap* sem a necessidade de instalação de algum equipamento mais caro.

### **4.1.2. CARGA**

Um sistema elétrico deve ser capaz de alimentar todas as suas cargas, logo,uma análise do que acontece com os módulos das tensões nas barras deve ser feita.

Até o momento neste trabalho as análises foram feitas considerando a carga de potência constante, ou seja, mesma a tensão na barra não sendo 1 *pu*. o sistema consegue manter e suprir a demanda da carga.

Na prática, muitas cargas são de impedância constante, ou seja, a potência demandada é dada pela Eq. (4.7):

$$
Sc = \frac{Vc^2}{Z} \tag{4.7}
$$

Onde, *Vc* é a tensão na carga, Sc é a potência aparente e Z é a impedância da carga. Dessa maneira é possível notar que a potência da carga será a potência nominal se, e somente se, a tensão for a nominal, neste caso, 1*pu*.

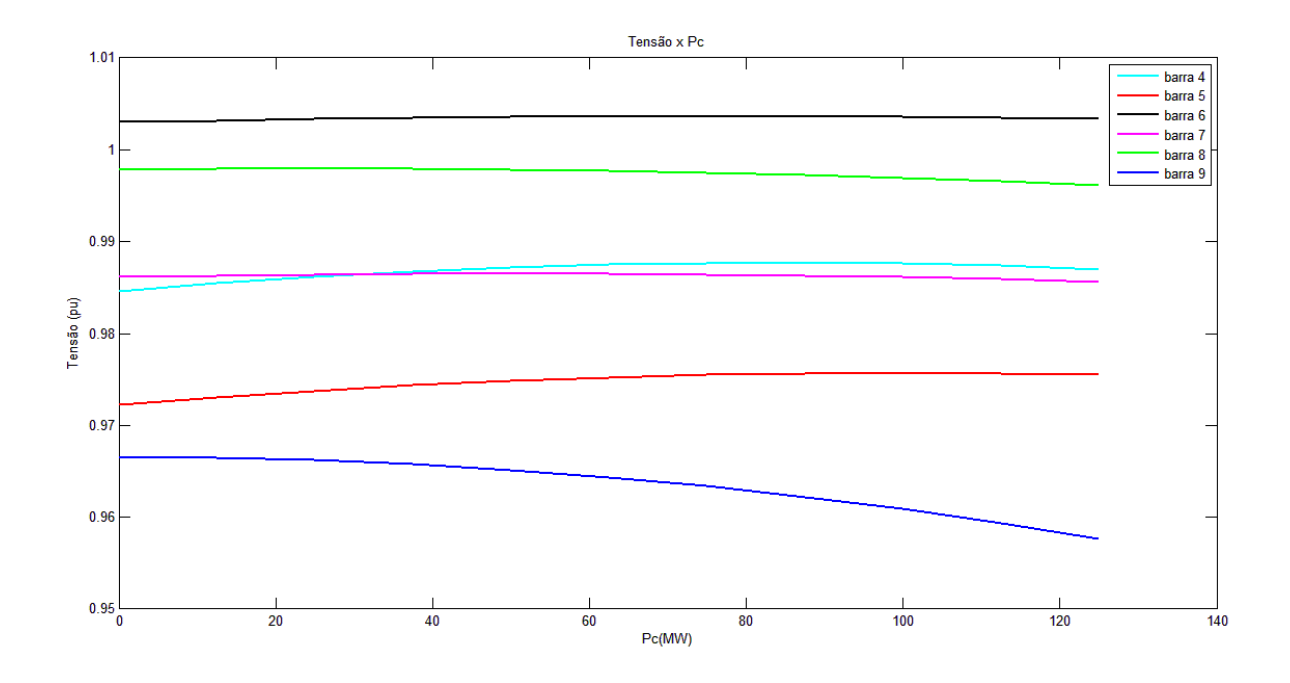

Figura 4.10 Tensão (pu) x Carga (MW)

Nesta análise, o estudo foi focado na variação da carga na barra 9, neste primeiro momento, a carga ainda é considerada de potência constante. Pela tabela 3.4 a carga ativa da barra 9 tem o valor de 125 MW, na simulação, variou-se a carga de 0 a 125 MW e foram traçadas as curvas das tensões nas barras PQ. Conforme a Figura 4.10, a tensão na barra 9 cai mais rapidamente que as tensões nas demais barras. Um dos motivos para a queda de tensão deve-se a perda de energia na linha; quanto maior a corrente demandada pela carga, maior a perda de energia na linha de transmissão.

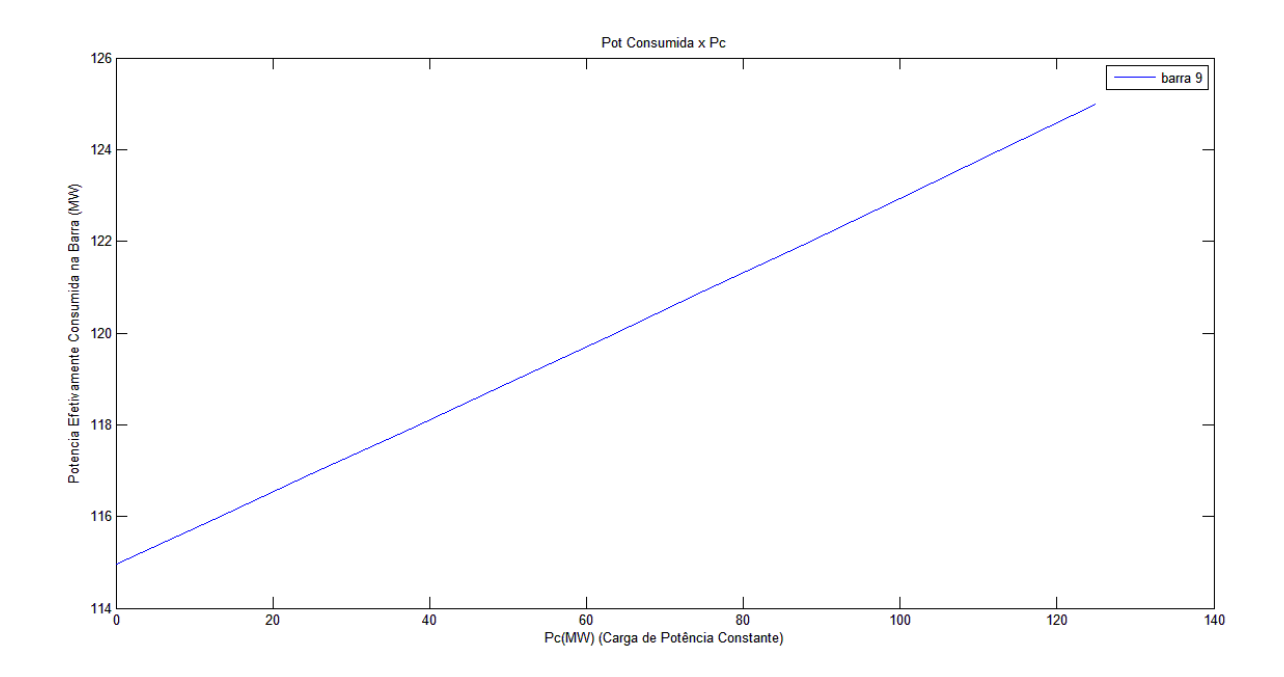

Figura 4.11 Potência Consumida x Potência da Carga

Com a figura 4.11 pode-se fazer o estudo de uma carga na barra 9 de impedância constante. Para obter tal resultado foi necessário no arquivo case9Q do pacote Matpower 4.1 o preenchimento da coluna *Gs* da matriz de dados de barra. A seguir seguem as equações que exemplificam a utilização dessa tabela:

$$
S = VI^* \tag{4.8}
$$

$$
V = ZI \tag{4.9}
$$

$$
I = \frac{V}{Z} \tag{4.10}
$$

$$
S = V\left(\frac{V}{Z}\right)^* \tag{4.11}
$$

$$
S = \frac{V^2}{Z^*} \tag{4.12}
$$

$$
Y = \frac{1}{Z} \tag{4.13}
$$

$$
S = V^2 Y^* = P + jQ \tag{4.14}
$$

$$
Y = \frac{S^*}{V^2} = \frac{P}{V^2} - \frac{jQ}{V^2}
$$
 (4.15)

$$
Y = G + jB \tag{4.16}
$$

$$
G = \frac{P}{V^2} \tag{4.17}
$$

$$
|B| = \frac{Q}{V^2} \tag{4.18}
$$

Desta maneira, caso a tensão na barra seja 1*pu*, G terá o mesmo valor da potência ativa de uma carga do tipo de potência constante. Caso seja preenchido um valor de G, o valor em MW levado em conta no programa será de  $GV^2$ , a potência só será a desejada caso a tensão seja 1*pu*.

O gráfico foi obtido da seguinte forma: variou-se a carga ativa na barra 9 de 0 a 125 MW, porém, para não ter uma diferença de carga muito grande, foi preenchido no campo *Gs* do Matpower o valor restante em MW para se completar 125 MW, ou seja, no campo Pc foi colocado a variável "t", e no campo Gs foi empregada a variável "125-t", de tal forma que a soma sempre seja 125 MW.

Se toda a carga fosse 125 MW o gráfico acima seria uma constante em 125 MW, porém observa-se que quando Pc é 0 MW, a carga consumida (devido a *Gs*) não é 125 MW, e sim 114,96 MW. Este fato acontece porque a tensão na barra não é *1pu*, logo, a potência consumida pela carga de impedância constante não é a nominal.

$$
P_{consumida} = P_{c_{cons}} + P_{imp_{cons}} \tag{4.19}
$$

$$
P_{c_{cons}} = 0 \, MW \tag{4.20}
$$

$$
P_{imp_{cons}} = GV^2 \tag{4.21}
$$

$$
P_{imp_{cons}} = 125x0.959^2 = 114.96 \, MW \tag{4.22}
$$

Onde P<sub>ccons</sub> e P<sub>impcons</sub> são potências consumidas devido às cargas de potência constante e impedância constante, respectivamente.

#### **4.1.3. REATOR**

Em um sistema elétrico de potência, a transmissão de grandes blocos de energia requer o controle do nível de tensão no sistema, resultado de variações de geração e consumo de energia elétrica. O controle é obtido através da adequação da potência reativa no sistema elétrico. [12]

Como foi explicado no início da seção 4.1, há uma grande injeção de potência reativa no sistema, isto acontece porque as linhas de transmissão em extra-alta tensão são caracterizadas por elevadas capacitâncias (entre os condutores e entre estes e a terra adjacente). [12]

A forma de evitar a geração de energia reativa desnecessária através da linha consiste na produção e absorção da energia reativa junto do receptor. O reator visa compensar o efeito da reatância da linha.

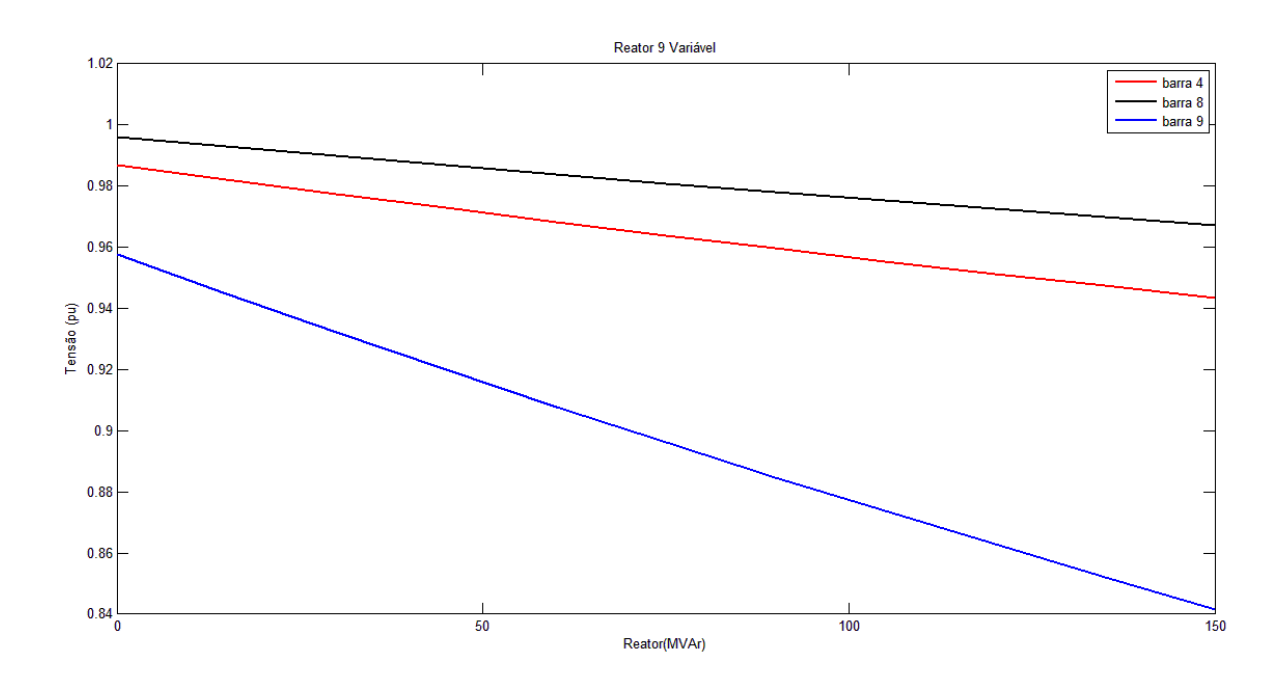

Figura 4.12 Tensão (pu) x Potência do Reator

No pacote Matpower 4.1 o campo *Bs* (*shunt susceptance*) indica a potência reativa injetada no sistema (*Bs* > 0) ou a potência reativa consumida (*Bs* < 0) . Para a modelagem de um reator, deve-se colocar *Bs* < 0 , a potência do reator mostrada na figura 4.12 foi tomada como módulo de *Bs*, sendo *Bs* negativo. Na simulação, o reator foi colocado na barra 9 e verificou-se a sensibilidade da tensão nas barras do tipo PQ com o aumento da potência do reator.

O reator em derivação é um dos principais equipamentos elétricos utilizados para o controle de tensão , tem a função de absorver o excesso da tensão em nível adequado para a operação controlada do sistema elétrico.

Na simulação, observa-se que a tensão na barra 9 é a que mais diminui em relação às barras a que ela está conectada, será mostrado na próxima seção que o efeito do reator no sistema é oposto ao do banco de capacitor, enquanto o reator diminui a tensão na barra, o banco de capacitor aumenta a tensão dela .

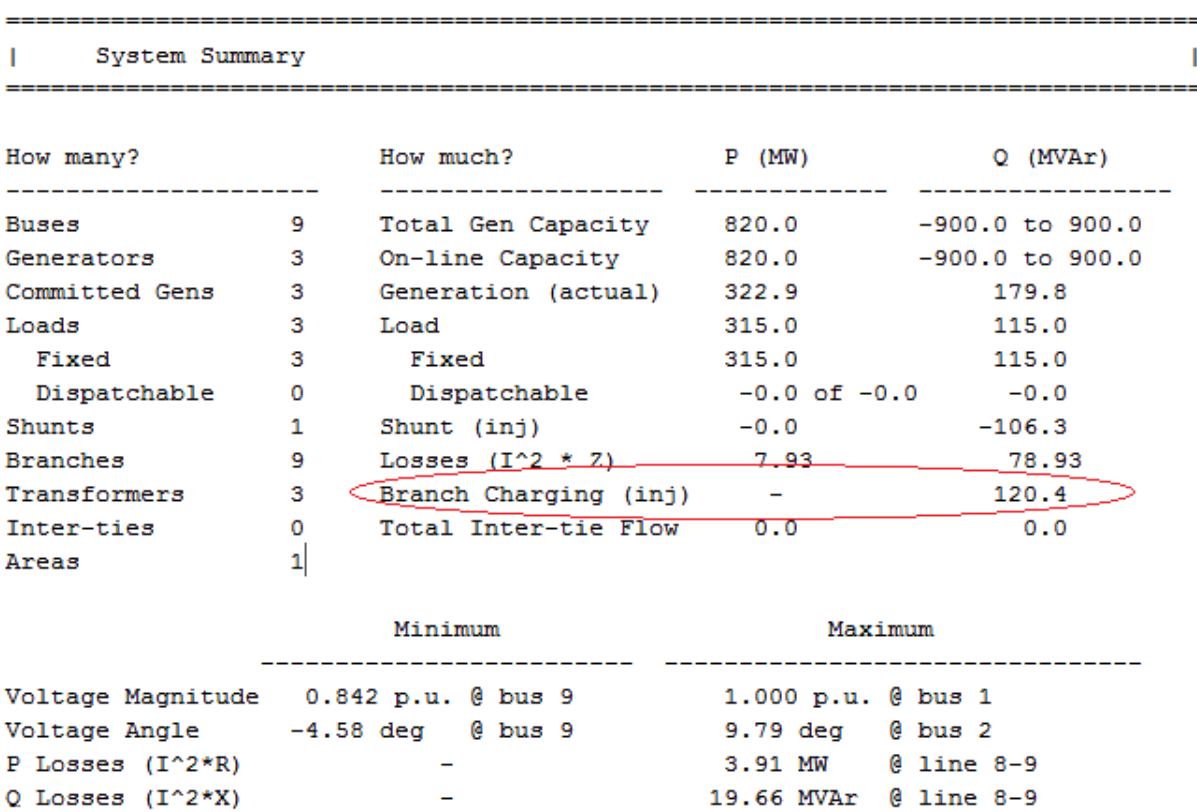

#### Figura 4.13 Resumo do Sistema com Reator

A figura 4.1 informa uma injeção de 131,4 MVAr no sistema elétrico. Com a adição de um reator na barra 9 de 150 MVAr é possível fazer a diminuição da potência reativa injetada no sistema para 120,4 MVAr (*Branch Charging-inj* ) .

## **4.1.4. BANCO DE CAPACITOR EM DERIVAÇÃO**

A instalação de banco de capacitores em derivação em pontos estratégicos do sistema e em diferentes níveis de tensão, proporciona uma melhor utilização da rede elétrica, com reflexos positivos na qualidade e no custo da energia elétrica entregue aos consumidores. A compensação reativa capacitiva por banco de capacitor na barra pode ainda postergar investimentos estruturais na rede, tais como a construção de novas linhas de transmissão.

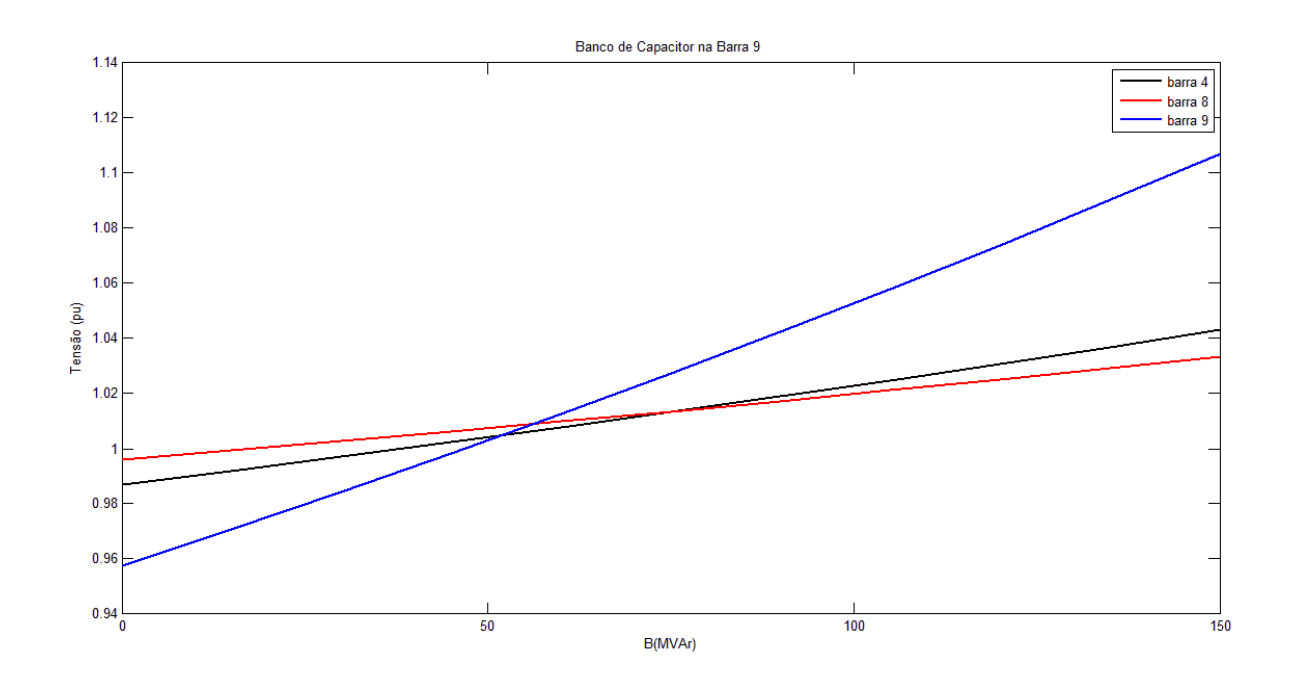

Figura 4.14 Tensão (pu) x Potência do Capacitor

De forma análoga ao reator na barra 9, foi simulado o sistema de 9 barras com a modelagem de um banco de capacitor.Para a simulação o parâmetro *Bs* indica uma potência reativa injetada na barra, desta maneira, foi obtida a curva de tensão das barras conectadas à barra 9, e é possível ver o aumento de tensão provocado pelo banco de capacitor. De maneira análoga ao reator, a sensibilidade da barra 9 é a maior por ter o equipamento conectado.

Analisando o efeito do reator e do banco de capacitores em um sistema, notase a importância do controle de tensão, este controle pode ser feito tanto com reatores, banco de capacitores e mudança dos *taps* dos transformadores.

#### **4.2 SISTEMA 57 BARRAS E MARGEM DE ESTABILIDADE**

Como foi explicitado na seção 3.2.2, o sistema de 57 barras tem 6 barras do tipo PV, uma do tipo *swing* e as demais do tipo PQ.

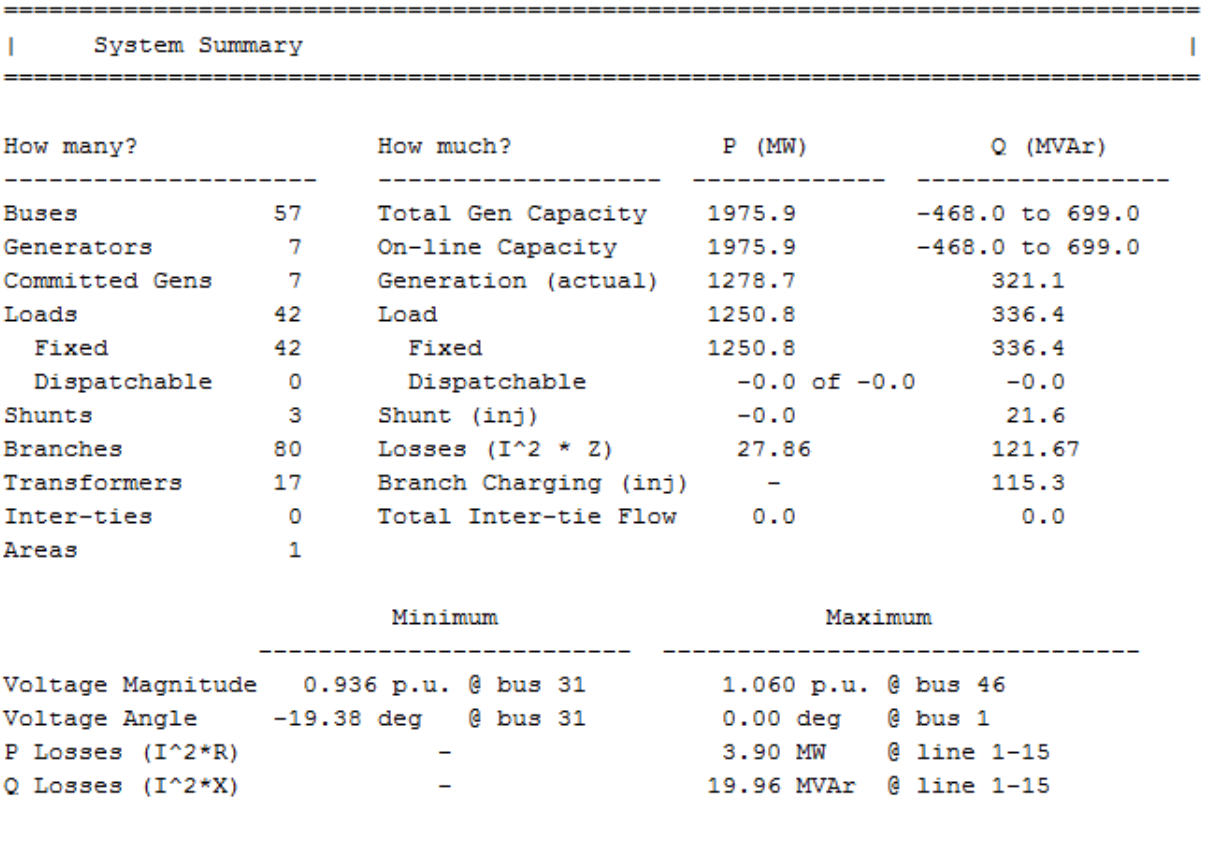

#### Figura 4.15 Resumo do Sistema de 57 Barras

A figura 4.15 mostra informações básicas do sistema como a quantidade de geradores (7), quantidades de cargas (42) e também a potência total reativa injetada no sistema devido à capacitância da linha (115,3 MVAr).

Um dos objetivos do trabalho consistiu na criação de um código para ser usado na ferramenta computacional Matlab, código que resolva o problema de fluxo de carga para um sistema de qualquer quantidade de barras utilizando o método de Newton-Raphson pela forma retangular e por injeção de corrente.

Para a implementação dos códigos, utilizaram-se algumas informações básicas do Matpower, são elas:

- Matriz de admitância Y, obtida após o preenchimento das matrizes *branch data* e *generation data ;*
- Matriz PQ , matriz com informação de quais são as barras de carga;
- Matriz PV, matriz com informações de quais são as barras de geração;
- Matriz ref, matriz com informação de qual barra é a *swing*.

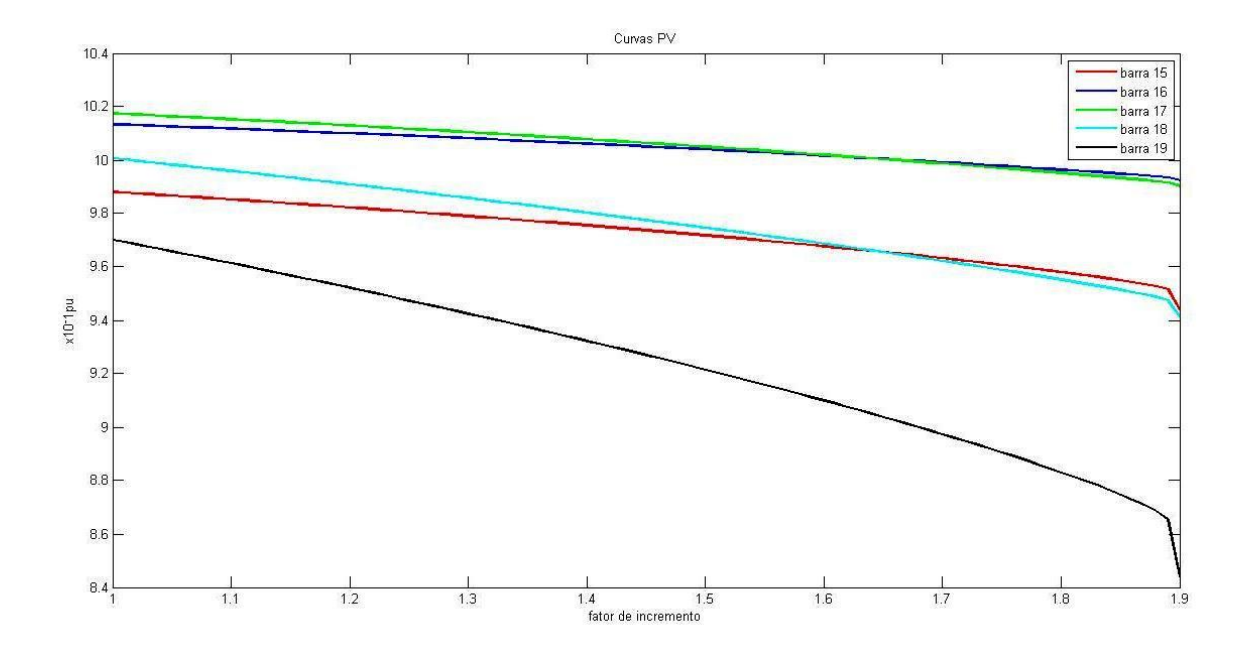

Figura 4.16 Margem de Estabilidade do Sistema de 57 Barras

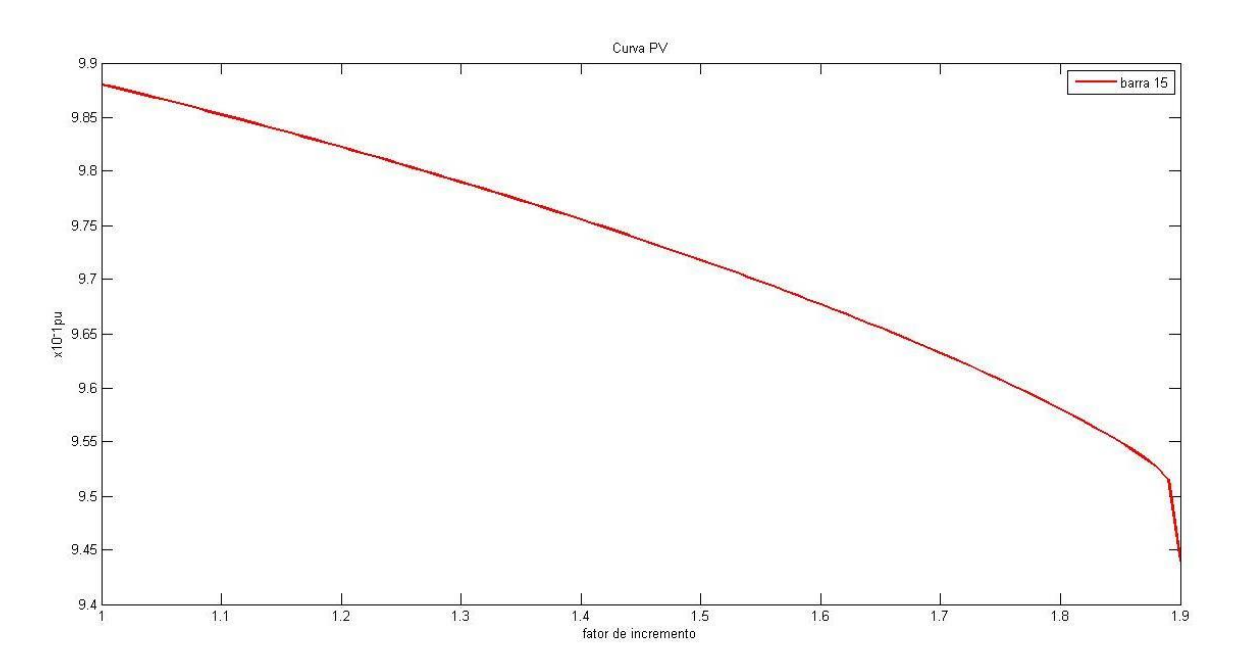

Figura 4.17 Margem de Estabilidade pela Forma Polar

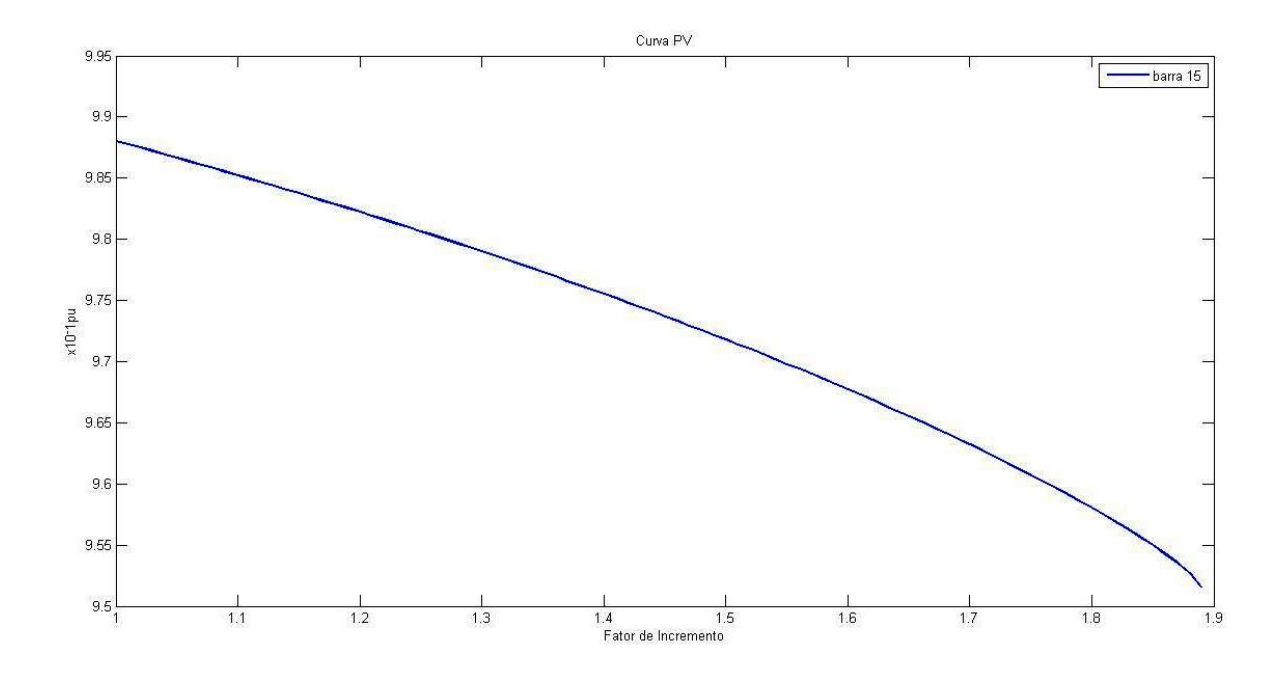

Figura 4.18 Margem de Estabilidade pela Forma Retangular

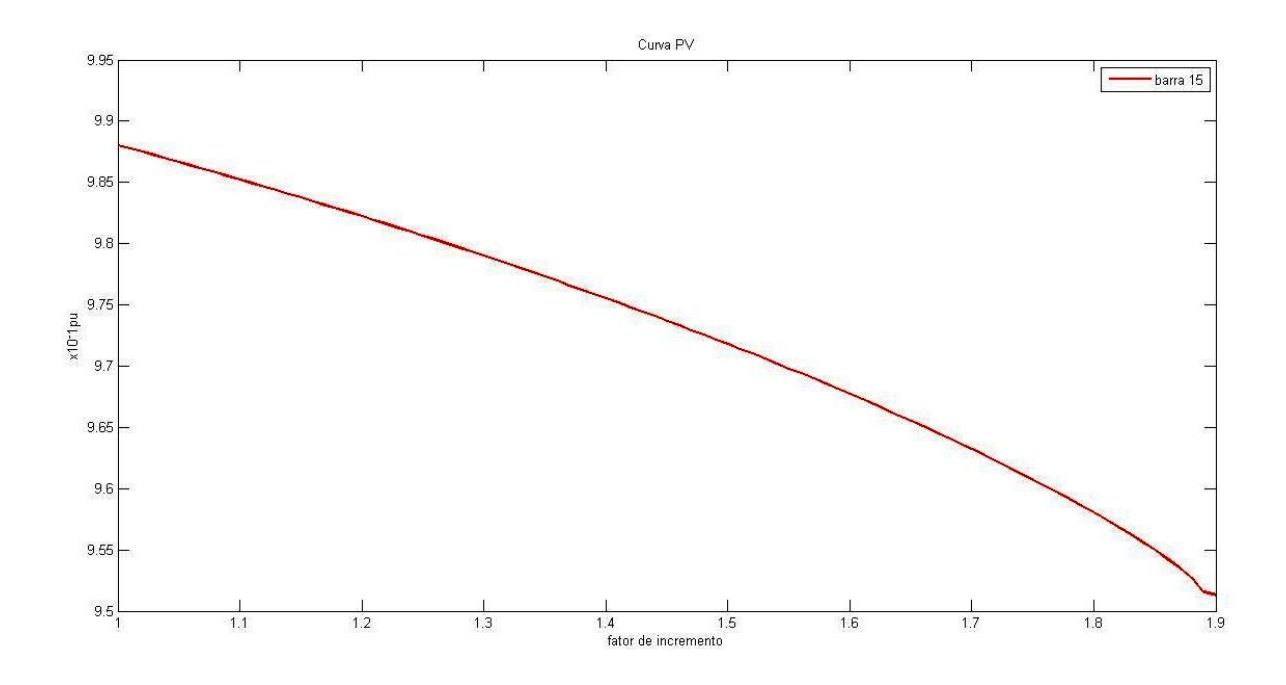

Figura 4.19 Margem de Estabilidade por Injeção de Corrente

Como foi explicado nas seções 3.3 e 3.4, a margem de estabilidade é a distância em um ponto de operação e o ponto de máximo carregamento.

Nos códigos feitos de resolução do problema de fluxo de carga com a intenção de se encontrar as tensões nas barras do sistema, o parâmetro "p" utilizado serviu como fator multiplicativo para as cargas ativas e reativas e para a potência gerada.

As figuras 4.16 e 4.17 foram obtidas utilizando a forma polar do Método de Newton-Raphson, a figura 4.16 mostra o que ocorre com a tensão nas barras de números 15 ,16,17,18 e 19 , todas elas barras de carga,como pode ser visto, com o aumento da demanda, a tensão tende a diminuir.

A margem de estabilidade se estende de p=1 a p=1,892, ou seja, para p ≥ 1,893 o sistema não converge. O mesmo valor foi encontrado para os 3 métodos utilizados. As figuras 4.17, 4.18 e 4.19, mostram a queda de tensão na barra 15 (barra do tipo PQ) para os 3 códigos utilizados. Nas figuras 4.17 e 4.19 é mais fácil observar a perturbação na curva de tensão quando o fator de incremento "p" se aproxima de 1,89, mais precisamente de 1,892.

Tabela 4.2 Margem de Estabilidade do Sistema de 57 Barras

| V15         | Pg(MW)  | Qg(MVAr) | Pc(MW)  | Qc(MVAr) |
|-------------|---------|----------|---------|----------|
| 0.988       | 1278,66 | 321,08   | 1250,80 | 336,40   |
| 1,892 0.951 | 2491,61 | 1044,19  | 2366,51 | 636,47   |

Tabela 4.3 Iterações do Sistema de 57 Barras

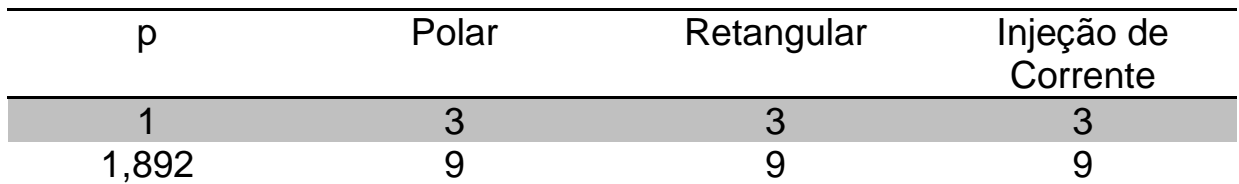

Conforme a tabela 4.2, o ponto de máximo carregamento (maior valor de carga para manter a estabilidade) corresponde ao fator multiplicativo "p" igual a 1,892, corresponde a uma carga de até 2366,51 MW. Como foi explicado anteriormente, o incremento na carga reativa deve-se ao fato de se manter o fator de potência constante. As potências ativas e reativas geradas não são as potências geradas pelas barras PV multiplicadas pelo fator multiplicativo, porque quanto maior é a carga, mais a barra *swing* deve suprir a demanda que as barras do tipo PV não conseguem , incluindo as perdas na transmissão.

Também foi feita a modelagem de um banco de capacitor de 100 MVAr na barra 15 do sistema.

Tabela 4.4 Margem de Estabilidade 57 Barras com Banco de Capacitor

|       | V15   | Pg(MW)  | Qg(MVAr) | $P_{\rm C}$ (MW) | Qc(MVAr) |
|-------|-------|---------|----------|------------------|----------|
|       | 1.011 | 1278,66 | 216,73   | 1250,80          | 336,40   |
| 1.927 | 0.973 | 2536,06 | 966,06   | 2410,29          | 648,24   |

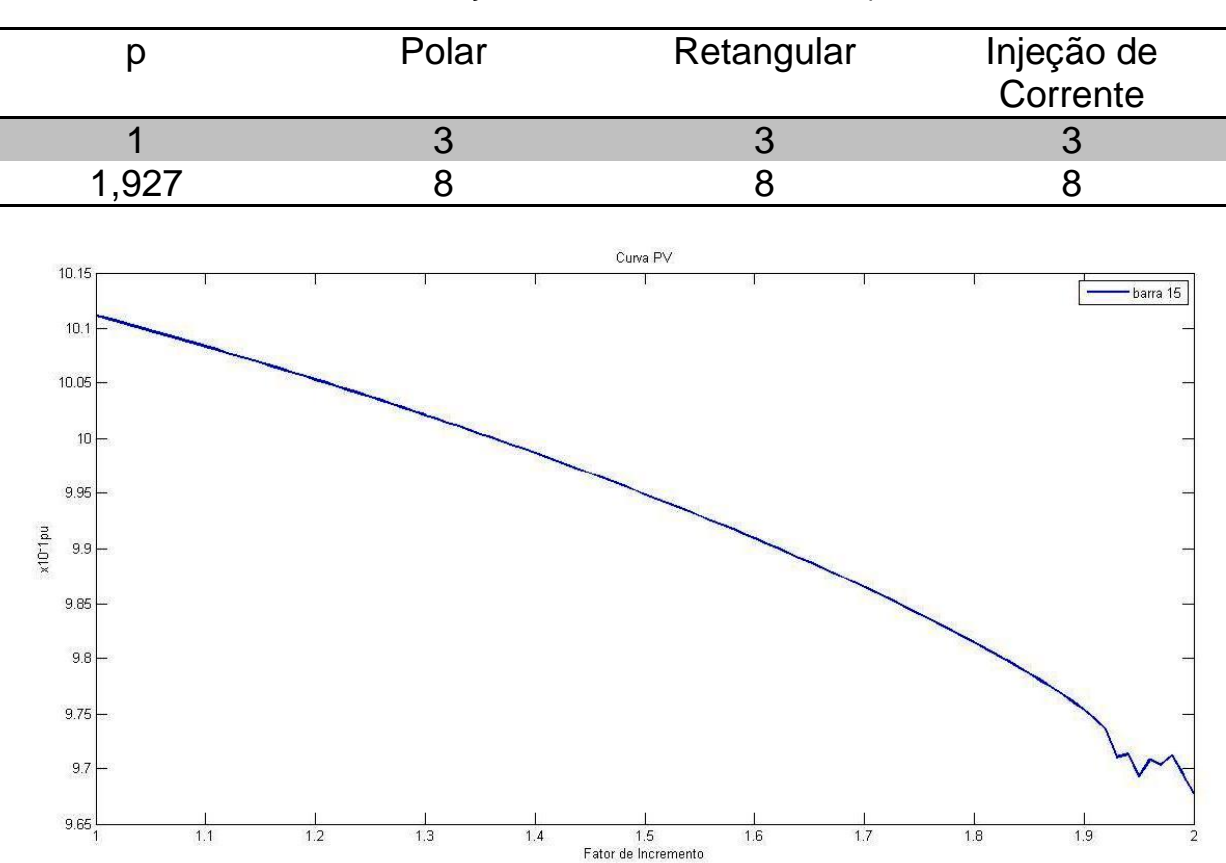

Tabela 4.5 Iterações 57 Barras com Banco de Capacitor

Figura 4.20 Margem de Estabilidade do Sistema de 57 Barras com BC

Pela tabela 4.4 nota-se que a simulação feita no sistema com o banco de capacitor na barra 15, a carga máxima teve um aumento de 43,78 MW em relação à simulação feita sem o banco de capacitor. A potência reativa gerada pelas barras PV e *swing* diminuíram porque o banco de capacitor injeta potência reativa na rede.

#### **4.3 SISTEMA DE 3374 BARRAS E MARGEM DE ESTABILIDADE**

Como foi explicitado na seção 3.2.3, o terceiro sistema de testes possui 3374 barras,das quais 391 barras são do tipo PV, uma do tipo *swing* e as demais do tipo PQ.

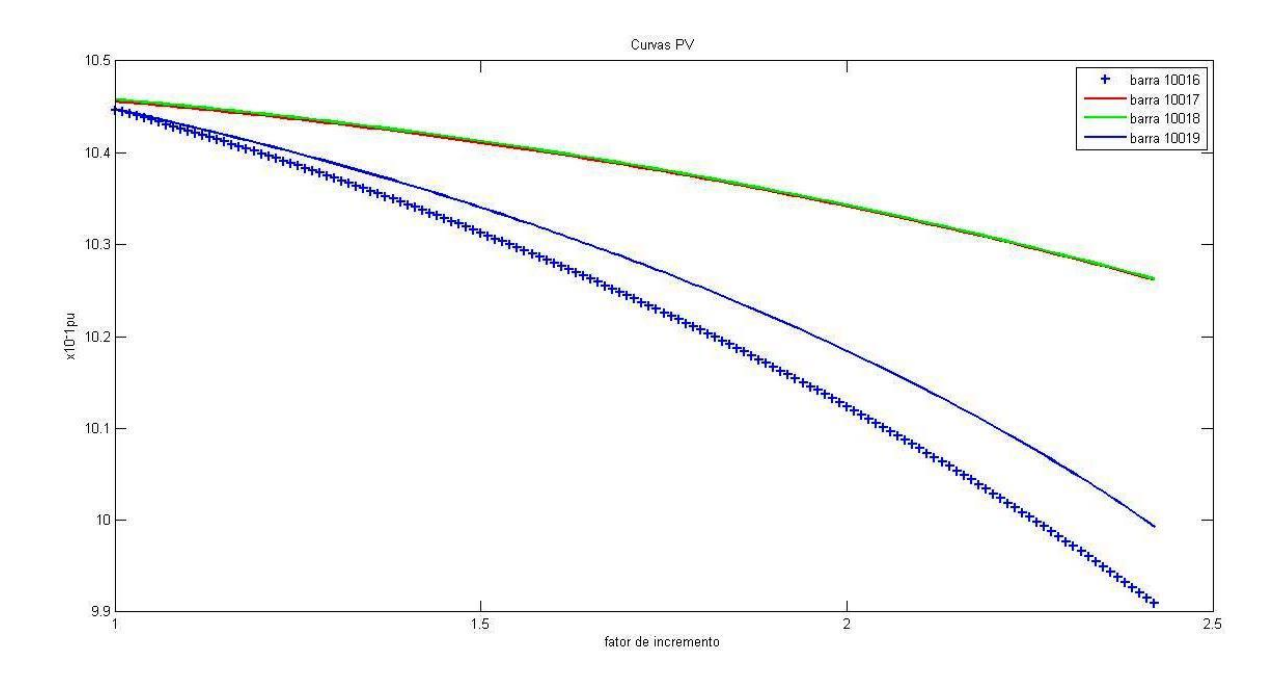

Figura 4.21 Margem de Estabilidade do Sistema de 3375 Barras

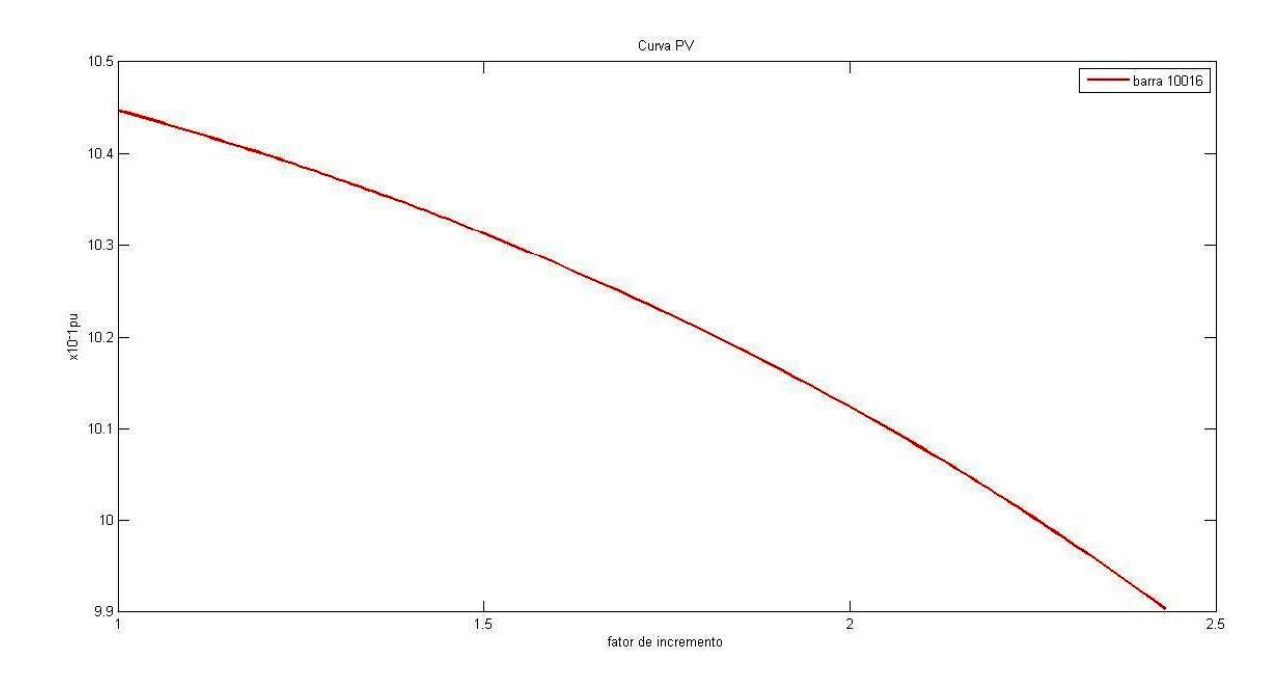

Figura 4.22 Margem de Estabilidade do Sistema de 3375 Barras pela Forma Polar
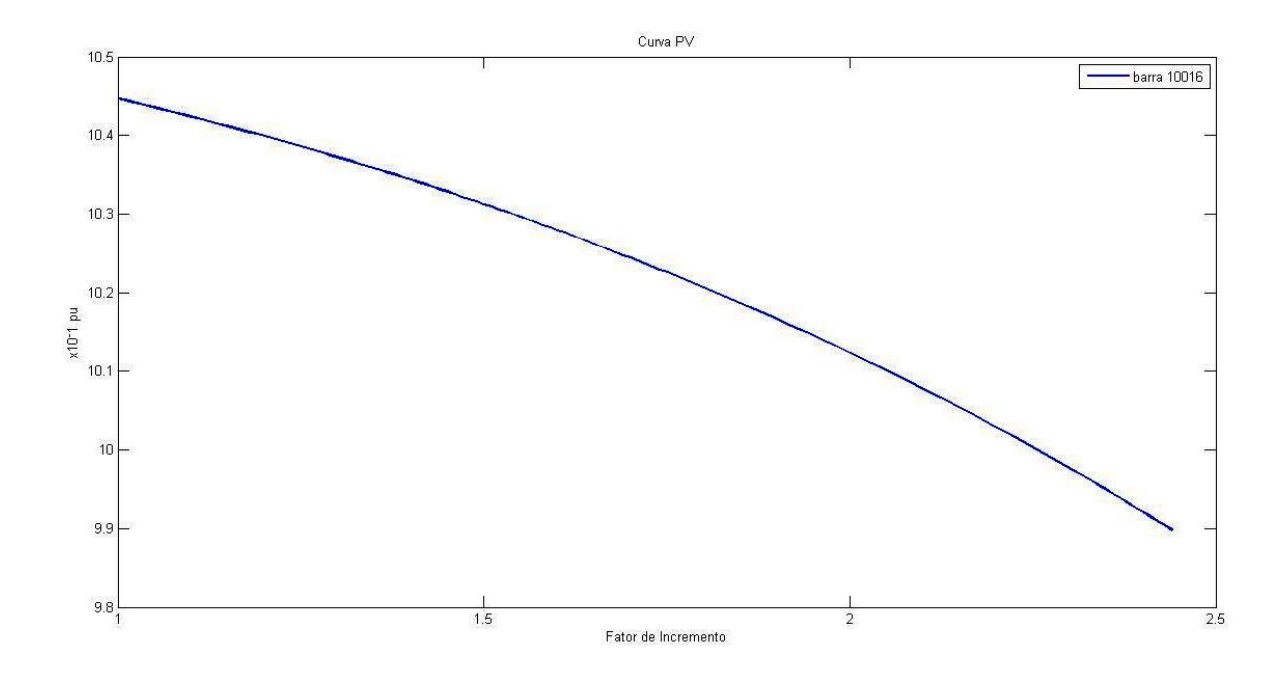

Figura 4.23 Margem de Estabilidade do Sistema de 3375 Barras pela Forma Retangular

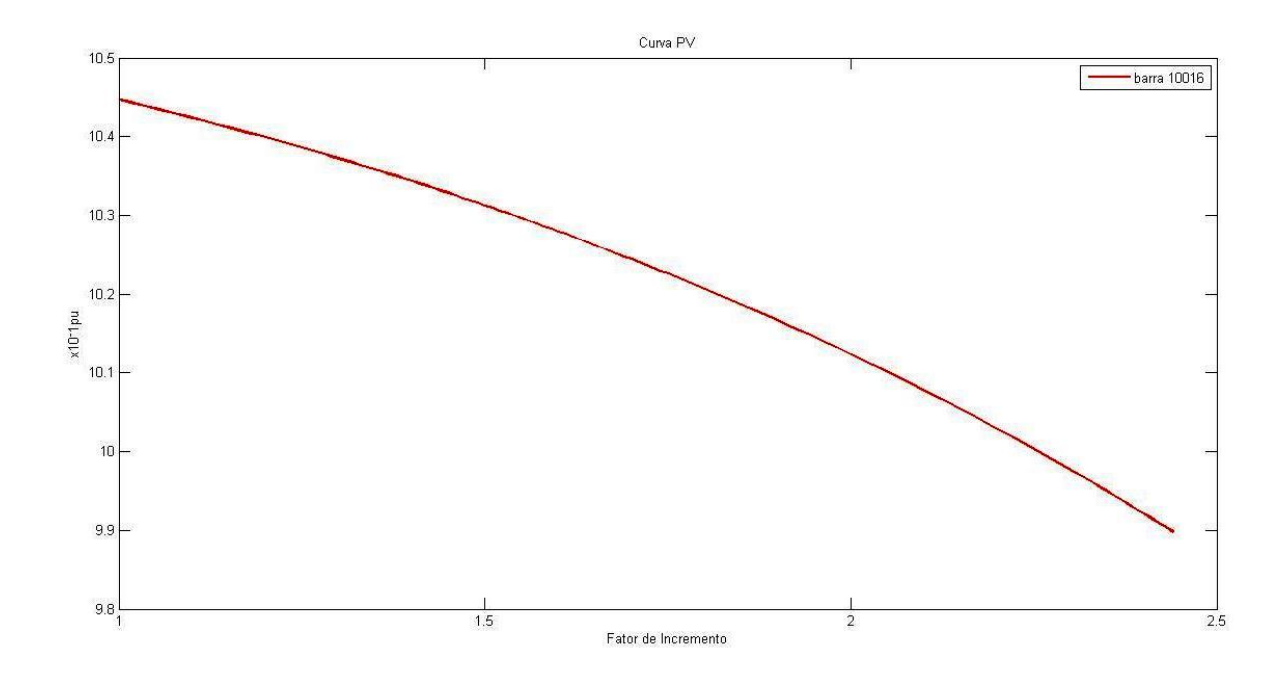

Figura 4.24 Margem de Estabilidade do Sistema de 3375 Barras por Injeção de Corrente

Para o sistema de 3374 barras, as figuras 4.21 e 4.22 foram obtidas utilizando a forma polar do método de Newton-Raphson. A figura 4.21 mostra o que ocorre com a tensão nas barras de número 10016,10017,10018 e 10019 (a numeração das barras não é sequencial), estas barras são de carga. Como era de se esperar, com o aumento da carga, a tensão tende a diminuir, isto é devido ao tipo de representação da carga.

A margem de estabilidade se estende de p=1 a p=2,469, ou seja, para p ≥ 2,470 o sistema não converge. As figuras 4.22 , 4.23 e 4.24 mostram a queda de tensão na barra de número 10016 (barra do tipo PQ) para os 3 códigos utilizados.

| p     | V10016  | Pg(MW)    | Qg(MVAr)  | Pc(MW)    | Qc(MVar) |
|-------|---------|-----------|-----------|-----------|----------|
|       |         | Total     | Total     | total     | total    |
|       | 1,04468 | 49191,76  | 10793,32  | 48363,00  | 19527,40 |
| 2,469 | 0.98814 | 128326,11 | 106150,10 | 119408,25 | 48213,15 |

Tabela 4.6 Margem de Estabilidade do Sistema de 3375 Barras

Tabela 4.7 Iterações 3374 Barras

| Polar | Retangular | Injeção de<br>Corrente |
|-------|------------|------------------------|
|       |            |                        |
|       |            |                        |

Conforme a tabela 4.6, a estabilidade do sistema vai de p=1 a p=2,469, que neste ponto corresponde a 119408,25 MW. O mesmo valor foi encontrado para os 3 métodos utilizados. O incremento na carga reativa serve para manter o fator de potência constante. As potências ativas e reativas geradas não são as potências ativas e reativas geradas pelas barras do tipo PV multiplicadas pelo fator multiplicativo, porque quanto maior é a carga, mais a barra swing deve suprir a demanda que as barras PV não conseguem , incluindo as perdas na transmissão. A tabela 4.7 mostra que para este sistema com uma quantidade maior de barras, o método convencional de Newton-Raphson converge próximo ao ponto de máximo carregamento com uma quantidade menor de iterações que os outros dois métodos simulados.

Com os códigos feitos para o método polar e para o método por injeção de corrente foram obtidas tensões muito próximas as tensões encontradas pela forma polar ( pelo programa Matpower), a diferença dos resultado chega a  $10^{-10}$ . Desta forma, os resultados podem ser considerados confiáveis.

# **5. CONCLUSÃO**

O resultado consistiu na obtenção dos gráficos para a análise de um sistema elétrico de potência. O estudo teórico a respeito de problemas de fluxo de potência, tensões de regime permanente e a margem de estabilidade foi necessário para que as análises pudessem ser feitas.

O objetivo do trabalho de fazer a análise de sensibilidade de um sistema, fazendo com que um ou mais parâmetros fossem variados e observar principalmente a variação da tensão, foi feito satisfatoriamente com a utilização do pacote de dados Matpower, o *software* permite a obtenção da tensão para cada valor de parâmetros. Assim, uma modificação foi necessária no programa para que um *loop* fosse feito com o objetivo de obter as respostas do programa para diversos valores de *tap,*de carga,da potência do reator e da potência do banco de capacitor.

Outro objetivo alcançado do trabalho foi a obtenção aproximada do ponto de máxima estabilidade (máximo carregamento) dos sistemas de 57 e 3375 barras, para tais simulações foram utilizados 2 códigos feitos com o *software* Matlab e com o pacote de dados Matpower, tais códigos podem ser usados para quaisquer quantidade de barras.

No caso da análise de sensibilidade, a modelagem utilizando o banco de capacitores e o banco de reatores foi feita conforme a base teórica de que eles funcionam injetando ou cosumindo potência reativa no sistema, e consequentemente, aumentando ou diminuindo a tensão na barra. Como pode ser visto no capítulo 4, os resultados obtidos foram satisfatórios e estão de acordo com os estudos feitos. [12]

As análises no sistema de 9 barras foram feitas em sua maioria considerando as cargas do tipo de potência constante. Pensando em diversificar a análise, o gráfico 4.7 mostra a diferença de considerar uma carga de potência constante ou uma de impedância constante. A análise foi satisfatória como pode se observar pelas Equações (4.5) a (4.15). Ao se considerar uma carga do tipo impedância constante, ao invés de potência constante, a demanda na barra dependerá do valor da tensão da carga, ou seja, se a tensão não for a nominal (1*pu)*, a carga não demandará o valor de potência considerado inicialmente. No sistema de 9 barras, a carga de 125 MW , do tipo potência constante, ao ser substituída por uma de impedância constante, consome 114,96 MW, consequência da tensão na barra não ser a tensão nominal.

Quanto aos códigos feitos, o resultado foi satisfatório visto que a diferença entre os valores da magnitude e fase da tensão obtidos com os novos programas em comparação ao método polar foi da ordem de  $10^{-10}$  em alguns casos, podendo chegar a  $10^{-12}$  em outros.

A utilização do programa Matlab e do pacote Matpower 4.1 para obter as curvas PV utilizando os novos códigos, pode ser considerada satisfatória, visto que para os 3 programas utilizados foi obtido o mesmo valor de margem de estabilidade . Porém, é importante notar que outras formas de obtenção da margem de estabilidade podem ser mais precisas.

Diversos trabalhos futuros podem ser feitos nesta área, entre eles seria interessante fazer:

- Análise de um sistema de potência com um número maior de barras;
- Mais análises com impedância constante;
- Modelagem dos arquivo do Matpower para cargas de corrente constante;
- Implementação de um código capaz de encontrar o ponto de colapso com maior precisão.

## **6. REFERÊNCIAS BIBLIOGRÁFICAS**

[1]. Stevenson, William D. *Elementos de Análise de Sistema de Potência.* São Paulo : Fundação Nacional de Material Escolar, 1974.

[2]. ABB. [Online] ABB, Janeiro de 2012. http://www.abb.com/cawp/seitp202/31b6f1d9686553b1c12579880036eaaa.aspx., acesso:dezembro de 2013

[3]. Freitas, Francisco Damasceno. *Análise de Sistema de Potência.* Departamento de Engenharia Elétrica, Universidade de Brasília. Brasília : s.n.

[4]. Borges, Carmen Lucia Tancredo. *Análise de Sistema de Potência.* Departamento de Eletrotécnica, UFRJ. Rio de Janeiro : s.n., 2005.

[5]. Barroso, Leônidas Conceição, et al. *Cálculo Numérico (com Aplicações).* 2. s.l. : Harbra Ltda, 1987.

[6]. Lauro César Galvão, Dr e Luiz Fernando Nunes, Dr. *Apostila Cálculo Numérico.* Universidade Tecnológica Federal do Paraná.

[7]. Ferreira, Carlos Aparecido. *Novas Aplicações da Formulação de Injeção de Corrente em Sistemas Elétricos de Potência .* Juiz de Fora-MG : s.n., 2003.

[8]. Cantarino, Marcelo. *Análise de Sensibilidade da Margem de Carregamento em Sistemas Elétricos de Potência : Um Estudo Comparativo.* Universidade Federal de Juíz de Fora. MG : s.n., 2007.

[9]. Mansour, Moussa Reda. *Método Rápido para Análise de Contingência e Seleção de Controles Preventivos no Contexto de Estabilidade de Tensão.* São Carlos : s.n., 2013.

[10]. MathWorks. [Online] http://www.mathworks.com/products/matlab/. Acesso em Dezembro de 2013

[11]. *Matpower 4.1 User's Manual.* Dezembro de 2011.

[12]. Fotrin, Sergio O. *Equipamentos de Alta Tensão.* Brasília : s.n., 2013.

[13]. Malange, Francisco Carlos Vieira. *Proposta de Parametrização para o Fluxo de Carga Continuado Visando Redução de Perdas na Transmissão e o Aumento da Margem Estática de Estabilidade.*  Faculdade de Engenharia-UNESP. Ilha Solteira-SP : s.n., 2008.

[14]. *Developments in the Newton Raphson Power Flow Formulation Based on Current Injections.*  Costa, Vander Menengoy da, Fellow, Nelson Martins e Member, José Luiz R. Pereira. 1999.

[15]. ONS-Operador Nacional do Sistema Elétrico. [Online] http://www.ons.org.br/home/. Acesso em Dezembro de 2013

[16].Pessoa dos Santos, Kristian ; César Sousa Braga Monte,Augusto.*Compensação de Reativos em Sistemas Elétricos de Potência.Universidade Estadual do Piauí.2009*

# **7. ANEXOS**

### **ANEXO I**

Código utilizado para a simulação do sistema de 9 barras.

#### Simulação com o *tap*

function mpc =  $case9Q(t)$ ; %CASE9Q Case 9 with costs for reactive generation. % Please see CASEFORMAT for details on the case file format.  $\frac{6}{6}$ % Identical to case9.m, with the addition of non-zero costs for % reactive power. % MATPOWER % \$Id: case9Q.m,v 1.11 2010/03/10 18:08:15 ray Exp \$ %% MATPOWER Case Format : Version 2  $mpc.version = '2';$ %%----- Power Flow Data -----%% %% system MVA base mpc.baseMVA = 100; %% bus data % bus\_i type Pd Qd Gs Bs area Vm Va baseKV zone Vmax Vmin  $mpc.bus = 1$  1 3 0 0 0 0 1 1.0 0 0 345 1.1 0.9; 2 2 0 0 0 0 1 1.0 0 0 345 1.1 0.9; 3 2 0 0 0 0 1 1.0 0 0 345 1.1 0.9; 4 1 0 0 0 0 1 1 0 345 1 1.1 0.9; 5 1 90 30 0 0 1 1 0 345 1 1.1 0.9; 6 1 0 0 0 0 1 1 0 345 1 1.1 0.9; 7 1 100 35 0 0 1 1 0 345 1 1.1 0.9; 8 1 0 0 0 0 1 1 0 345 1 1.1 0.9; 9 1 125 50 0 0 1 1 0 345 1 1.1 0.9; ]; %% generator data % bus Pg Qg Qmax Qmin Vg mBase status Pmax Pmin mpc.gen = [ 1 0 0 300 -300 1.0 100 1 250 10 ; 2 163 0 300 -300 1.0 100 1 300 10 ; 3 85 0 300 -300 1.0 100 1 270 10 ;

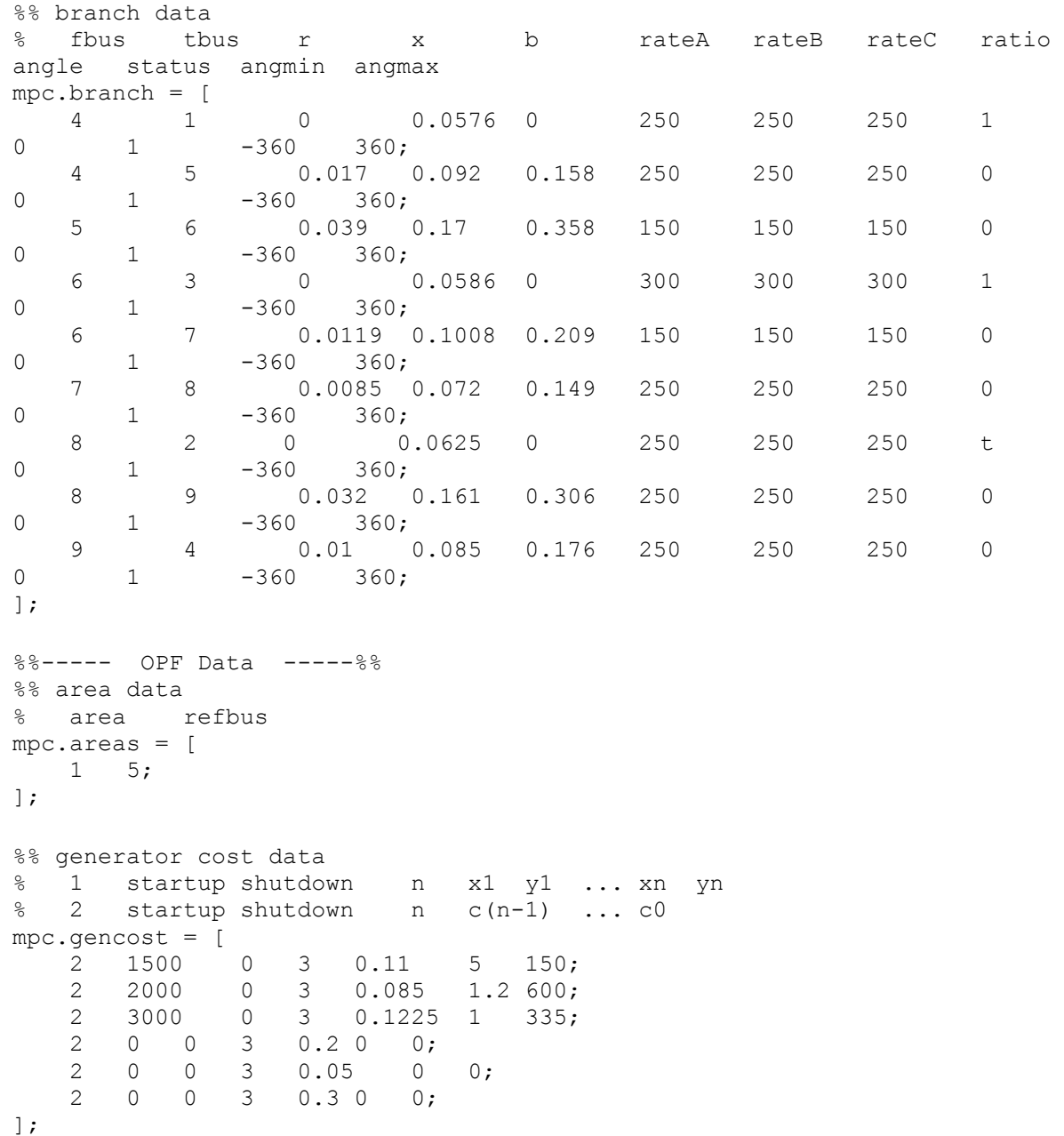

## **ANEXO II CÓDIGO UTILIZADO PARA A SIMULAÇÃO DO SISTEMA DE 57 BARRAS**

```
function mpc = case57 teste carregamento2(p)
%CASE57 Power flow data for IEEE 57 bus test case.
% Please see CASEFORMAT for details on the case file format.
% This data was converted from IEEE Common Data Format
% (ieee57cdf.txt) on 20-Sep-2004 by cdf2matp, rev. 1.11
% See end of file for warnings generated during conversion.
\approx% Converted from IEEE CDF file from:
% http://www.ee.washington.edu/research/pstca/
\%% Manually modified Qmax, Qmin on generator 1 to 200, -140, respectively.
\approx% 08/25/93 UW ARCHIVE 100.0 1961 W IEEE 57 Bus Test Case
% MATPOWER
% $Id: case57.m,v 1.10 2010/03/10 18:08:13 ray Exp $
%% MATPOWER Case Format : Version 2
mpc.version = '2';%%----- Power Flow Data -----%%
%% system MVA base
mpc.baseMVA = 100;
p
%% bus data
% bus_i type Pd Qd Gs Bs area Vm Va baseKV zone Vmax 
Vmin
mpc.bus = [ 1 3 55 17 0 0 1 1.04 0 0 1 1.06 0.94;
 2 2 3 88 0 0 1 1.01 -1.18 0 1 1.06 0.94;
    3 2 41 21 0 0 1 0.985 -5.97 0 1 1.06 0.94;
    4 1 0 0 0 0 1 0.981 -7.32 0 1 1.06 0.94;
    5 1 13 4 0 0 1 0.976 -8.52 0 1 1.06 0.94;
    6 2 75 2 0 0 1 0.98 -8.65 0 1 1.06 0.94;
    7 1 0 0 0 0 1 0.984 -7.58 0 1 1.06 0.94;
    8 2 150 22 0 0 1 1.005 -4.45 0 1 1.06 0.94;
    9 2 121 26 0 0 1 0.98 -9.56 0 1 1.06 0.94;
    10 1 5 2 0 0 1 0.986 -11.43 0 1 1.06 0.94;
    11 1 0 0 0 0 1 0.974 -10.17 0 1 1.06 0.94;
    12 2 377 24 0 0 1 1.015 -10.46 0 1 1.06 0.94;
   13 1 18 2.3 0 0 1 0.979 -9.79 0 1 1.06 0.94;<br>14 1 10.5 5.3 0 0 1 0.97 -9.33 0 1 1.06 0
    14 1 10.5 5.3 0 0 1 0.97 -9.33 0 1 1.06 0.94;
    15 1 22 5 0 100 1 0.988 -7.18 0 1 1.06 0.94;
    16 1 43 3 0 0 1 1.013 -8.85 0 1 1.06 0.94;
    17 1 42 8 0 0 1 1.017 -5.39 0 1 1.06 0.94;
    18 1 27.2 9.8 0 10 1 1.001 -11.71 0 1 1.06 0.94;
    19 1 3.3 0.6 0 0 1 0.97 -13.2 0 1 1.06 0.94;
    20 1 2.3 1 0 0 1 0.964 -13.41 0 1 1.06 0.94;
    21 1 0 0 0 0 1 1.008 -12.89 0 1 1.06 0.94;
    22 1 0 0 0 0 1 1.01 -12.84 0 1 1.06 0.94;
    23 1 6.3 2.1 0 0 1 1.008 -12.91 0 1 1.06 0.94;
    24 1 0 0 0 0 1 0.999 -13.25 0 1 1.06 0.94;
    25 1 6.3 3.2 0 5.9 1 0.982 -18.13 0 1 1.06 0.94;
    26 1 0 0 0 0 1 0.959 -12.95 0 1 1.06 0.94;
    27 1 9.3 0.5 0 0 1 0.982 -11.48 0 1 1.06 0.94;
```
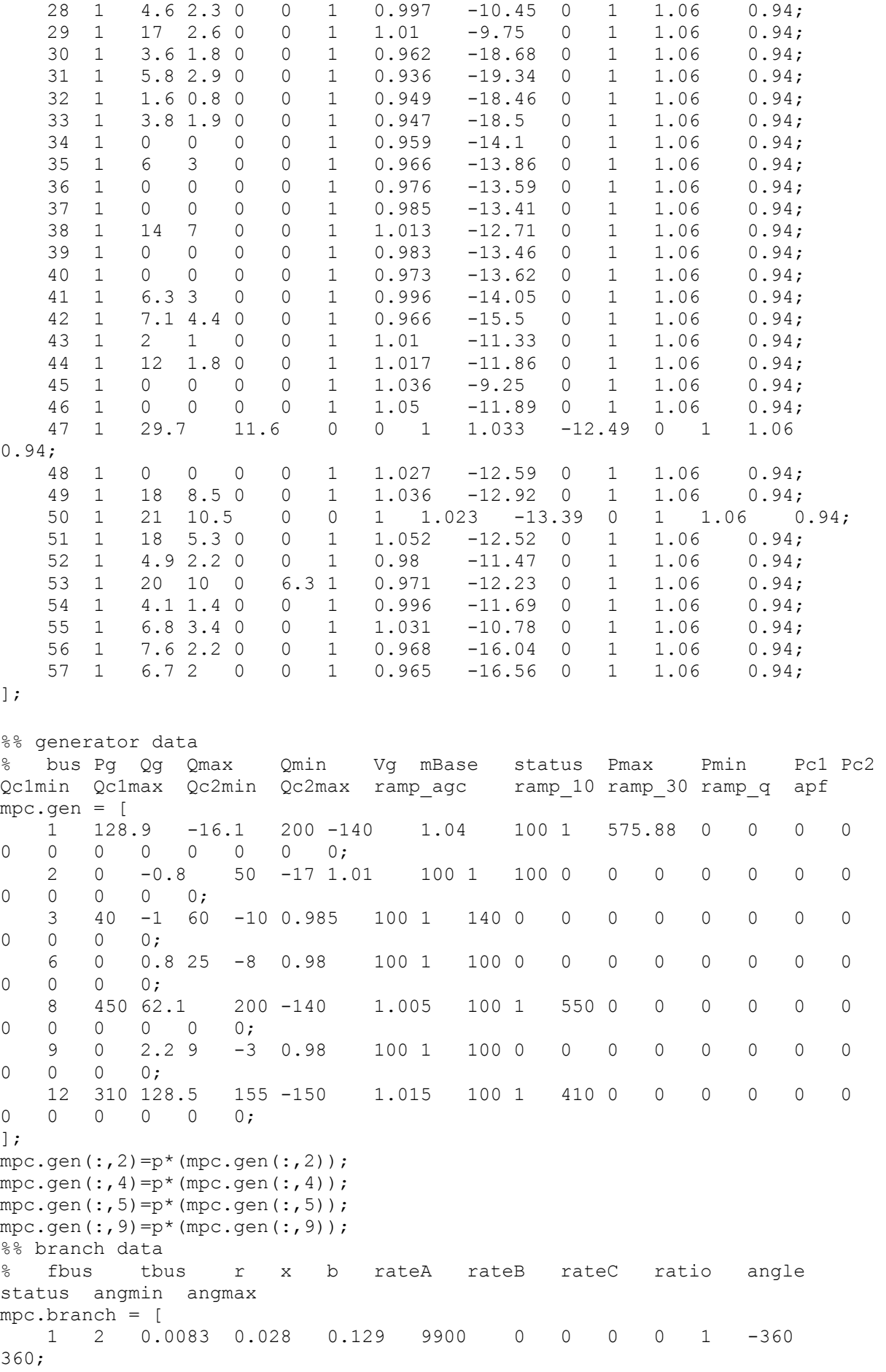

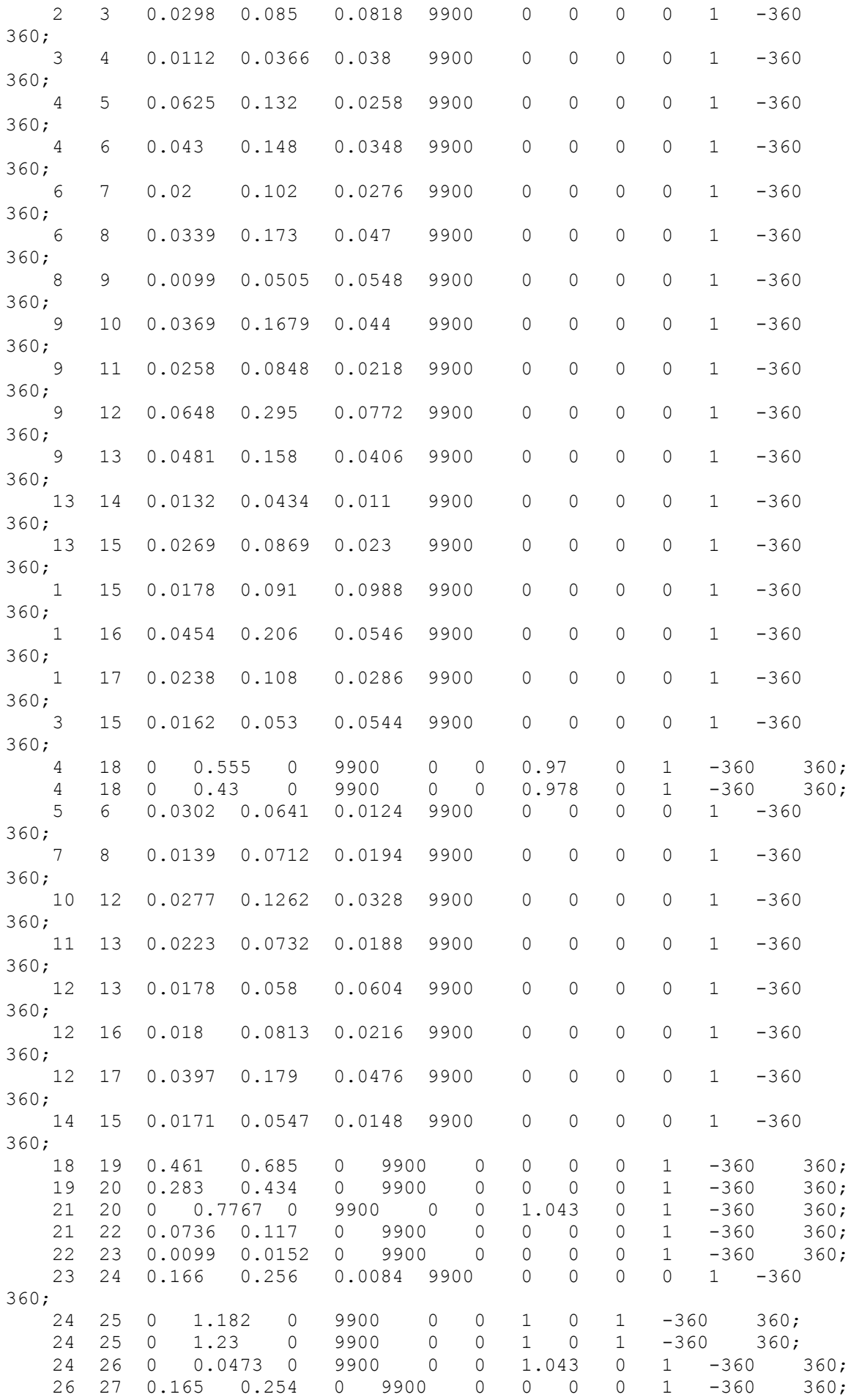

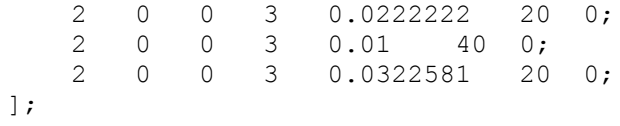

Código do MNR Forma Polar

```
function [MVAbase, bus, gen, branch, success, et] = ...
                runpf teste2(casedata, mpopt, fname, solvedcase)
%RUNPF Runs a power flow.
% [RESULTS, SUCCESS] = RUNPF(CASEDATA, MPOPT, FNAME, SOLVEDCASE)
\approx% Runs a power flow (full AC Newton's method by default), optionally
% returning a RESULTS struct and SUCCESS flag.
olo olo
    Inputs (all are optional):
% CASEDATA : either a MATPOWER case struct or a string containing<br><sup>2</sup> the name of the file with the case data (default is 'case9'
% the name of the file with the case data (default is 'case9')<br>% (see also CASEFORMAT and LOADCASE)
% (see also CASEFORMAT and LOADCASE)<br><sup>2</sup> MPOPT : MATPOWER options vector to ove
        MPOPT : MATPOWER options vector to override default options
% can be used to specify the solution algorithm, output options
% termination tolerances, and more (see also MPOPTION).<br>
<sup>2</sup> FNAME : name of a file to which the pretty-printed output
        FNAME : name of a file to which the pretty-printed output will
% be appended
% SOLVEDCASE : name of file to which the solved case will be saved
% in MATPOWER case format (M-file will be assumed unless the
% specified name ends with '.mat')
\frac{6}{6}% Outputs (all are optional):
% RESULTS : results struct, with the following fields:
% (all fields from the input MATPOWER case, i.e. bus, branch,
% gen, etc., but with solved voltages, power flows, etc.)
% order - info used in external <-> internal data conversion
% et - elapsed time in seconds
% success - success flag, 1 = succeeded, 0 = failed
% SUCCESS : the success flag can additionally be returned as
% a second output argument
\%% Calling syntax options:
% results = runpf;
% results = runpf(casedata);
% results = runpf(casedata, mpopt);
% results = runpf(casedata, mpopt, fname);
% results = runpf(casedata, mpopt, fname, solvedcase);
% [results, success] = runpf(...);
\circ% Alternatively, for compatibility with previous versions of 
MATPOWER,
% some of the results can be returned as individual output arguments:
\approx% [baseMVA, bus, gen, branch, success, et] = runpf(...);
%
% If the ENFORCE_Q_LIMS option is set to true (default is false) then, if
% any generator reactive power limit is violated after running the AC 
power
% flow, the corresponding bus is converted to a PQ bus, with Qg at the
% limit, and the case is re-run. The voltage magnitude at the bus will
% deviate from the specified value in order to satisfy the reactive power
% limit. If the reference bus is converted to PQ, the first remaining PV
% bus will be used as the slack bus for the next iteration. This may
% result in the real power output at this generator being slightly off
% from the specified values.
\frac{8}{6}% Examples:
% results = runpf('case30');
```

```
% results = runpf('case30', mpoption('ENFORCE_Q_LIMS', 1));
%
% See also RUNDCPF.
% MATPOWER
% $Id: runpf.m,v 1.27 2011/12/14 17:05:18 cvs Exp $
% by Ray Zimmerman, PSERC Cornell
% Enforcing of generator Q limits inspired by contributions
% from Mu Lin, Lincoln University, New Zealand (1/14/05).
% Copyright (c) 1996-2010 by Power System Engineering Research Center 
(PSERC)
olo olo
    This file is part of MATPOWER.
% See http://www.pserc.cornell.edu/matpower/ for more info.
\frac{6}{6}% MATPOWER is free software: you can redistribute it and/or modify
% it under the terms of the GNU General Public License as published
% by the Free Software Foundation, either version 3 of the License,
% or (at your option) any later version.
\approx% MATPOWER is distributed in the hope that it will be useful,
% but WITHOUT ANY WARRANTY; without even the implied warranty of
% MERCHANTABILITY or FITNESS FOR A PARTICULAR PURPOSE. See the
% GNU General Public License for more details.
\frac{6}{6}% You should have received a copy of the GNU General Public License
% along with MATPOWER. If not, see <http://www.gnu.org/licenses/>.
\approx% Additional permission under GNU GPL version 3 section 7
\approx% If you modify MATPOWER, or any covered work, to interface with
% other modules (such as MATLAB code and MEX-files) available in a
% MATLAB(R) or comparable environment containing parts covered
% under other licensing terms, the licensors of MATPOWER grant
% you additional permission to convey the resulting work.
%%----- initialize -----
%% define named indices into bus, gen, branch matrices
[PQ, PV, REF, NONE, BUS I, BUS TYPE, PD, QD, GS, BS, BUS AREA, VM, ...
    VA, BASE KV, ZONE, \overline{V}MAX, VMIN, LAM P, LAM Q, MU VMAX, MU VMIN] =
idx_bus;
[F_BUS, T_BUS, BR_R, BR_X, BR_B, RATE_A, RATE_B, RATE_C, ...
    TAP, SHIFT, BR STATUS, PF, QF, PT, QT, MU SF, MU ST, ...
    ANGMIN, ANGMAX, MU ANGMIN, MU ANGMAX] = idx brch;
[GEN BUS, PG, QG, QMAX, QMIN, VG, MBASE, GEN STATUS, PMAX, PMIN, ...
    \overline{M}U PMAX, MU PMIN, MU QMAX, MU QMIN, PC1, PC2, QC1MIN, QC1MAX, ...
    QC2MIN, QC2MAX, RAMP AGC, RAMP 10, RAMP 30, RAMP Q, APF] = idx qen;
%% default arguments
if nargin < 4
    solvedcase = '': \frac{8}{8} don't save solved case
     if nargin < 3
        fname = ''; <br> %% don't print results to a file
         if nargin < 2
            mpopt = mpoption; \frac{1}{3} as default options
             if nargin < 1
                 casedata = 'case9'; %% default data file is 'case9.m'
             end
         end
     end
end
```

```
71
```

```
%% options
verbose = mpopt(31);
qlim = mpopt(6); %% enforce Q limits on gens?
dc = mpopt(10);<br>\frac{1}{2} \frac{1}{2} \frac{1}{2} \frac{1}{2} \frac{1}{2} \frac{1}{2} \frac{1}{2} \frac{1}{2} \frac{1}{2} \frac{1}{2} \frac{1}{2} \frac{1}{2} \frac{1}{2} \frac{1}{2} \frac{1}{2} \frac{1}{2} \frac{1}{2} \frac{1}{2} \frac{1}{2} \frac{1}{2} \frac%% read data
%mpc = loadcase(casedata);
VM_meuP=[];
incremento=[];
for k=0
     pp=1+k*0.01;
    mpc=case3375wp_new(pp);
%% add zero columns to branch for flows if needed
if size(mpc.branch,2) < QT
   mpc.branch = [ mpc.branch zeros(size(mpc.branch, 1), QT-
size(mpc.branch,2)) ];
end
%% convert to internal indexing
mpc = ext2int(mpc);
[baseMVA, bus, gen, branch] = deal(mpc.baseMVA, mpc.bus, mpc.gen, 
mpc.branch);
teste mpc gen=mpc.gen;
%% get bus index lists of each type of bus
[ref, pv, pq] = bustypes(bus, gen);
%% generator info
on = find(gen(:, GEN STATUS) > 0); %% which generators are on?
gbus = gen(on, GEN BUS); \frac{1}{8} what buses are they at?
%%----- run the power flow -----
t0 = clock;if verbose > 0
    v = m<sub>over</sub>(l<sub>all</sub>'); fprintf('\nMATPOWER Version %s, %s', v.Version, v.Date);
end
if dc {}_{88} DC formulation
     if verbose > 0
       fprintf(' -- DC Power Flow\n');
     end
     %% initial state
    Va0 = bus(:, VA) * (pi/180); %% build B matrices and phase shift injections
     [B, Bf, Pbusinj, Pfinj] = makeBdc(baseMVA, bus, branch);
     %% compute complex bus power injections (generation - load)
     %% adjusted for phase shifters and real shunts
    Pbus = real(makeSbus(baseMVA, bus, qen)) - Pbusinj - bus(:, GS) /
baseMVA;
    %% "run" the power flow
    Va = dcpf(B, Pbus, Va0, ref, pv, pq);
    %% update data matrices with solution
    branch(:, [QF, QT]) = zeros(size(branch, 1), 2);
    branch(:, PF) = (Bf * Va + Pfinj) * baseMVA;branch(:, PT) = -branch(:, PF);
```

```
bus(:, VM) = ones(size(bus, 1), 1);
    bus(:, VA) = Va * (180/pi);
     %% update Pg for slack generator (1st gen at ref bus)
     %% (note: other gens at ref bus are accounted for in Pbus)
    % Pg = Pinj + Pload + Gs
     %% newPg = oldPg + newPinj - oldPinj
    refgen = zeros(size(ref));for k = 1: length (ref)
        temp = find(qbus == ref(k));refgen(k) = on(temp(1)); end
    gen(refgen, PG) = gen(refgen, PG) + (B(\text{ref}, :) * \text{Va} - \text{Pbus}(\text{ref})) *baseMVA;
    success = 1;
else \frac{1}{8} ac formulation
    alg = mpopt(1);
     if verbose > 0
        if alg == 1 solver = 'Newton';
        elseif alg == 2 solver = 'fast-decoupled, XB';
        elseif alg == 3
             solver = 'fast-decoupled, BX';
        elseif alg == 4 solver = 'Gauss-Seidel';
         else
             solver = 'unknown';
         end
        fprintf(' -- AC Power Flow (\text{\$s})\n\in\mathbb{N}; solver);
     end
     %% initial state
    % V0 = ones(size(bus, 1), 1); % % flat start
    VO = bus(:, VM) .* exp(sqrt(-1) * pi/180 * bus(:, VA));V0(gbus) = gen(on, VG) ./ abs(V0(gbus)).* V0(gbus);
     if qlim
        ref0 = ref; \frac{1}{3} save index and angle of
        Varef0 = bus(ref0, VA); \frac{1}{8} original reference bus(es)
         limited = []; %% list of indices of gens @ Q 
lims
        fixedQq = zeros(size(qen, 1), 1); \frac{1}{2} \frac{1}{2} & Qq of gens at Q limits
     end
    repeat = 1; while (repeat)
         %% build admittance matrices
        [Ybus, Yf, Yt] = makeYbus(baseMVA, bus, branch);
         %% compute complex bus power injections (generation - load)
         Sbus = makeSbus(baseMVA, bus, gen);
        %% run the power flow
        alg = mpopt(1);
        if alg == 1[V, success, iterations] = newtonpf(Ybus, Sbus, V0, ref, pv,
pq, mpopt);
        elseif alg == 2 \mid \mid alg == 3 \mid [Bp, Bpp] = makeB(baseMVA, bus, branch, alg);
            [V, success, iterations] = fdpf(Ybus, Sbus, V0, Bp, Bpp, ref,
pv, pq, mpopt);
        elseif alg == 4
```

```
[V, success, iterations] = qausspf(Ybus, Sbus, V0, ref, pv, pq,
mpopt);
         else
              error('Only Newton''s method, fast-decoupled, and Gauss-Seidel 
power flow algorithms currently implemented.');
         end
         iterations
         pause
         %% update data matrices with solution
          [bus, gen, branch] = pfsoln(baseMVA, bus, gen, branch, Ybus, Yf, 
Yt, V, ref, pv, pq);
          if qlim %% enforce generator Q limits
              %% find gens with violated Q constraints
             mx = find(qen(:, GEN STATUS) > 0 & gen(:, QG) > gen(:, QMAX)
);
             mn = find( gen(:, GEN STATUS) > 0 & gen(:, QG) < gen(:, GMIN));
             if ~isempty(mx) || ~isempty(mn) %% we have some Q limit
violations
                  if isempty(pv)
                       if verbose
                           if ~isempty(mx) 
                               fprintf('Gen %d (only one left) exceeds upper Q 
limit : INFEASIBLE PROBLEM\n', mx);
                           else
                               fprintf('Gen %d (only one left) exceeds lower Q 
limit : INFEASIBLE PROBLEM\n', mn);
                           end
                       end
                      success = 0;
                       break;
                  end
                  %% one at a time?
                  if qlim == 2 %% fix largest violation, ignore the rest
                      [junk, k] = max([gen(mx, QG) - gen(mx, QMAX);gen(mn, QMIN) - gen(mn, QG)];
                      if k > length (mx)mn = mn(k-length(mx));mx = [];
                       else
                          mx = mx(k);mn = [];
end and state of the state of the state of the state of the state of the state of the state of the state of the
                  end
                  if verbose && ~isempty(mx)
                       fprintf('Gen %d at upper Q limit, converting to PQ 
bus\n\times, mx);
                  end
                  if verbose && ~isempty(mn)
                       fprintf('Gen %d at lower Q limit, converting to PQ 
bus\n', mn);
                  end
                  %% save corresponding limit values
                 fixedQg(mx) = gen(mx, QMAX);fixedQg(mn) = gen(mn, QMIN);mx = [mx; mn];
```
%% convert to PQ bus gen(mx,  $QG$ ) = fixedQg(mx); 8% set Qg to binding limit gen(mx, GEN STATUS) =  $0;$  %% temporarily turn off gen, for  $i = 1$ : length (mx)  $\frac{1}{2}$   $\frac{1}{2}$  (one at a time, since bi = gen( $mx(i)$ , GEN BUS);  $%$  & they may be at same bus) bus(bi,  $[PD, QD]$ ) = ... %% adjust load accordingly, bus(bi,  $[PD, QD]$ ) - gen(mx(i),  $[PG, QG]$ ); end if length(ref)  $> 1$  && any(bus(gen(mx, GEN BUS), BUS TYPE)  $==$  REF) error('Sorry, MATPOWER cannot enforce Q limits for slack buses in systems with multiple slacks.'); end bus(qen(mx, GEN BUS), BUS TYPE) = PQ; %% & set bus type to PQ %% update bus index lists of each type of bus ref temp =  $ref;$  $[ref, pv, pq] =$  bustypes(bus, gen); if verbose && ref  $\sim$ = ref temp fprintf('Bus %d is new slack bus\n', ref); end limited = [limited; mx]; else repeat =  $0$ ; %% no more generator Q limits violated end else repeat =  $0$ ; %% don't enforce generator Q limits, once is enough end end if qlim && ~isempty(limited) %% restore injections from limited gens (those at Q limits) gen(limited, QG) = fixedQg(limited); %% restore Qg value, for i = 1:length(limited) %% (one at a time, since bi = gen(limited(i), GEN BUS);  $\frac{1}{5}$  %% they may be at same bus) bus(bi,  $[PD, OD]$ ) = ...  $\frac{1}{88}$  re-adjust load, bus(bi,  $[PD, QD]$ ) + gen(limited(i),  $[PG, QG]$ ); end gen(limited, GEN STATUS) = 1;  $\frac{1}{8}$  and turn gen back on if ref ~= ref0 %% adjust voltage angles to make original ref bus correct bus(:, VA) = bus(:, VA) - bus(ref0, VA) + Varef0; end end end  $mpc.et = etime(clock, t0);$ mpc.success = success; %%----- output results ----- %% convert back to original bus numbering & print results  $[mpc.bus, mpc.gen, mpc.branch] = deal(bus, qen, branch);$ results =  $int2ext(mpc)$ ; %% zero out result fields of out-of-service gens & branches if ~isempty(results.order.gen.status.off) results.gen(results.order.gen.status.off, [PG QG]) = 0; end if ~isempty(results.order.branch.status.off)

```
results.branch(results.order.branch.status.off, [PF QF PT QT]) = 0;
end
fname='resultados.txt'
if fname
    [fd, msg] = fopen(fname, 'at');if fd == -1 error(msg);
     else
         printpf(results, fd, mpopt);
         fclose(fd);
     end
end
printpf(results, 1, mpopt);
%% save solved case
if solvedcase
    savecase(solvedcase, results);
end
if nargout == 1 || nargout == 2 MVAbase = results;
     bus = success;
elseif nargout > 2
     [MVAbase, bus, gen, branch, et] = ...
         deal(results.baseMVA, results.bus, results.gen, results.branch, 
results.et);
% else %% don't define MVAbase, so it doesn't print anything
end
rbus=results.bus; 
VMx=rbus(:,8);
```
## **ANEXO IV**

Código para a resolução do problema de fluxo de carga pela forma retangular (utilizando dados do

#### Matpower)

```
%Modificação Marcelo - Modelagem Retangular
G=real(full(Ybus)); %parte real da Matriz Y
B=imag(full(Ybus));%parte imaginária da matriz Y
nnbus=length(Sbus); %quantidade de barras
epson=0.00001; % erro
delta=1; %parâmetro para controle de convergência
max_iteracao=40;
iteracao=0;
V0;
Vinicial=V0;
while delta>epson
     V0;
    V0 da iteracao=V0;
     V=V0; %estimativa inicial
    Vr=real(V); %parte real
     Vimag=imag(V);%parte imaginária
     I=Yb*V; %corrente
     Ir=real(I);
     Iimag=imag(I);
%Funções P e Q
     P=Vr.*(G*Vr-B*Vimag)+Vimag.*(G*Vimag+B*Vr); %função Potencia Ativa
     Q=Vimag.*(G*Vr-B*Vimag)-Vr.*(G*Vimag+B*Vr);%função Potencia Reativa
%Jacobiano
     nnbus; %número de barras
     H=diag(Vr)*G+diag(Vimag)*B+diag(Ir); %matriz H
     YBARRA=Yb; %matriz admitancia
     tamanhoH=size(H);
     P1=P(2:nnbus); % matriz dos valores de P sem a primeira linha
     %foi retirada a primeira linha porque é da barra Swing
     H1=H(2:nnbus,2:nnbus);
    Q1=Q(2:nnbus);
    N=-diag(Vr)*B+diag(Vimag)*G+diag(Iimag); %matriz N ,
     N1=N(2:nnbus,2:nnbus);%matriz N sem a primeira linha
     M=-diag(Vr)*B+diag(Vimag)*G-diag(Iimag); %matriz M
     L=-diag(Vr)*G-diag(Vimag)*B+diag(Ir); %matriz L
```

```
 %alteração das matrizes M e L para a inserção da barra PV
     length(pv); %barras com carga tipo PV
    M(pv,:)=zeros(length(pv),nnbus);
    L(pv,:)=zeros(length(pv),nnbus);
     Pesp=real(Sbus); %Pot especificada, parte real de S (pot complexa)
     Qesp=imag(Sbus) ;% Q espeficada, parte imaginária de S
     for kk=1:length(pv)
        M(pv(kk),pv(kk))=2*Vr(pv(kk));L(pv(kk),pv(kk))=2*Vimag(pv(kk)); V0co=V0(2:nnbus) ;%vetor V0 com a primeira linha excluída
         Vrco=real(V0co);
         Vimagco=imag(V0co);
        Qesp(pv(kk))=0;%IMPORTANTE!!!!!!!!!!
        Q(pv(kk)) =-abs(Vinicial(pv(kk)))^2+(Vr(pv(kk))^2+Vimag(pv(kk))^2);
     end 
     V0co;
     Qesp;
     %o for acima é para ajustar as matrizes M e L, deve ser feito por causa
     %das cargas PV
     %A matriz M1 abaixo é a matriz M sem a primeira linha e coluna (
     %pertencendtes a barra swing)
     M1=M(2:nnbus,2:nnbus); %eliminando a primeira linha que deve ser a 
swing
     L1=L(2:nnbus,2:nnbus);%eliminando a primeira linha que deve ser a swing
     M1=sparse(M1);
    L1=sparse(L1);
     N1=sparse(N1);
    L1=sparse(L1);
     J=sparse([H1 N1;M1 L1]); %Jacobiano da iteração
    Pesp co=Pesp(2:nnbus); %Pot especificada, parte real de S (pot
complexa)
     Qesp_co=Qesp(2:nnbus); % Q espeficada, parte imaginária de S
    PI = P(2:nnbus);Q1=Q(2:nnbus);
     PQ=[P1;Q1]; %vetor P1,Q1, um encima do outro
delP=-Pesp co+P1; %delta P
delQ=-Qesp_co+Q1 ; %delta Q<br>delPO=[delP;delQ] ; %delta P
                       %delta PO, deltaP no começo do vetor e delta O no
final do vetor
delV=-J\delPQ ; %delta V , resolvendo o problema
delVr=delV(1:(nnbus-1)); %parte real do delta V
delVimag=delV(nnbus:(2*nnbus-2)); %parte imaginária do delta V
disp('valor atualizado de V devido a deltaV');
V0co; %tensão sem a primeira linha
V0rco=real(V0co); %parte real da tensão
tamanho V0rco=size(V0rco);
V0imagco=imag(V0co); %parte imaginária da tensão
tamanho V0imagco=size(V0imagco);
Vr=V0rco+delVr; %atualização da parte real
Vimag=V0imagco+delVimag; %atualização da parte imaginária
```

```
V0r=[real(Vinicial(1));Vr];%inserindo o valor da barra 1 no vetor pra ele 
voltar a ter o tamanho original
tamanhoV0r=size(V0r);
V0imag=[imag(Vinicial(1));Vimag];%inserindo o valor da barra 1 no vetor pra 
ele voltar a ter o tamanho original
tamanhoV0imag=size(V0imag);
PQ1=[P1;Q1];
V0=V0r+j*V0imag; % O VALOR É ATUALIZADO
 disp('delta - controle de convergencia e de iteracoes') 
 delta=norm(delPQ) ;
     V0=V0r+j*V0imag; ;
     iteracao=iteracao+1
     if iteracao > max_iteracao
     disp('Não houve convergencia para o numero de iteracoes fixado')
     V0=V0r+j*V0imag;
     break
     end
     end % fim do loop while
     Vf1=V0r+j*V0imag; %tensão final
    Vmod=abs(Vf1); %módulo da tensão final
     fase=angle(Vf1)*180/pi; %fase da tensão final
     rbus=abs(Vf1); 
     VMx=rbus;
    VM_meuP=[VM_meuP VMx];
     incremento=[incremento pp];
    tensao10016=10*VM_meuP(14,:);
    \text{Stensao16=10*VM} meuP(16,:);
    \text{\%tensao17=10*VM} meuP(17, :);
    \text{\%tensao18=10*VM} meuP(18, :);
    \text{\%tensao19=10*VM} meuP(19, :);
    %tensao20=10*VM meuP(20,:);
   % tensao4=10*VM meuP(4,:);
    x=1:0.1:2.4; %plot(x,tensao7)
end
     figure(1)
    plot(x,tensao10016,'b','Linewidth',2)
     figure(1);hold on
     %plot(x,tensao16,'k','Linewidth',2)
     %figure(1);hold on
     %plot(x,tensao17,'r','Linewidth',2)
     %figure(1);hold on
     %plot(x,tensao18,'r','Linewidth',2)
     %figure(1);hold on
     % plot(x,tensao19,'g','Linewidth',2)
     %figure(1);hold on
      %plot(x,tensao20,'+','Linewidth',2)
    %figure(1);hold on
 legend('barra 10016') 
%legend('barra 15','barra 16','barra 17','barra 18','barra 19','barra 20')
xlabel('Fator de Incremento')
ylabel('x10^-1pu')
title('Curva PV')
```
### **Anexo V**

#### **Código pela forma de injeção de corrente**

```
%% read data
%mpc = loadcase(casedata);
VM_meuP=[];
incremento=[]
for k=0
pp=1+k*0.01;
mpc=case3375wp_new(pp); %(tt)colocar o nome do arquivo do Matpower
```
#### **(...)** %códipo do Matpower aproveitado

```
%Modificação Marcelo - Modelagem por Injeção de Corrente
G=real(full(Ybus)); %parte real da Matriz Y
B=imag(full(Ybus));%parte imaginária da matriz Y
nnbus=length(Sbus); %quantidade de barras
epson=0.00001; % erro
delta=1; %parâmetro para controle de convergência
max_iteracao=40;
iteracao=0;
Vinicial=V0;
while delta>epson
     V0;
    V0 da iteracao=V0;
     V=V0; %estimativa inicial
    Vr=real(V); %parte real
     Vimag=imag(V);%parte imaginária
%Funções P e Q
     P=Vr.*(G*Vr-B*Vimag)+Vimag.*(G*Vimag+B*Vr); %função Potencia Ativa
     Q=Vimag.*(G*Vr-B*Vimag)-Vr.*(G*Vimag+B*Vr); %função potencia reativa
% Matriz Jacobiana
     nnbus; %número de barras
     YBARRA=Yb; %matriz admitancia
    ak=(Q.*(Vr.^2-Vimaq.^2)-2*Vr.*Vimaq.*P)./(abs(V).^4);
     dk=ak;
    bk=(P.*(Vr.^2-Vimag.^2)+2*Vr.*Vimag.*Q)./(abs(V).^4);
     ck=-bk;
     B;
     G;
    qtd de barra=nnbus;
```

```
 length(nnbus);
     Bprim=B; 
     Gprim=G;
     Gsec=G;
     Bsec=-B;
     for kk=1:nnbus
         Bprim(kk,kk)=Bprim(kk,kk)-ak(kk);
        Gprim(kk,kk)=G(kk,kk)-bk(kk,1);
        Gsec(kk,kk)=G(kk,kk)-ck(kk,1);
        Bsec(kk,kk) = -B(kk, kk) - dk(kk, 1); end
     Bprim_co=Bprim(2:nnbus,2:nnbus);%matriz B superior esquerda de J
     Bsec;
    Bsec co=Bsec(2:nnbus,2:nnbus); %matriz B inferior direita de J
     Gprim;
     Gprim_co=Gprim(2:nnbus,2:nnbus);%matriz G superior direita de J
     Gsec;
    Gsec co=Gsec(2:nnbus,2:nnbus); %matriz G inferior esquerda de J
    %Bprim co=sparse(Bprim co);
    %Bsec_co=sparse(Bsec_co);
    %Gprim_co=sparse(Gprim_co);
    %Gsec_co=sparse(Gsec_co);
     length(pv); %barras com carga tipo PV
    Vlast line r=zeros(length(pv),nnbus); %última matriz linha do Jacobiano
     Vlast_line_imag=zeros(length(pv),nnbus);%última matriz linha do 
Jacobiano
     for kk=1:length(pv)
        Vlast line r(kk, pv(kk))=Vr(pv(kk))./abs(V(pv(kk)));
        Vlast lineimag(kk,pv(kk))=Vimag(pv(kk))./abs(V(pv(kk)));
     end 
     Vlast line r;
     Vlast_line_r_co=Vlast_line_r(:,2:nnbus); %última matriz linha do
Jacobiano sem a primeira coluna (swing)
     Vlast line imag;
     Vlast_line_imag_co=Vlast_line_imag(:,2:nnbus);%última matriz linha do
Jacobiano sem a primeira coluna (swing)
      %última coluna da Jacobiana
      length(pv); %barras com carga tipo PV
    Vlast column r=zeros(nnbus,length(pv));%última coluna da Jacobiana sem
a primeira linha (swing)
    Vlast column imag=zeros(nnbus, length(pv)); %última coluna da Jacobiana
     for kk=1:length(pv)
        Vlast column r(pv(kk),kk)=Vr(pv(kk))./abs(V(pv(kk)).^2);
        Vlast_column_imag(pv(kk),kk)=-Vimag(pv(kk))./abs(V(pv(kk)).^2);
     end 
     Vlast column r;
```

```
Vlast column r co=Vlast column r(2:nnbus,:);%última coluna da
Jacobiana sem a primeira linha
     Vlast column imag;
     Vlast_column_imag_co=Vlast_column_imag(2:nnbus,:);
      Vlast_column=[Vlast_column_r ; Vlast_column_imag ] ;%última submatriz 
coluna da matriz Jacobiana
           %Jacobiana 
     Ji co=sparse([Bprim_co Gprim_co Vlast_column_r_co;Gsec_co Bsec_co
Vlast column imag co;Vlast line r co Vlast line imag co
zeros(length(pv), length(pv))]);
     %Ji_co=sparse(Ji_co);
      %dimensao
      %inversa=inv(Ji_co);
       %size(Ji_co);
       %Jacobiana formada
      %FORMAÇÃO DA MATRIZ DO LADO ESQUERDO DA IGUALDADE 
        Vxr=Vr./(abs(V).^2);
        Vximag=Vimag./(abs(V).^2);
         %VxdelP e VxdelQ
         Pesp=real(Sbus); %Pot especificada, parte real de S (pot complexa)
         Qesp=imag(Sbus); %
         delP=-Pesp+P; %delta P
         delQ=-Qesp+Q ;%delta Q
        Vximag delP=diag(Vximag) *delP;
        Vxr delQ=diag(Vxr) *delQ;
         Vxr_delP=diag(Vxr)*delP;
        Vximag delQ=diag(Vximag) *delQ;
        \SF=[F1;F2;F3]
         %Fi=matrizes do lado esquerdo da igualdade
        F1=Vximag_delP-Vxr_delQ;
        F2=Vxr delP+Vximag delQ;
         F3=zeros(length(pv),1);
             %corrigindo as matrizes por causa das barras PV
             for kk=1:length(pv)
               F1(pv(kk))=Vximag delP(pv(kk)) ;
               F2(pv(kk))=Vxrde\overline{d}P(pv(kk)); abs(Vinicial(pv(kk)));
               abs(V(pv(kk)));
               F3(kk) = -abs(Vinicial(pv(kk))) + abs(V(pv(kk))); %Correção!
Matriz do arquivo estava sempre zero, porém não convergia.
             end
      %Vinicial(pv)=Vinicial(pv)
           teste F1= F1;
            teste F2=F2;
            teste F3=size(F3);
```

```
F1 co=F1(2:nnbus);%eliminando a primeira linha (swing)
             F2_co=F2(2:nnbus);%eliminando a primeira linha (swing)
            F3<sup>co=F3; %ta certo</sup>
            F co=[F1 co;F2 co;F3 co]; %matriz do lado esquedo da igualdade
%delV=-inv(Ji_co)*F_co; %resolvendo para encontrar os desvios de tensão 
reais, imaginários e o delta Q
 %delta V , resolvendo o problema
delV=-Ji_co\F_co;
 tamanho^-delV=size(delV);
delVr=delV(1:(nnbus-1)); %delta Vr
%parte real do delta V
tamanho delVr=size(delVr);
delVimag=delV(nnbus:(2*nnbus-2));%delta Vimaginário
delO barraPV=delV((2*nnbus-1):(2*nnbus-2+length(pv))); %delta O da barra PV
tamanho delQ=size(delQ barraPV);
disp('valor atualizado de V devido a deltaV')
Vr co=Vr(2:nnbus);
Vimag co=Vimag(2:nnbus);
Vr=Vr co+delVr;%atualização da parte real
Vimag=Vimag_co+delVimag;%atualização da parte imaginária
V0r=[real(Vinicial(1));Vr];%inserindo o valor da barra 1 no vetor pra ele 
voltar a ter o tamanho original
V0imag=[imag(Vinicial(1));Vimag];%inserindo o valor da barra 1 no vetor pra 
ele voltar a ter o tamanho original
V0=V0r+j*V0imag; % O VALOR É ATUALIZADO
 disp('delta - controle de convergencia e de iteracoes') 
 delta=norm(F co) ;
     V0=V0r+j*V0imag; 
    V0fim iteracao=V0;%volta com o valor atualizado para o while
     iteracao=iteracao+1
     if iteracao > max_iteracao
     disp('Não houve convergencia para o numero de iteracoes fixado')
     V0=V0r+j*V0imag;
     break
     end
     end % fim do loop while
     Vf1=V0r+j*V0imag; %tensão final
    Vmod=abs(Vf1); %módulo da tensão final
     fase=angle(Vf1)*180/pi; %fase da tensão final
     rbus=abs(Vf1); 
     VMx=rbus;
    VM_meuP=[VM_meuP VMx];
     incremento=[incremento pp];
   % tensao13=10*VM meuP(13,:);
```

```
 % tensao14=10*VM_meuP(377,:);
    tensao10016=10 \bar{x}VM meuP(14,:);
    tensao16=10*VM meuP(16,:);
    tensao17=10*VM_meuP(17,:);
    tensao18=10*VM_meuP(18,:);
    tensao19=10*VM_meuP(19,:);
    tensao20=10*VM meuP(20,:);
     x=1:0.01:2.44;
     end % loop k
     length(x);
    length(tensao10016);
     figure(1)
%plot(x,tensao13,'b','Linewidth',2)
    % figure(1);hold on
     %plot(x,tensao14,'k','Linewidth',2)
    % figure(1);hold on
     plot(x,tensao10016,'r','Linewidth',2)
    figure(1);
    %plot(x,tensao16,'g','Linewidth',2)
     %figure(1);hold on
     %plot(x,tensao15,'b','Linewidth',2)
     %figure(1);
    %plot(x,tensao17,'k','Linewidth',2)
     %figure(1);hold on
     %plot(x,tensao18,'c','Linewidth',2)
     %figure(1);
    %plot(x,tensao19,'+','Linewidth',2)
     %figure(1);hold on
     %plot(x,tensao20,'y','Linewidth',2)
     %figure(1);
    %plot(x,tensao16,'g','Linewidth',2)
     %figure(1);hold on
     legend('barra 10016')
%legend('barra 15','tensao 16','tensao 17','tensao 18','tensao 19','tensao 
20')
xlabel('Fator de Incremento')
ylabel('x10^-1pu')
title('Curva PV')
save tensao Vmod fase VM_meuP %salvando módulos e fases das tensões
```